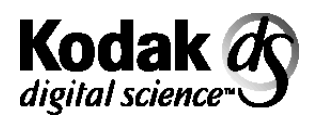

Document Scanner 9500 with Image Manager

Document Scanner 9500 without Image Manager

# **Integrator's Guide**

A-61124

This Integrator's Guide contains information that applies to the following Document Scanners:

- Kodak Digital Science™ Document Scanner 9500 with the Kodak Digital Science Image Manager
- Kodak Digital Science™ Document Scanner 9500 without the Kodak Digital Science Image Manager

These scanners are high-performance, high-resolution rotary scanners designed for medium- to high-volume digital capture of business documents. The information captured may include printed characters, handwritten text and graphics from documents of various sizes.

Following are some features of the scanner:

### **Document size:**

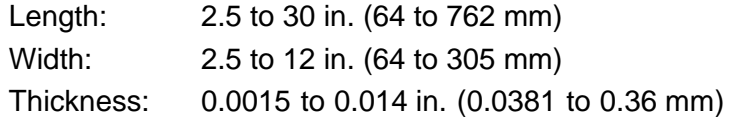

**Resolution (dpi):** 70 to 200 **Transport Speed (ips):** 24

**Resolution (dpi):** 210 to 300 **Transport Speed (ips):** 16

Page images are transmitted to a host computer (via standard SCSI interface) along with an image h eader which allows for easy indexing, database storage, and retrieval.

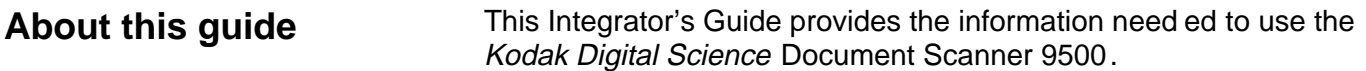

You should be familiar with the operation of the scanner. If you are not, refer the Appendix B, Reference Materials for a complete listing of available publications.

In addition to this information, the Integrator's Guide contains the following chapters:

- Chapter 2, Scanning Concepts, provides an overview of the scanning process.
- Chapter 3, Image Headers, provides an overview of the information generated during the scanning process.
- Chapter 4, Scanner-host Communications, describes the communications between the scanner and the host system.
- Chapter 5, The SCSI Interface, describes the SCSI bus, SCSI commands, SCSI status and message responses and SCSI conformance.
- Chapter 6, Scanner-unique Commands, describes the commands used to control the scanner from the host computer.
- Chapter 7, The Diagnostic Interface (J45/COIN3), describes the communications between the scanner and an RS-232 terminal that can be used as an interface to receive diagnostic information.
- Appendix A, Glossary, provides a list of commonly used terms and definitions pertaining to the scanning environment.
- Appendix B, Reference Materials, provides a list of other available publications from Kodak supporting the Document Scanner 9500.
- Appendix C, Assigning Image Addresses, defines the fields required for a valid image address.
- Appendix D, Image Processing Parameter Defaults, provides default parameter values and recommended image processing parameters.
- Appendix E, *Image Processing*, provides an overview of the image processing capabilities of the scanner /microimager, which are controlled by the host computer and methods for evaluating digitally scanned images.

# **2 Scanning Concepts**

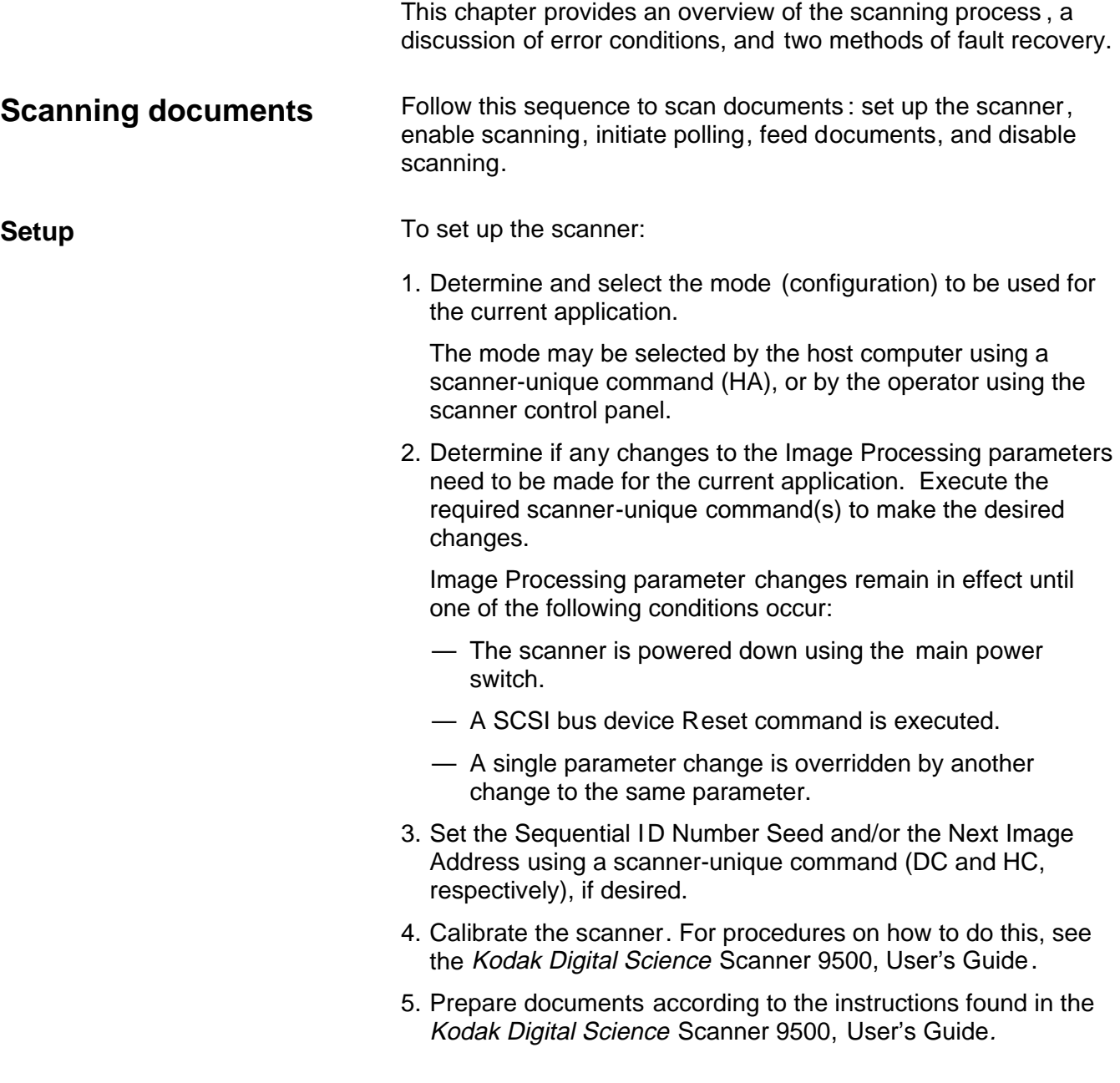

E

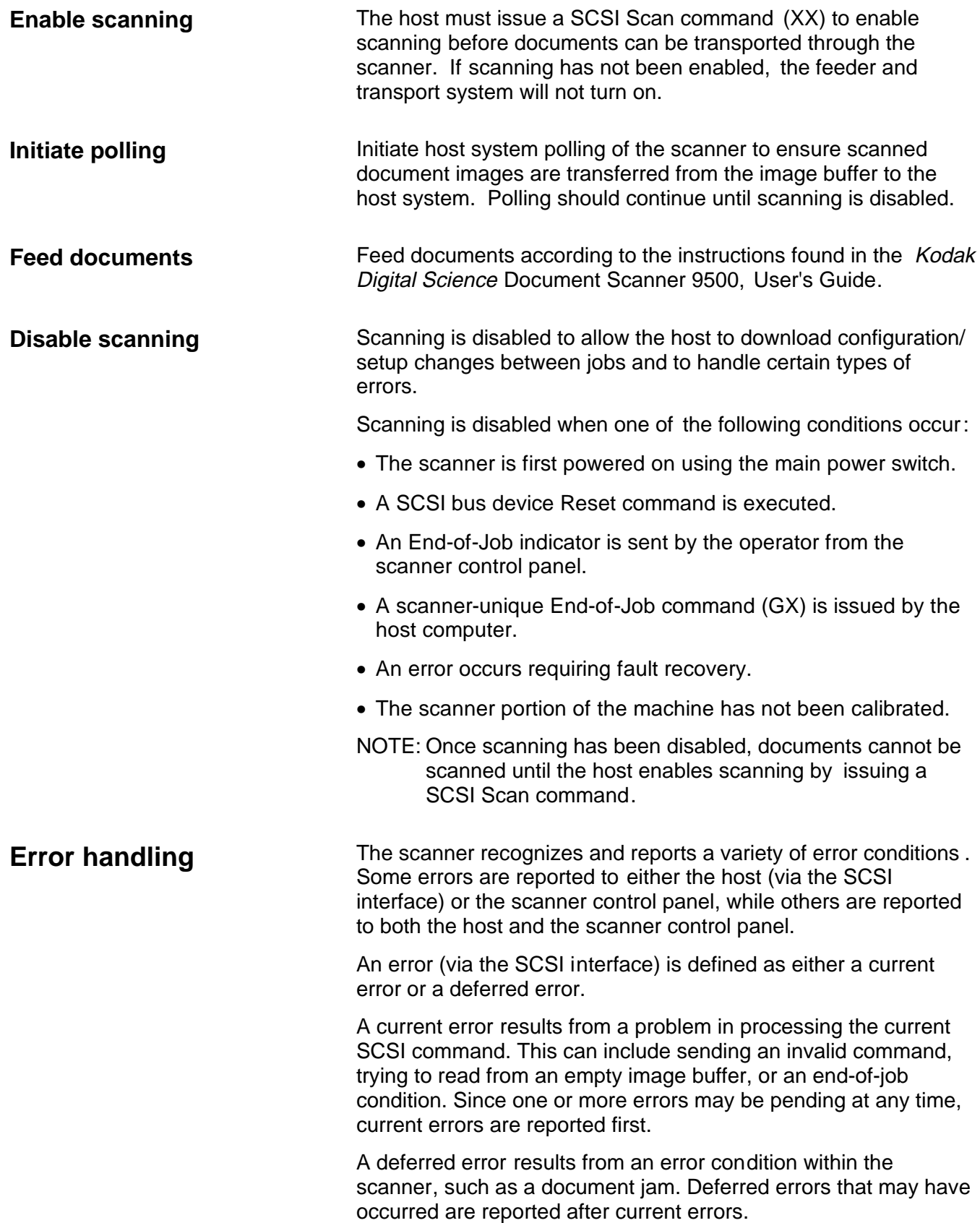

When an error occurs, the host will receive a SCSI Check Condition Status. This indicates to the host that there may be one current error and potentially one or more deferred errors. The host must follow a Check Condition Status with a SCSI Request Sense command. The Sense data will indicate the type of error that has occurred.

To receive subsequent pending errors , the host must execute a SCSI Test Unit Ready command. If a deferred error is pending, the Test Unit Ready command will terminate with a Check Condition Status. The host follows with a SCSI Request Sense command. The combination of Request Sense followed by Test Unit Ready must be repeated until a "good" status is returned on the Test Unit Ready command. A "good" status indicates no errors (current or deferred) are pending.

IMPORTANT: If at any point the host receives <sup>a</sup> Check Condition for <sup>a</sup> command and fails to issue <sup>a</sup> subsequent Request Sense command, the scanner will clear all (current and deferred) Sense data.

Some error conditions disable scanning and cause the document transport to stop. These errors are reported on the scanner control panel. This is done to prevent additional images from entering the image buffer while allowing the host to perform fault recovery activities. To aid in fault recovery, the information bytes of the Request Sense data will contain a Sequential ID Number for the approximate image upon which the error occurred.

NOTE: The scanner cannot determine exactly which images were affected by the error and which images were not.

If an error occurs that disables the scanner, the host can continue to read images from the image buffer without enabling the scanner. However, when the image buffer has been emptied, an error will be generated indicating fault recovery is required. This differentiates between an end-of-job disable and a disable caused by an error. The operator may continue scanning documents after the host enables the scanner.

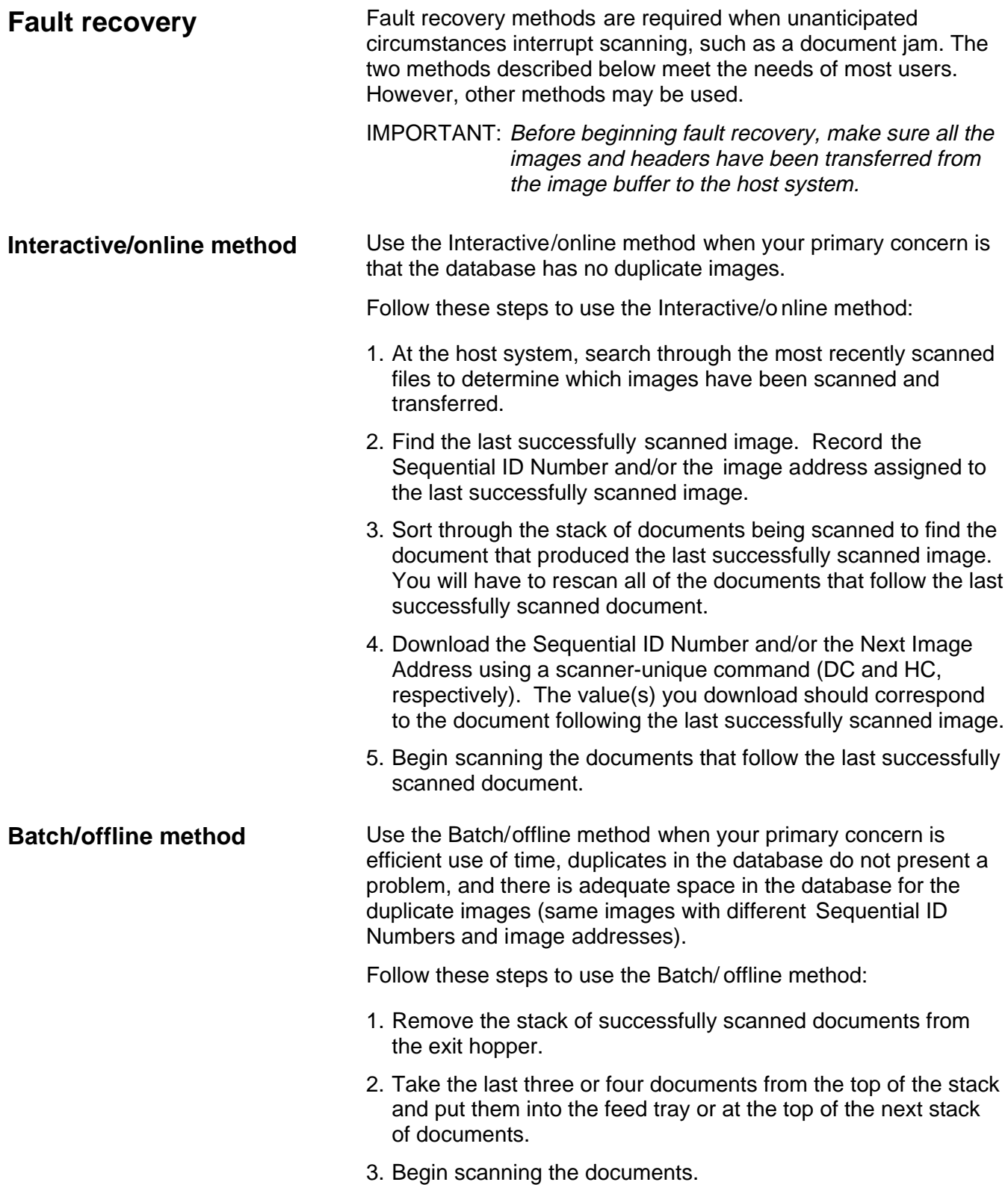

**Image header contents** This chapter provides an overview of the type of information generated during the scanning process, and how to retrieve images and headers.

> The scanner collects the following information for each document scanned:

### **Document number (Sequential ID Number)**

The scanner assigns a unique Sequential ID Number to each document. This number may be initialized by the host computer using a scanner-unique command.

### **Image size**

The scanner records the number of bytes required to store the scanned document image.

### **Document level**

The scanner assigns a document level to the scanned document in one of the following ways:

- Press one of the Level Keys (I, II, III) on the control panel.
- Execute function code **F94** (Level 1), **F95** (Level 2), **F96** (Level 3), or **F07** (Level 0).
- Use the Footswitch accessory, if it is installed and enabled.
- Use a patch, if the Patch Reader accessory is installed and enabled.

NOTE: If you do not use one of the methods above to assign a document level, the level will be determined by the mode defaults.

> For example, assume the mode defaults assign a Level 2 to a document that follows a Level 3 document; and a Level 1 to a document that follows a Level 2 document. If the last document was assigned a Level 3, then the current document is assigned a Level 2.

### **Mode**

The scanner records the current operating mode that was selected for the application.

### **Line length**

The scanner records the number of pixels-per-line in an image.

### **Page length**

The scanner records the number of lines-per-page in an image.

### **Image address**

The scanner assigns an image address to the scanned document. The image address is based upon the index format defined in the current operating mode and the document level assigned to the document. Refer to Appendix C , Assigning Image Addresses for additional information.

### **Header flags**

The scanner records any flags that have been set for special consideration. For example, a document image that may need to go through a quality assurance check can be denoted by setting a flag via the scanner control panel.

There are two types of flags:

- **Latched flags**. A latched flag is enabled and remains set until it is disabled. In this case, the operator can execute function code **F73** and feed a set of documents. A flag is placed in the header of all documents scanned until the operator executes function code **F73** to disable or reset the flag.
- **Momentary flag**. A momentary flag is set only for the next document to be scanned. The operator can execute function code **F74** to momentarily set the flag and feed the document. The flag is automatically reset for the next document.

### **Compression type**

The scanner records the compression type used, which is determined by either the mode definition or by the mode definition override.

### **Date**

The scanner records the date the document is scanned.

### **Time**

The scanner records the time the document is scanned .

### **Resolution** The scanner records the selected scanned image resolution.

### **Bit order**

The scanner records the selected bit order.

### **Skew Detection**

If the Advanced Document Controller accessory is installed and enabled, the scanner records whether or not a skew error was detected.

### **Polarity**

The scanner records the image polarity.

### **Bar code header information**

If the Bar Code Accessory is installed and enabled and a bar code is detected on the document, the decoded information is included in the image header.

Bar code information can contain a maximum of 106 ASCII characters:

- 80 characters of actual data
- 9 delimiters
- a colon
- 14 bytes of image address information
- a line feed
- a null terminator

Samples:

<Bar Code>:<IA><line feed><null> <Bar Code 1>;<Bar Code 2>;<Bar Code 3>:<IA><line feed><null>

When using bar code, some situations may require evaluation of Image Header data and, perhaps, manual cleanup of the information contained in the header:

- During normal bar code reading, if a bar code is not decoded properly (i.e., not recognized or only a portion of the code is recognized), the bar code data will not appear in the image header. For example, if there are two bar codes on a document and only the second bar code is read and decoded properly, only the data contained in the second bar code will appear in the image header (making it appear as though only one bar code was placed on the document).
- During partial bar code reading, if a bar code is not decoded (i.e., not recognized or only a portion of the code is recognized), a question mark may appear in the image header. For example, if the start character followed by the minimum number of characters is readable, the image header will contain bar code information (corresponding to what has been successfully read and decoded) followed by a semicolon (;) and a question mark (?).
- During reading of multiple bar codes, duplicate bar code information may be placed in the header.

### **Image Deskew Flag**

If the image was successfully skew corrected, this flag is set to 1 otherwise this flag is set to 0. This requires the Image Manager.

### **Skew Angle**

The scanner will report the detected skew angle from 0 to 44 degrees independent of whether the image was skew corrected. This requires the Image Manager.

**Image header format** The following table gives the position and the format of each piece of data placed in the image header:

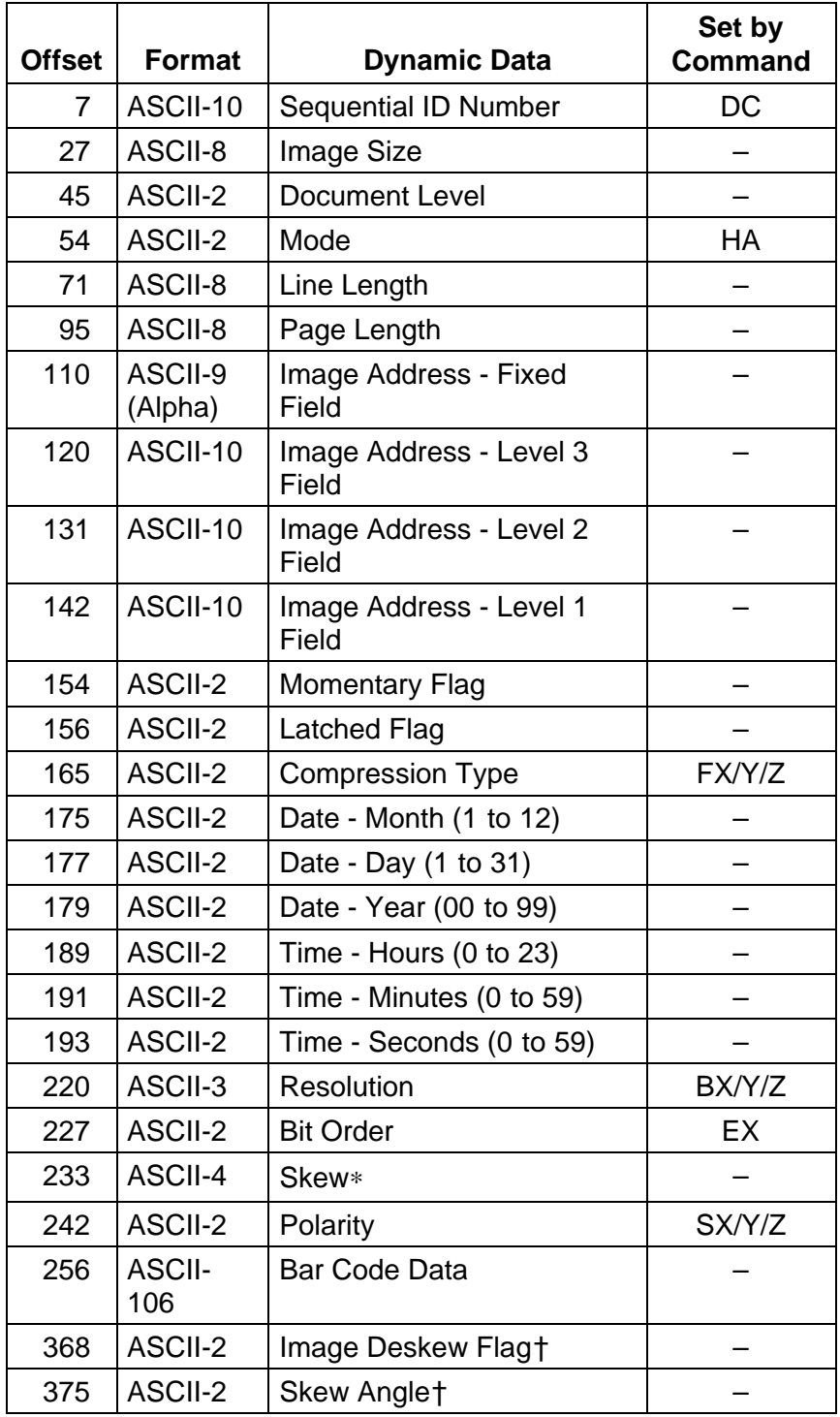

 $*$  0 = No skew warning 1 = Skew warning (if Skew Detection accessory is installed)

† If the Image Manager is installed

NOTES:

- The header created for a rear side image is identical to the header created for a front side image except for the literal value (bytes 0–6); **Front #** is replaced by **Rear #**.
- Each piece of information collected during the scanning process is placed in an image header associated with the scanned document image (two-sided scanning produces two image headers and two images-per-document; one-per-side).
- The image header consists of 512 bytes. The header format is identical for all modes. The format is illustrated on the next page.

# **Default Image Header Format**

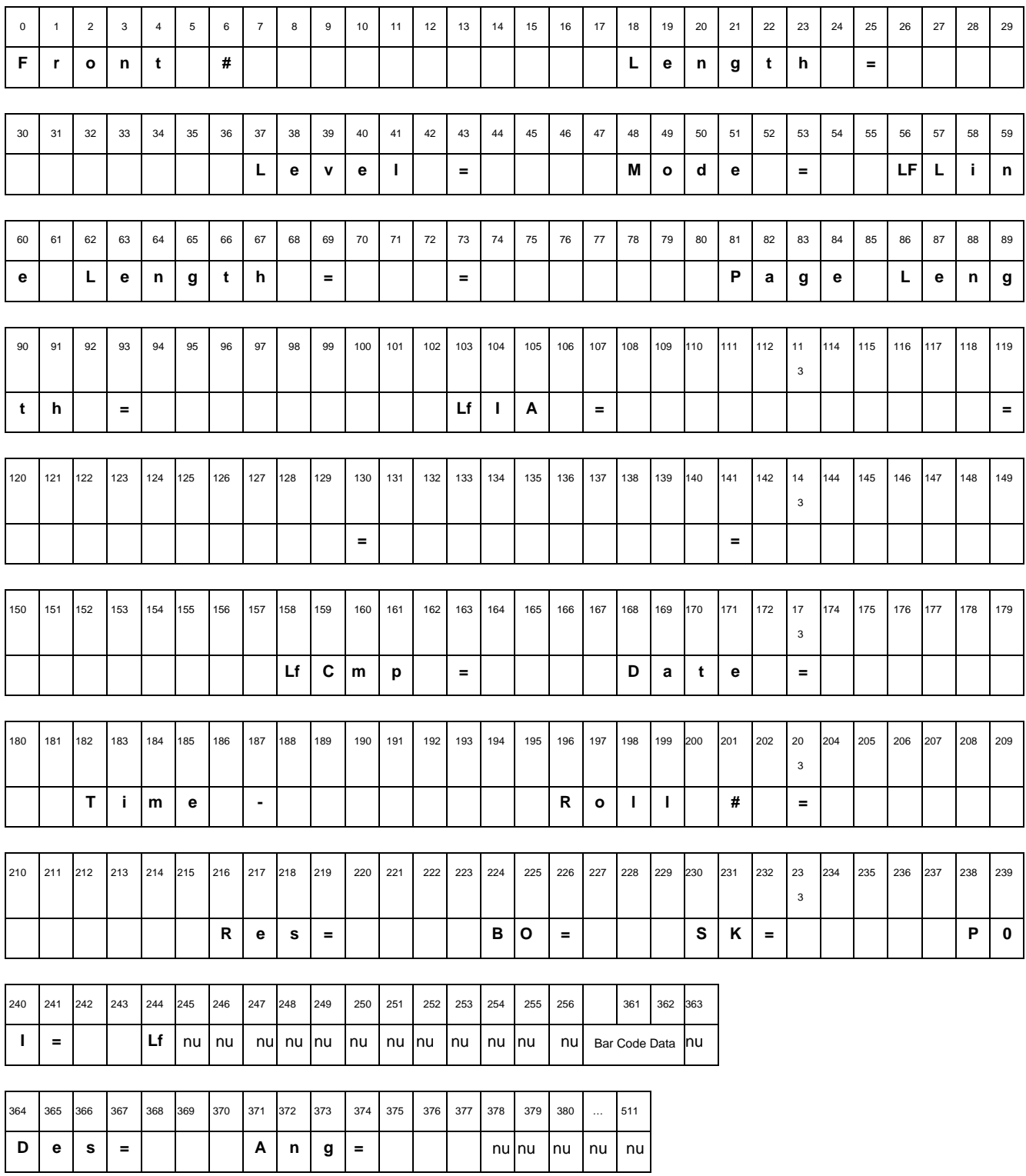

 $nu = Null (00H)$ 

 $Lf = Line Feed (0AH)$ 

Blank =  $Blank (20H)$ 

NOTE: Resolution reported will be actual (rounded to the nearest 10 dpi).

# **Retrieving images and headers**

Headers and images are transferred to the host system via the SCSI Read command. The data can be transferred in one of three forms: header only, image only, or compound image, i.e., header with image. To determine the form, set the transfer type within the SCSI Read command.

The image can be read in one of two ways:

- Read the header, then read the image.
- Read the compound image.

IMPORTANT: The header should always be read before the image. The header contains information pertinent to the successful transfer of the image, e.g., image size, and should be read prior to reading the image.

The following table illustrates the results of one Read command followed by another. Assume that Image 1 is followed by Image 2.

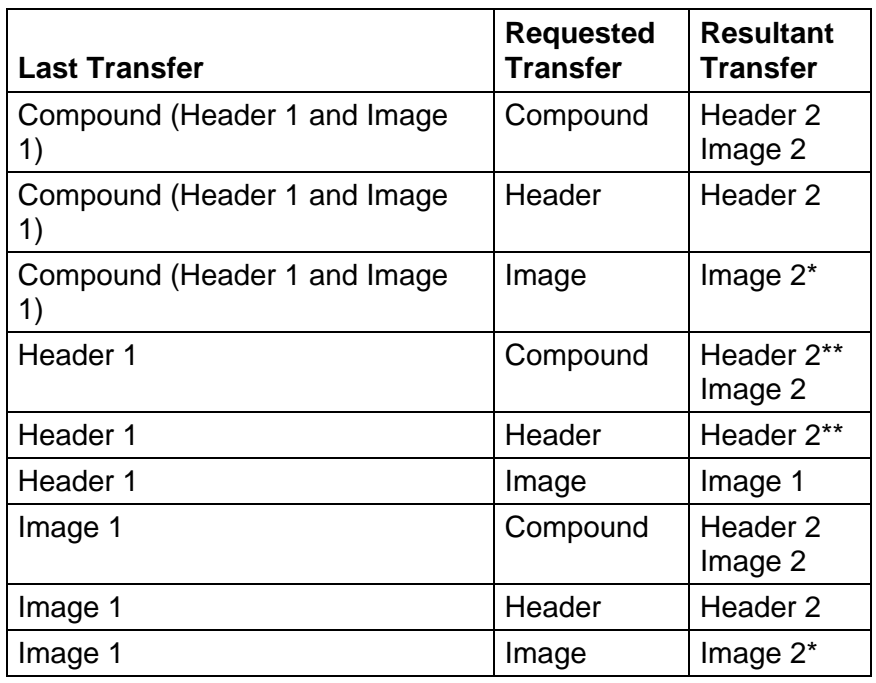

\* Note that Header 2 was not transferred. This is not recommended.

\*\* Note that Image 1 was not transferred.

### **Recommended retrieval methods**

The following examples illustrate how to retrieve image h eaders and images.

### **To read compound images (image header with image) using packets:**

- Perform a SCSI Read asking for 64K bytes of compound data.
- From the header, you find the image is 316,000 bytes long. Assuming the header is 512 bytes long, 65,024 bytes of image were obtained from the first read. That means there are still 250,976 bytes of image to be read.
- Execute three more 64K-byte SCSI Read commands asking for compound data to obtain a total of 261,632 (196,608 + 65,024) bytes of image data.
- Execute a SCSI Read requesting 54,368 bytes of data.

### **To read the header and then read the image:**

- Perform a SCSI Read asking for 512 bytes of header data.
- From the header, you find the image is 316,000 bytes long.
- Execute a SCSI Read asking for 316,000 bytes of image data.

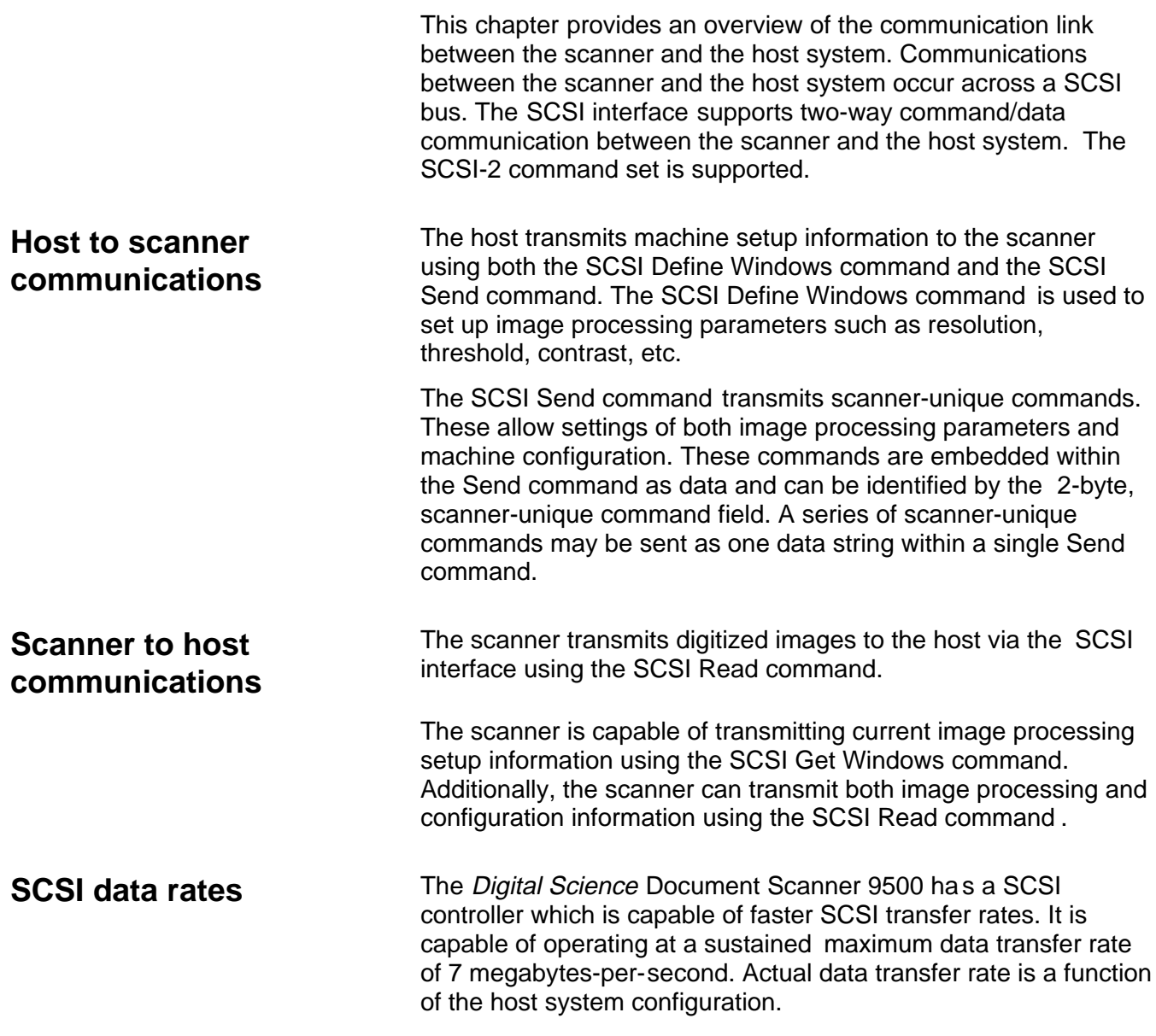

# **5 The SCSI Interface**

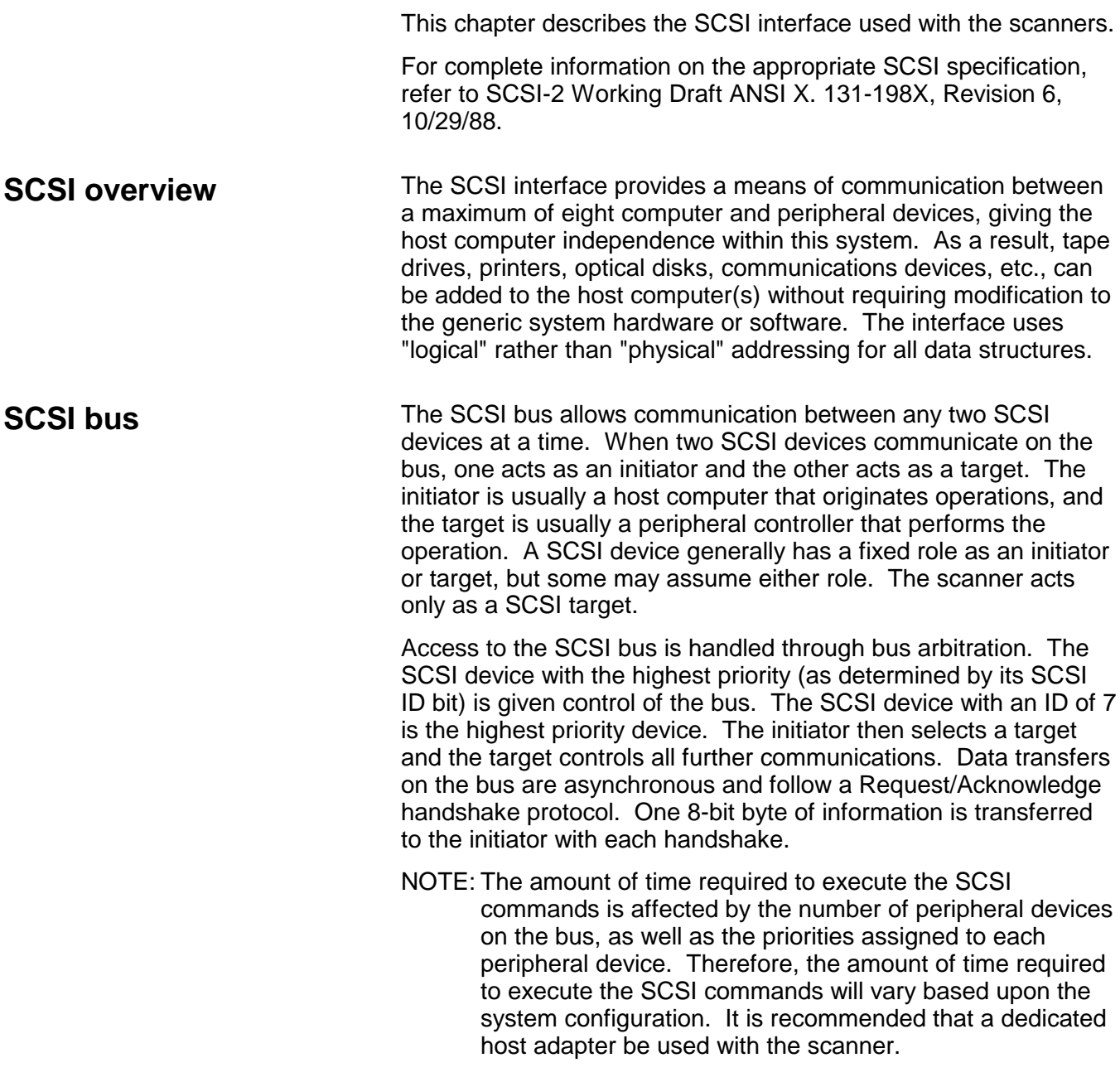

The SCSI interface uses 18 signal lines:

# **SCSI interface signal lines**

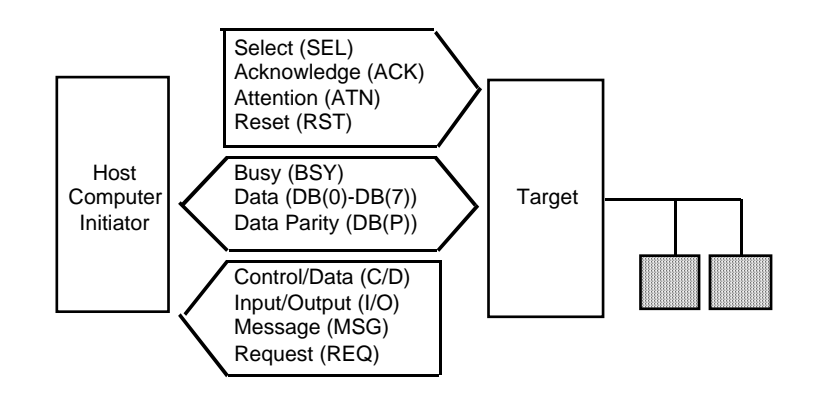

# **Issuing SCSI commands**

There are seven steps or phases for issuing commands to the scanner or controller:

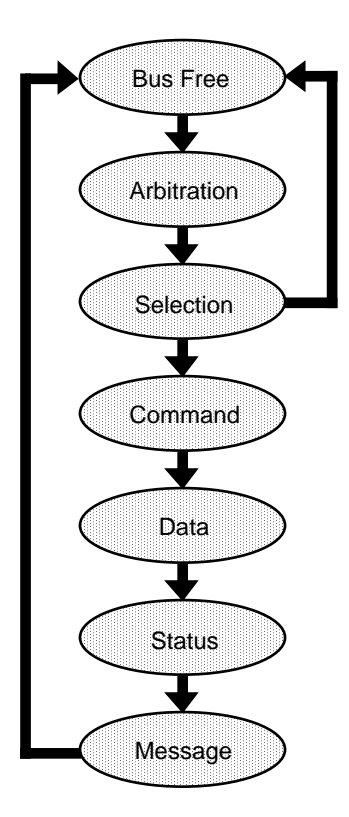

**Bus Free phase** — the SCSI bus is not being used by an initiator (host computer) or the target (scanner). No signals on the bus are asserted.

**Arbitration phase** — an essential phase in a multi-host environment with multiple initiators. In this phase, multiple initiators compete for control of the bus. Only one initiator can have control of the bus at a time. The initiator asserts the BSY signal, simultaneously this initiator outputs its own SCSI ID bit to the SCSI bus. The initiator with the highest SCSI ID will win the arbitration and assert the SEL (select) signal. If the initiator does not win the arbitration, it will revert to the Bus Free phase.

**Selection phase** — software connections are established between an initiator and a target device. The initiator selects the target device by asserting the ID bit of the selected device and its own ID bit. The initiator then de-asserts the BSY signal, selecting the target device.

**Command phase** — the initiator issues a command to the target device. Commands are transmitted in a fixed format of 6, 8, or 10 consecutive bytes. Each command is distinguished by a unique op code.

**Data phase** — data will be exchanged between the initiator and the target device after the specific commands are executed.

There are two types of data phases:

- Data-In, where the data is transmitted from the target device to the initiator, or
- Data-Out, where the data is transmitted from the initiator to the target device.

**Status phase** — a status code is returned from the target to the initiator indicating the status in which the command terminated. Occasionally, the system enters the Status phase from the Command phase. Refer to the section entitled, "SCSI status responses" later in this chapter.

**Message phase** — messages will be exchanged between the initiator and the target device. A message is transmitted from the target device to the initiator, indicating the completion of a command. Refer to the section entitled, "SCSI message responses" later in this chapter.

**SCSI status responses** In the SCSI communication mode, a function is considered incomplete until a valid status response is received from the other end of the SCSI link. There are three valid SCSI status responses:

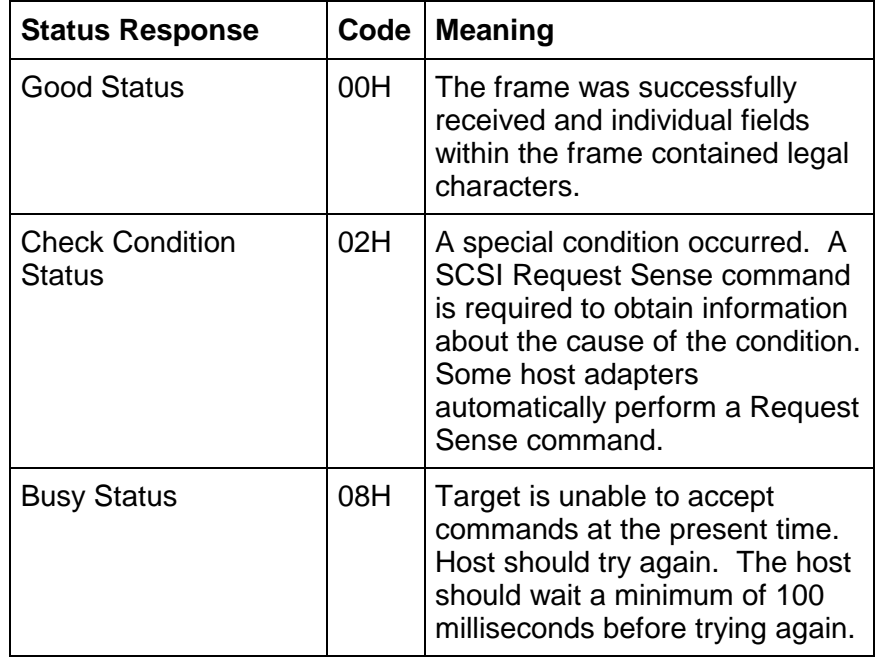

NOTE: "H" in the list above indicates hexadecimal notation.

# **SCSI message responses**

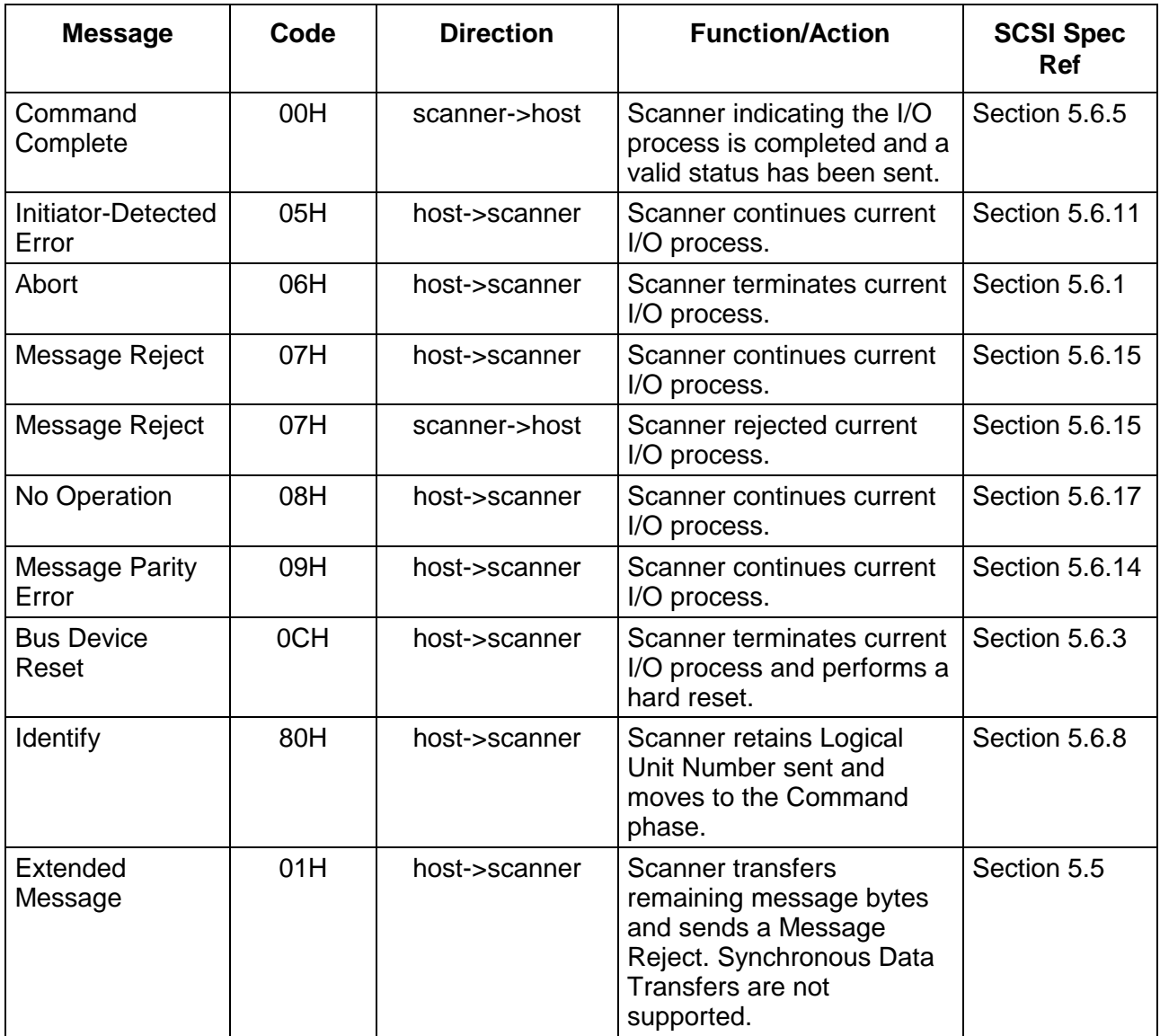

NOTE: "H" in the list above indicates hexadecimal notation.

**SCSI conformance** The scanner conforms to the SCSI specifications as follows:

- Single-ended, 8-bit bus, Cable A, shielded connector (Alternative 2). Cable B is not supported.
- Single-initiator (one host) is supported. Disconnect and Reselect are not supported.
- Asynchronous maximum transfer rate of 1.2 M Bytes per second.
- Linked commands and command queuing are not supported.
- Programmable target ID dip switch is factory set to 1.
- RST signal reset is only monitored. See the hard reset alternative in SCSI Specifications (Section 5.2.2.1).
- The scanner supports Unit Attention condition following power-up, SCSI bus device reset command or hard reset. Refer to Section 6.13 of SCSI Specifications.
- The scanner operates as a target.
- The internal SCSI cable consumes 5 feet (1.5 meters) of the maximum cable length allowed (19.7 feet/6 meters).
- The scanner provides termination power.

**SCSI commands** This section lists the SCSI commands that the scanner supports. Information for each command includes:

- Command format operation codes (op codes).
- Section numbers to reference in the SCSI-2 Specifications.
- Command block descriptor.
- Command specifics (parameters).

### **SCSI command summary**

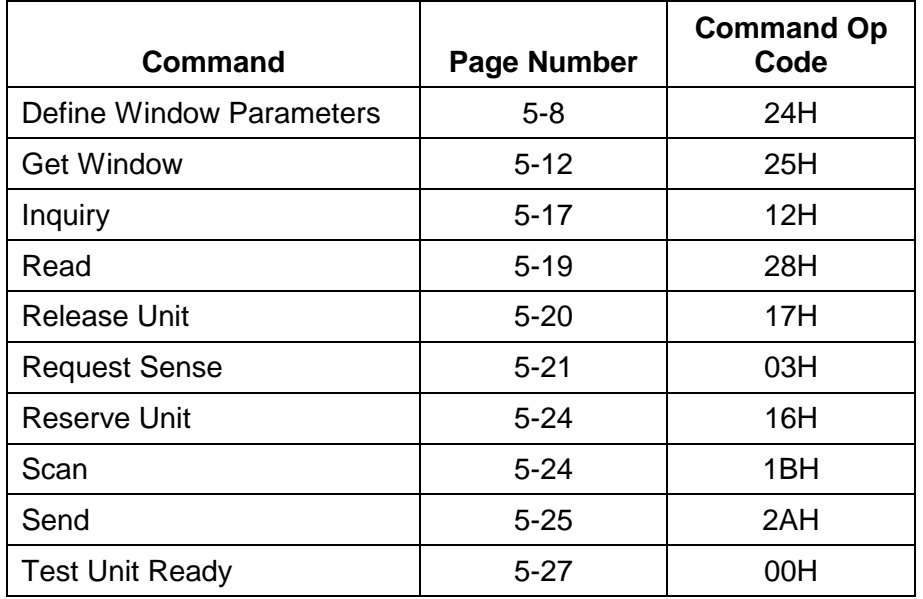

# **Define Window Parameters command**

**Command op code:** 24H **SCSI Specification:** Section 14.2.1

### **Command block descriptor**

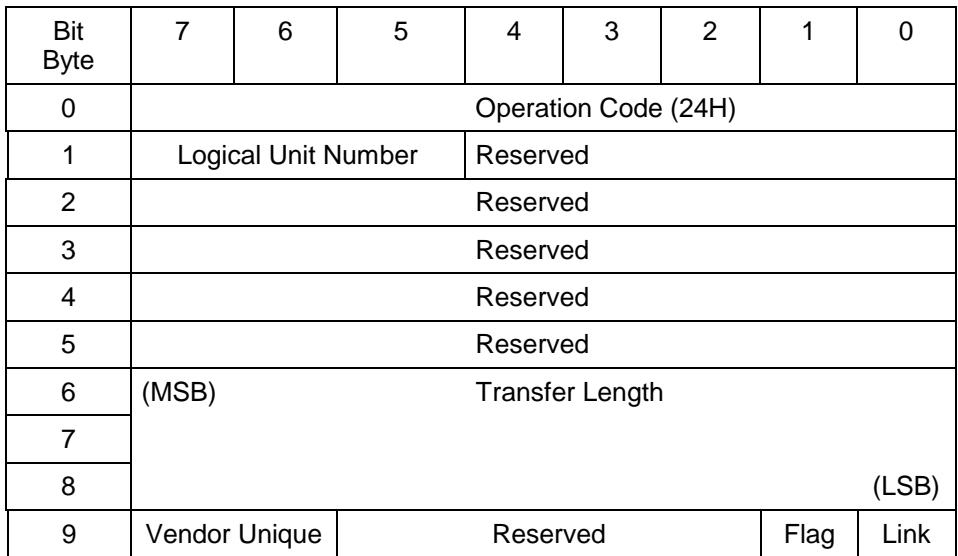

NOTE: For single-sided documents, a single Define Window Parameters command should be sent. For two-sided documents, two Define Window Parameters commands should be sent; one containing information for the front and one containing information for the rear.

### **Define Window Parameters header**

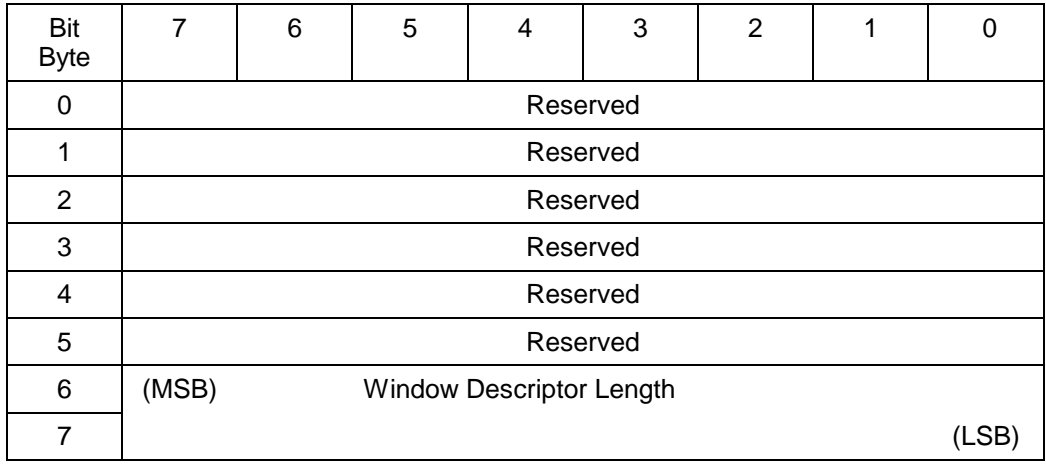

### **Define Window Parameters header data**

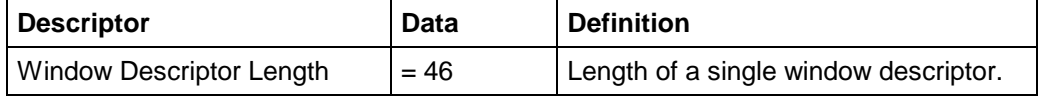

# **Define Window descriptor bytes**

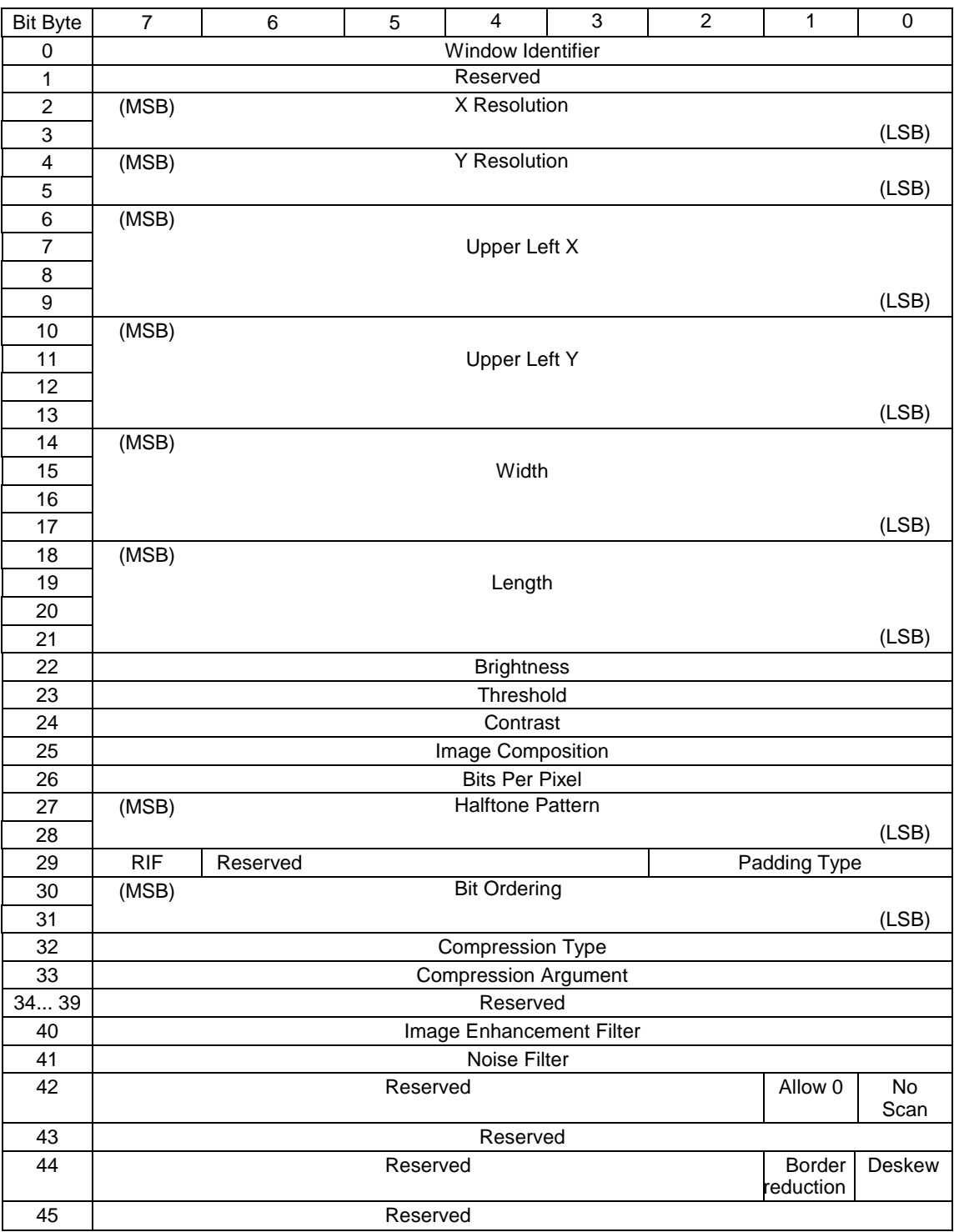

### **Define Window Parameters data**

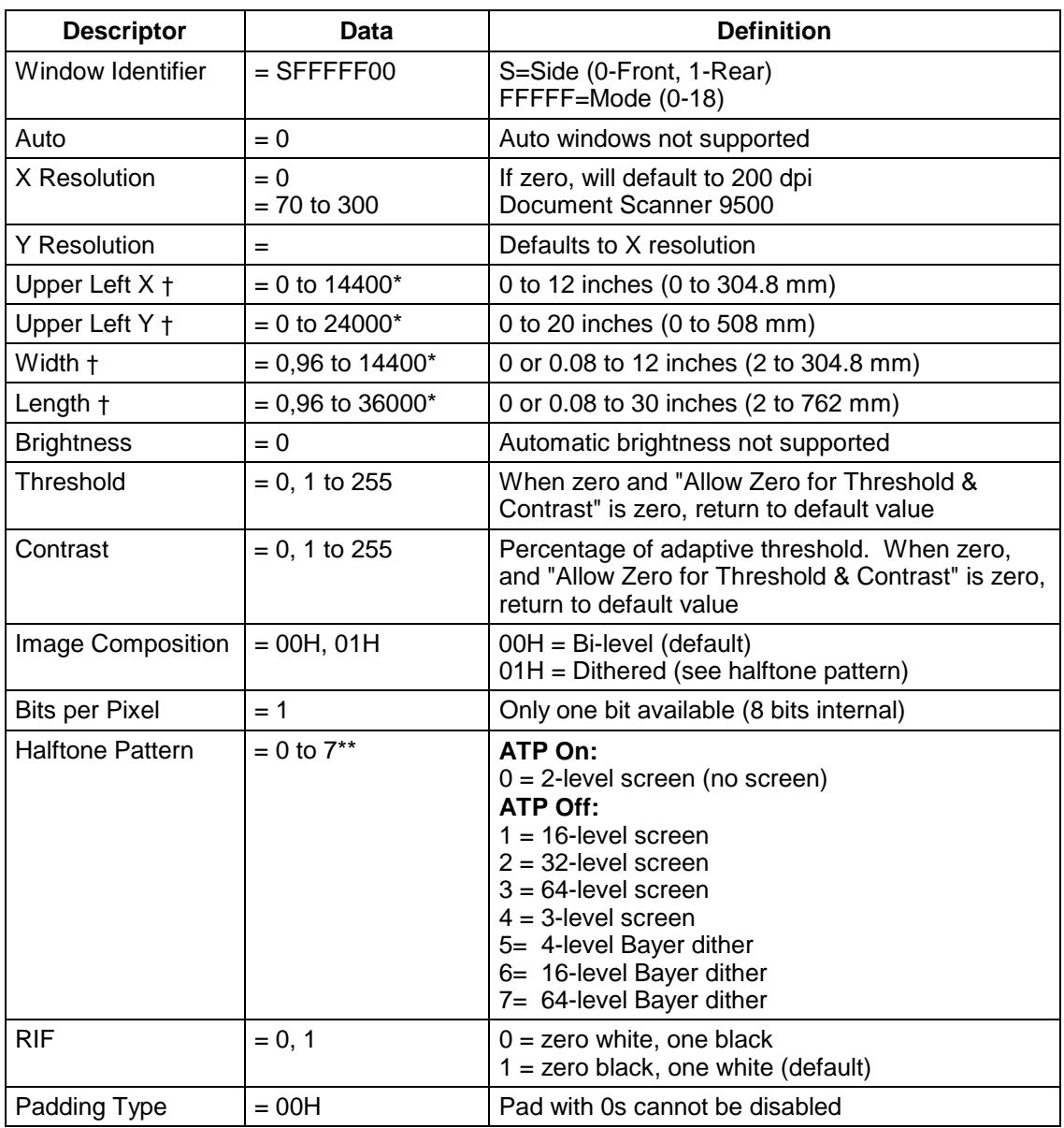

\* Measurement unit for scan region parameters is 1/1200 inch (0.0212 mm).

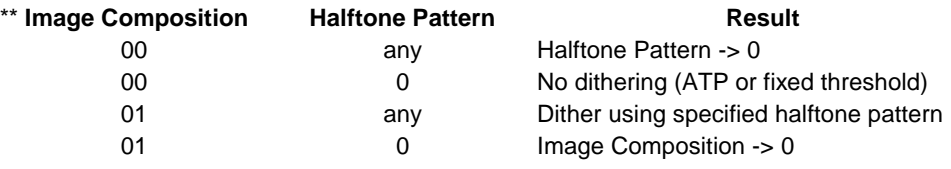

† If the *Digital Science* Image Manager is installed and enabled and all four parameters are 0, autocropping is selected. If the *Digital Science* Image Manager is not installed and enabled, 0000 should not be used.

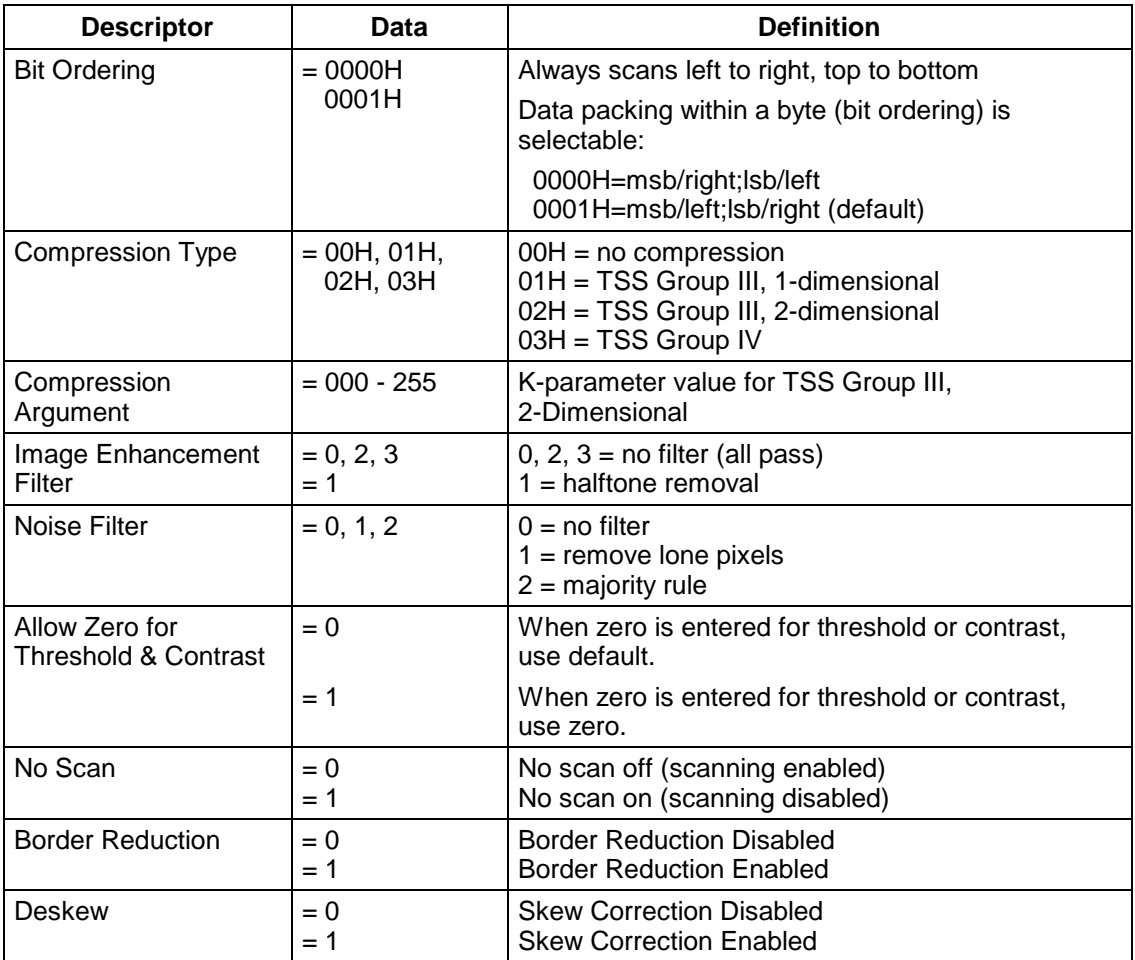

# **Get Window command**

**Command op code:** 25H **SCSI Specification:** Section 14.2.2

# **Command block descriptor**

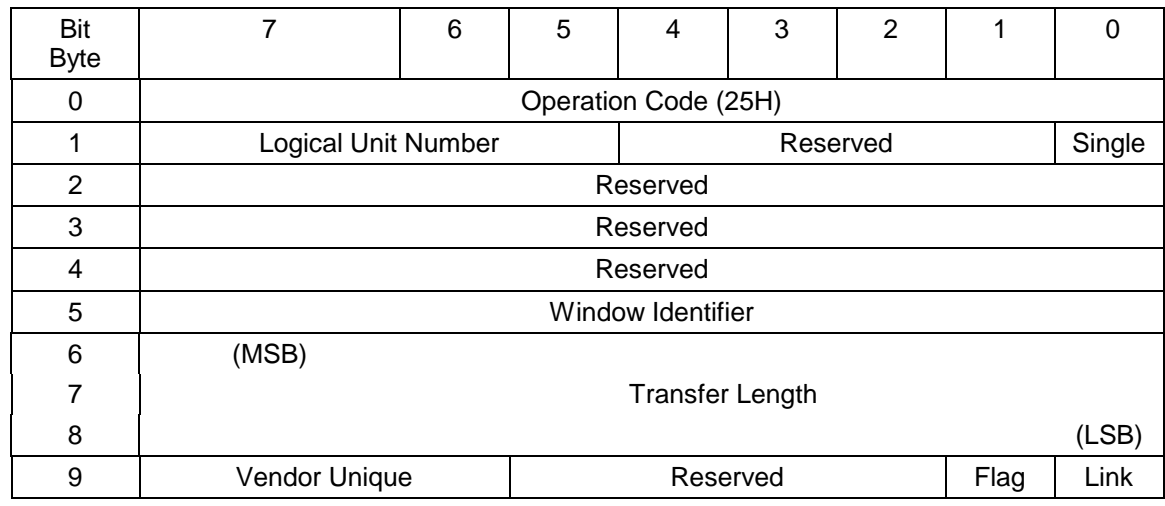

### **Get Window data**

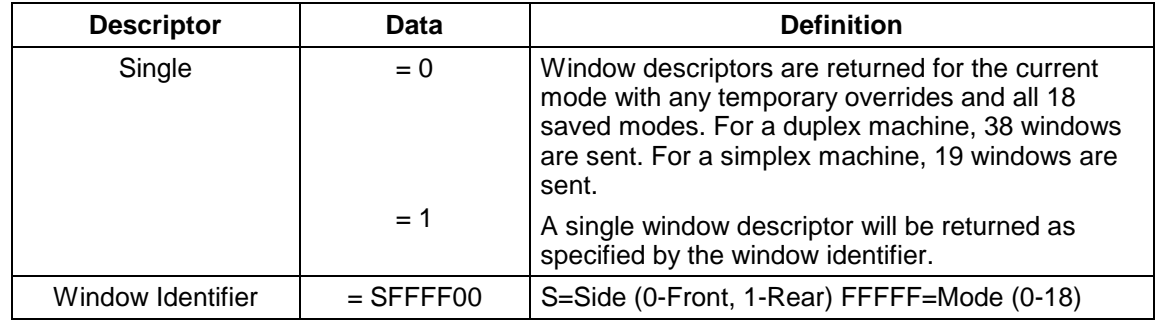

### **Get Window Parameters header**

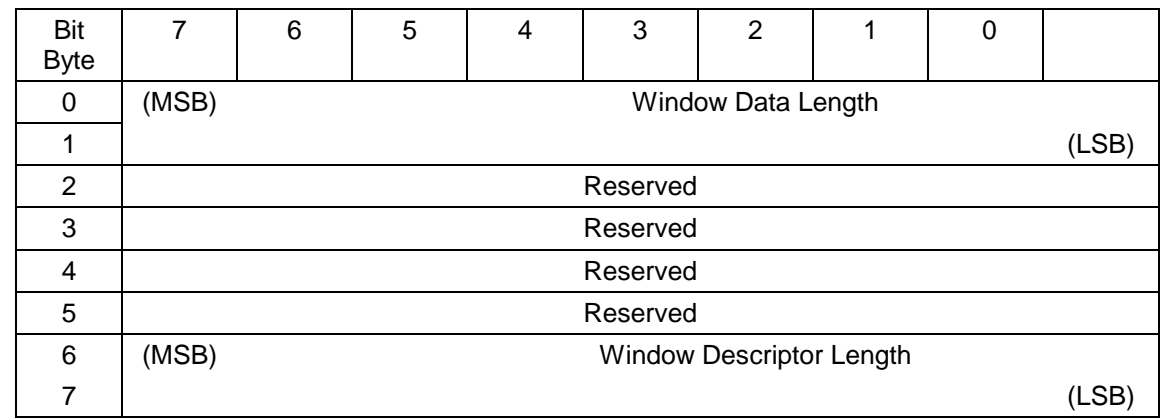

# **Get Window Parameters header data**

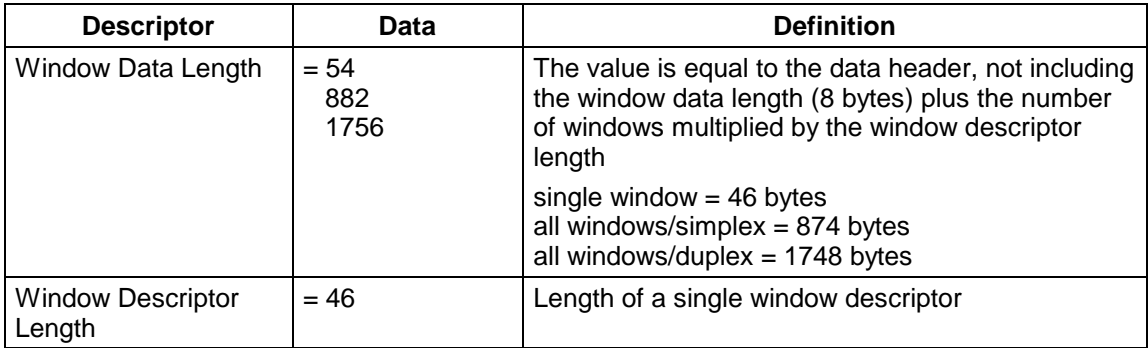

# **Get Window descriptor bytes**

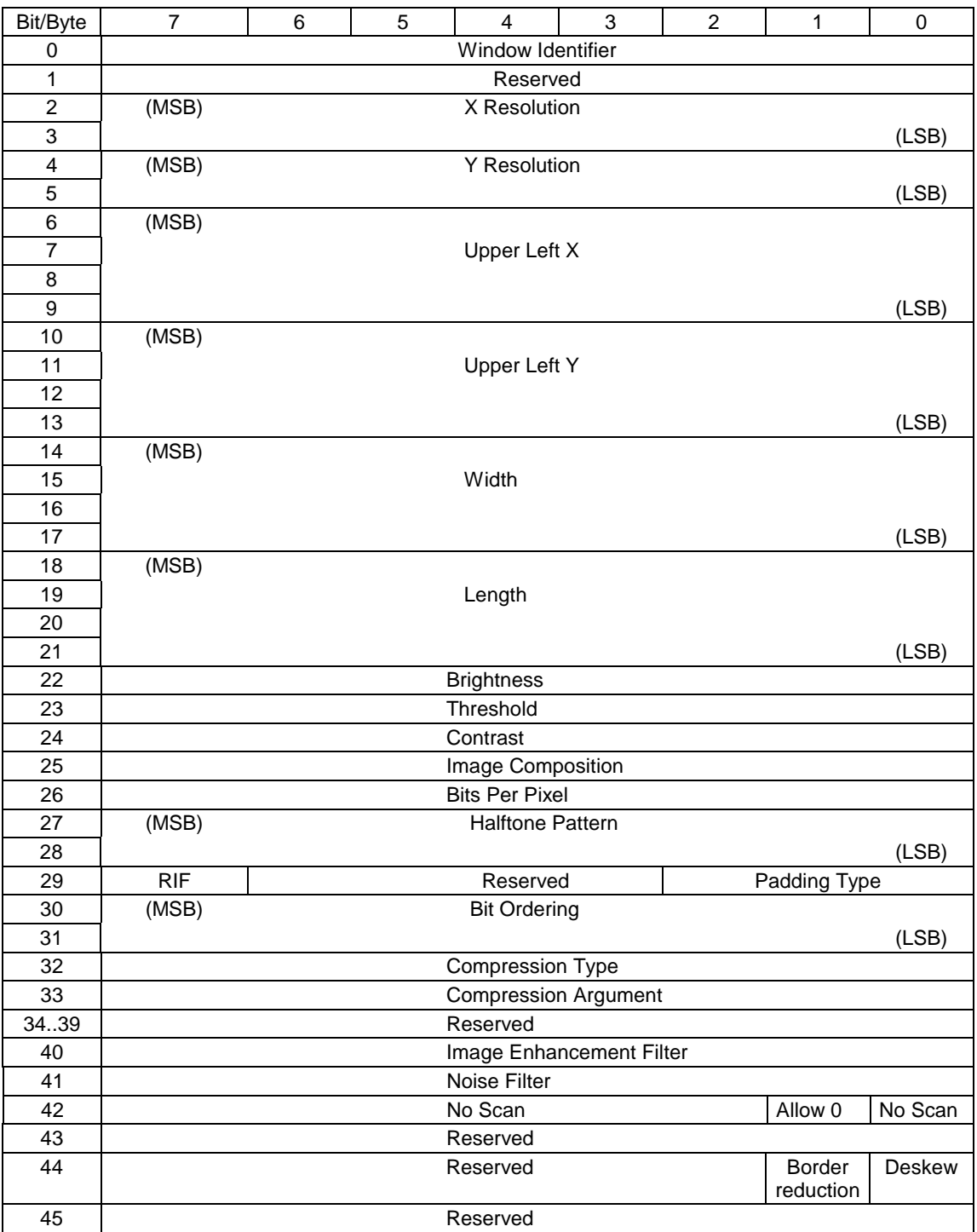

### **Get Window Parameters data**

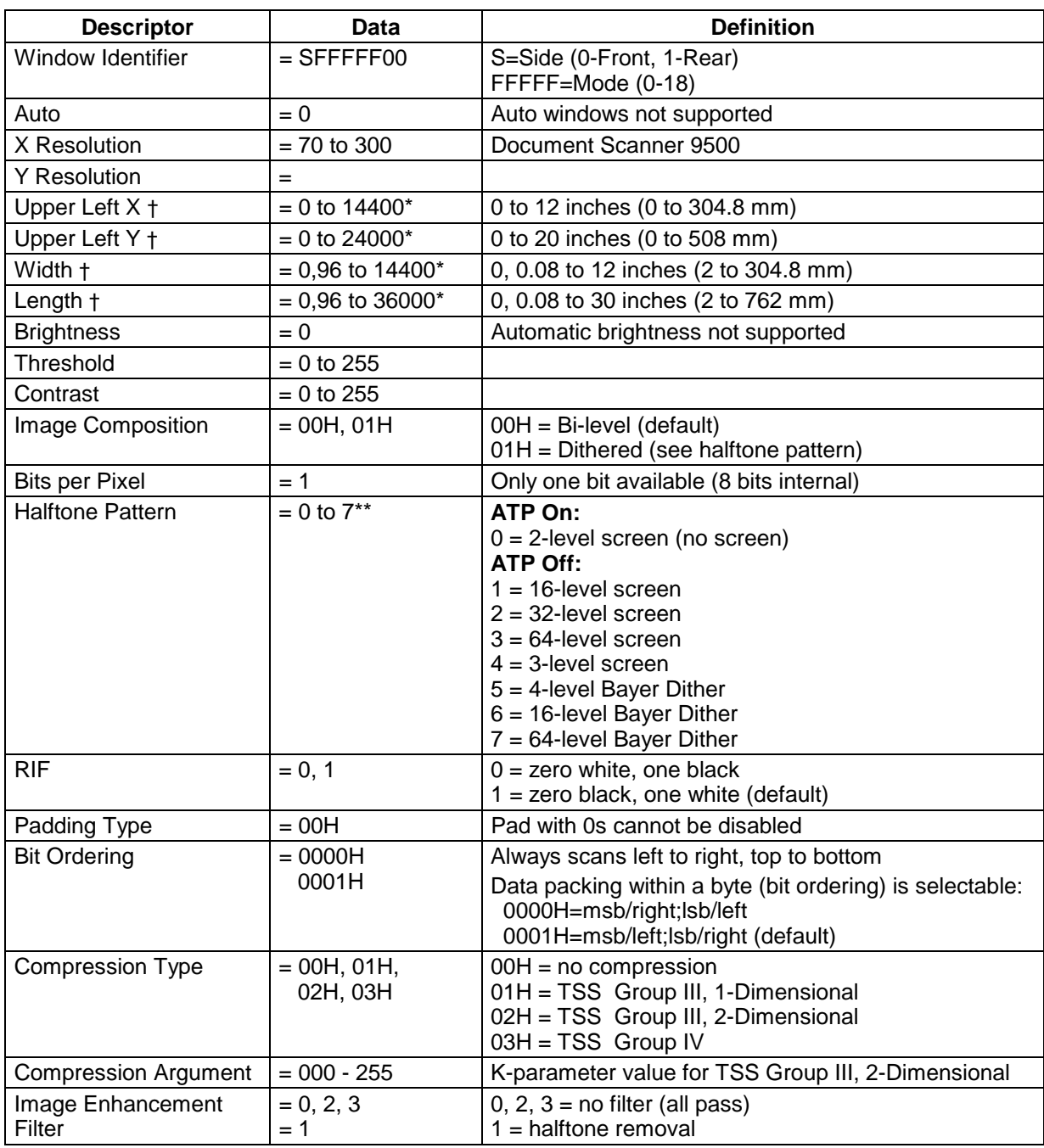

\* Measurement unit for scan region parameters is 1/1200 inch (0.0212 mm).

\*\* Halftone Pattern is automatically set to 0 if Image Composition is 0.

† If all four parameters are zero, auto-cropping is selected.

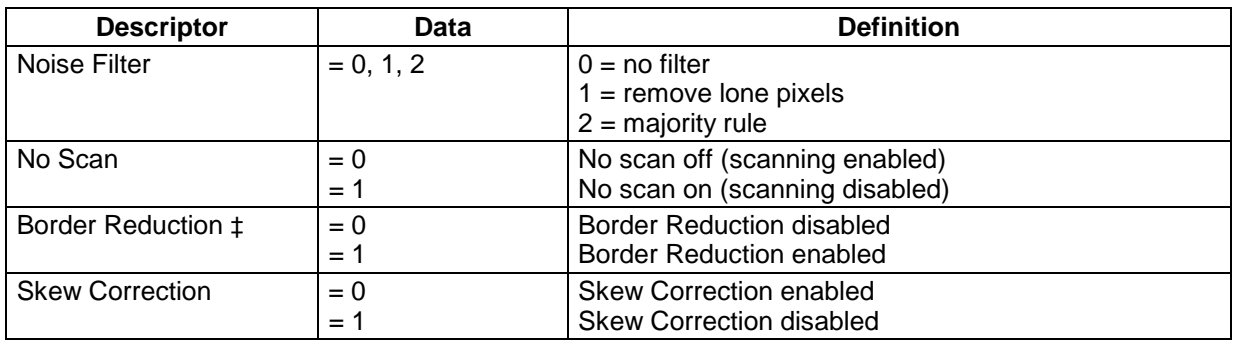

‡ Status indicated is the requested state. If auto-cropping is enabled, Border Reduction is ignored. See the Y/X/Y/Z Command description.

# **Inquiry command**

**Command op code:** 12H **SCSI Specification:** Section 7.2.5

### **Command block descriptor**

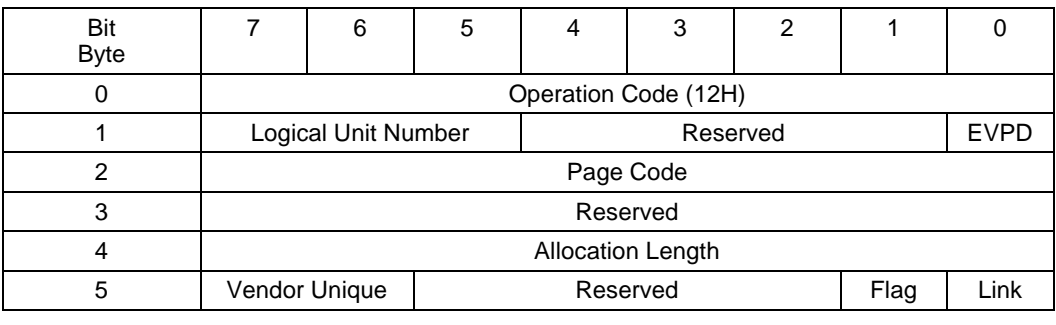

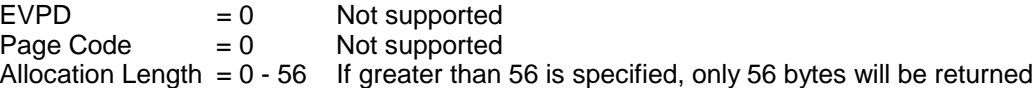

### **Inquiry descriptor bytes**

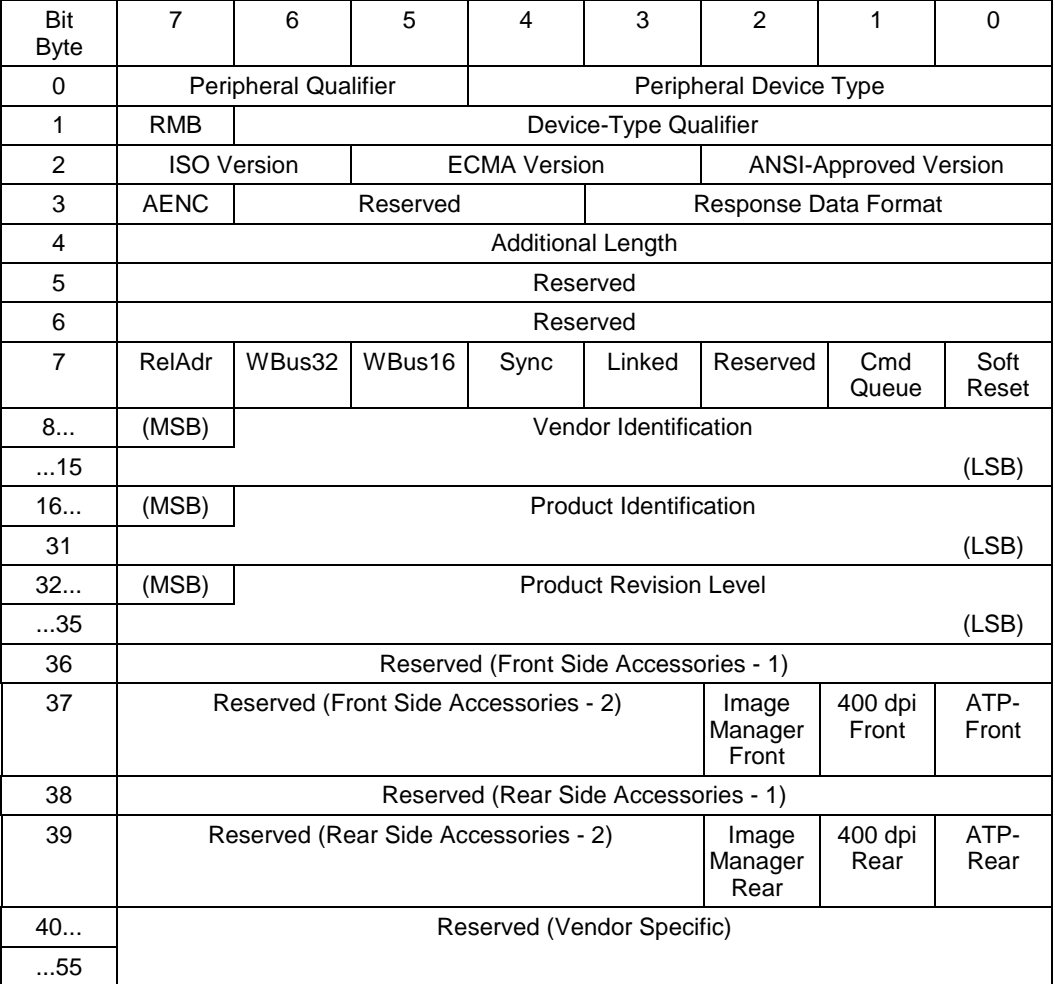

# **Inquiry data**

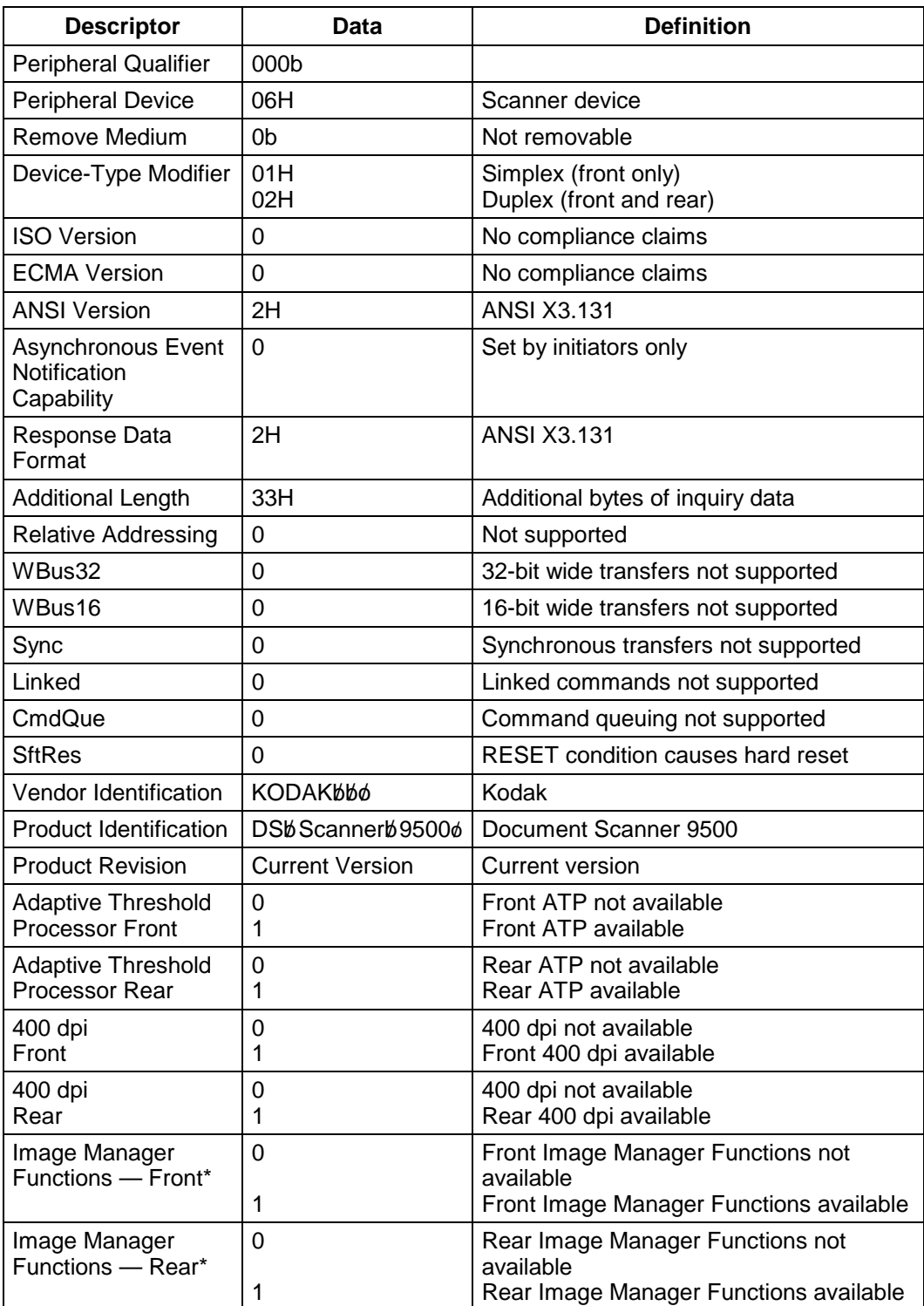

 $\mathfrak{b}$  = blank

 $\phi$  = null

\* Image Manager functions will **both** either be available or not available with duplex.

# **Read command**

**Command op code:** 28H **SCSI Specification:** Section 14.2.5

### **Command block descriptor**

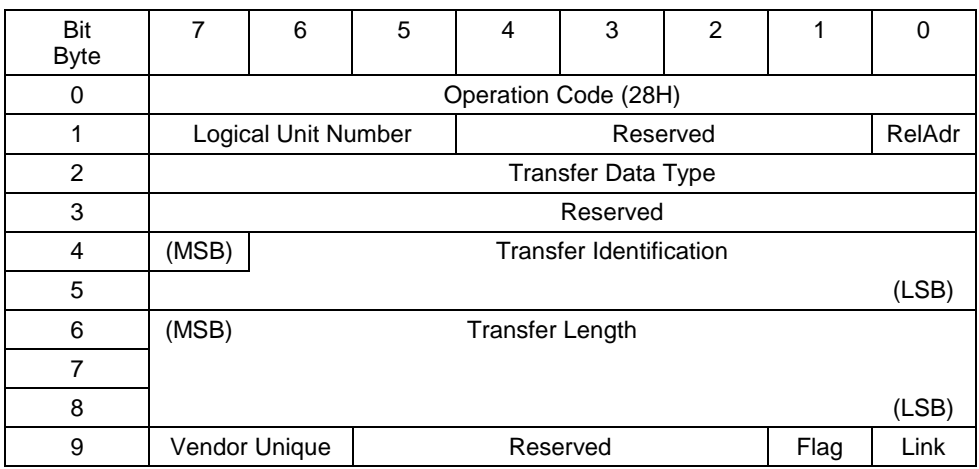

### **Read data**

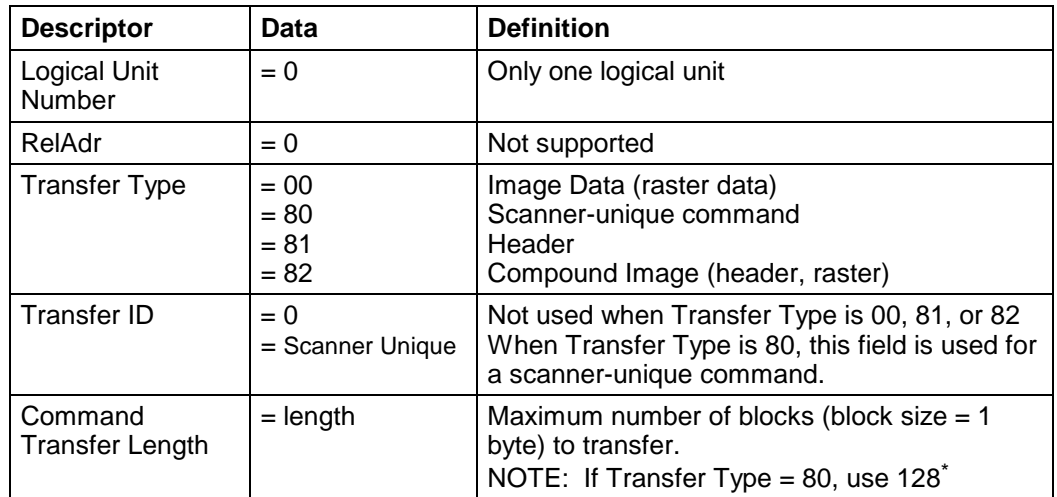

If the quantity of data is less than the transfer length blocks, Check Condition Status is returned. Incorrect Length Indicator (ILI) will be returned to the Request Sense that follows.

When performing continuous read commands, if a Check Condition returns an indication the buffer is empty (sense key  $=$  B, sense  $code = 80$ , and sense qualifier  $= 02$ ), delay subsequent read commands by at least 100 milliseconds.

l

For scanner-unique commands, a transfer length of 128 is recommended. The command string is filled with nulls to a length of 128, ensuring the host receives the data without generating a Check Condition for incorrect length.

# **Release Unit command**

**Command op code:** 17H **SCSI Specification:** Section 14.2.6

### **Command block descriptor**

This command is not fully implemented. A Good Status will be returned if it is executed.

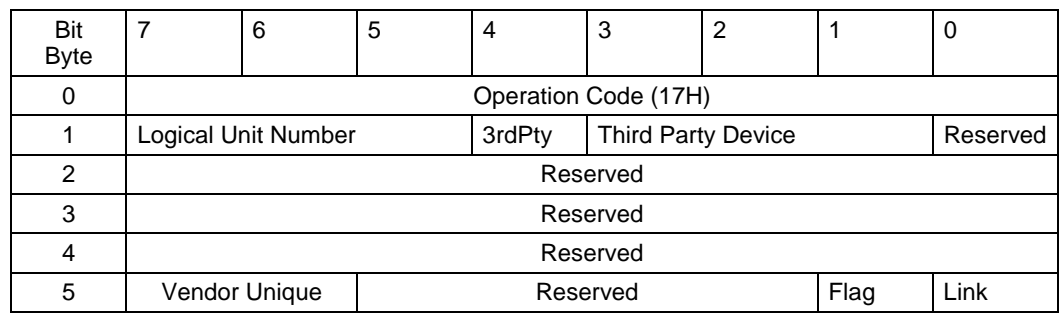
# **Request Sense command**

**Command op code:** 03H **SCSI Specification:** Section 7.2.15

# **Command block descriptor**

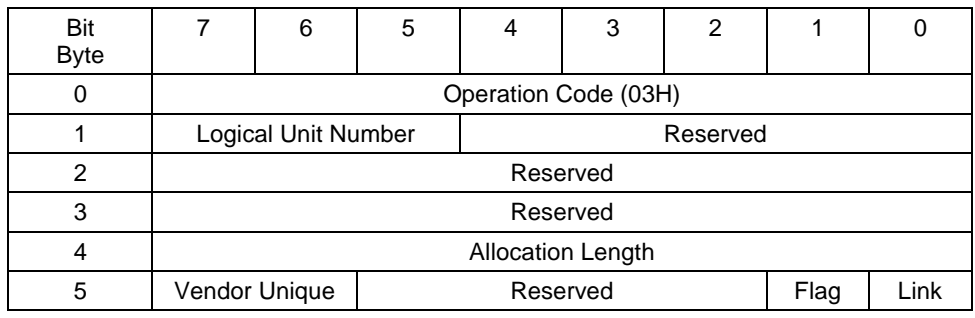

### **Request Sense descriptor bytes**

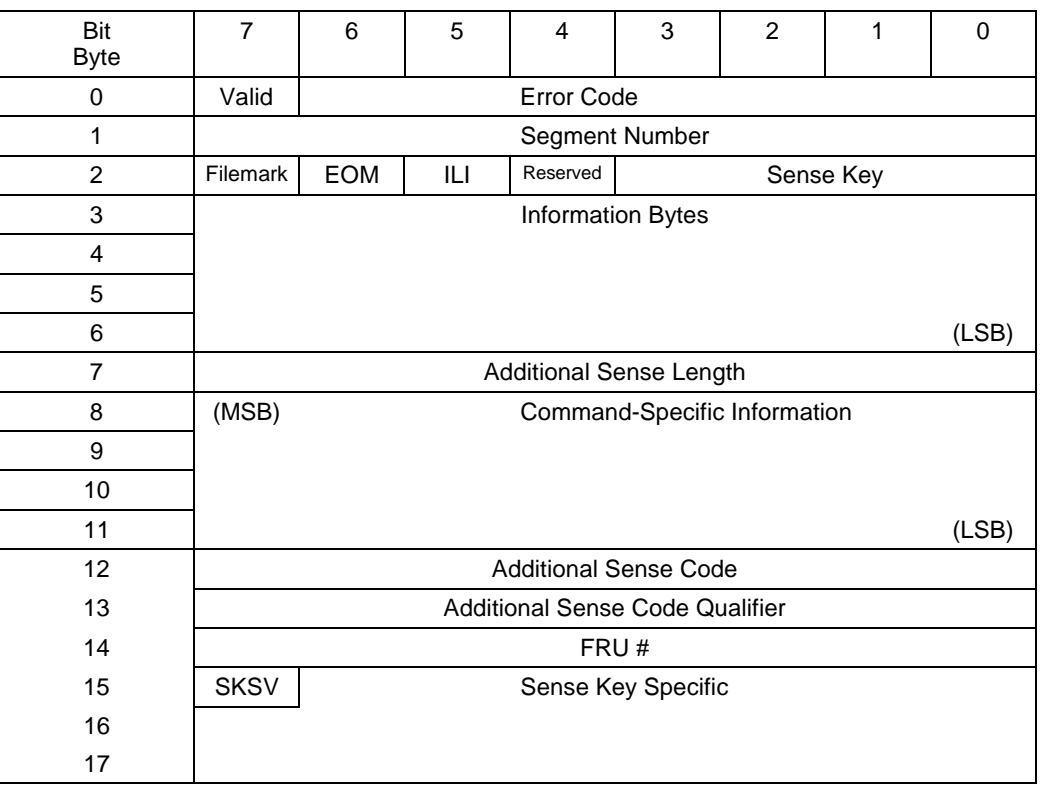

# **Request Sense data**

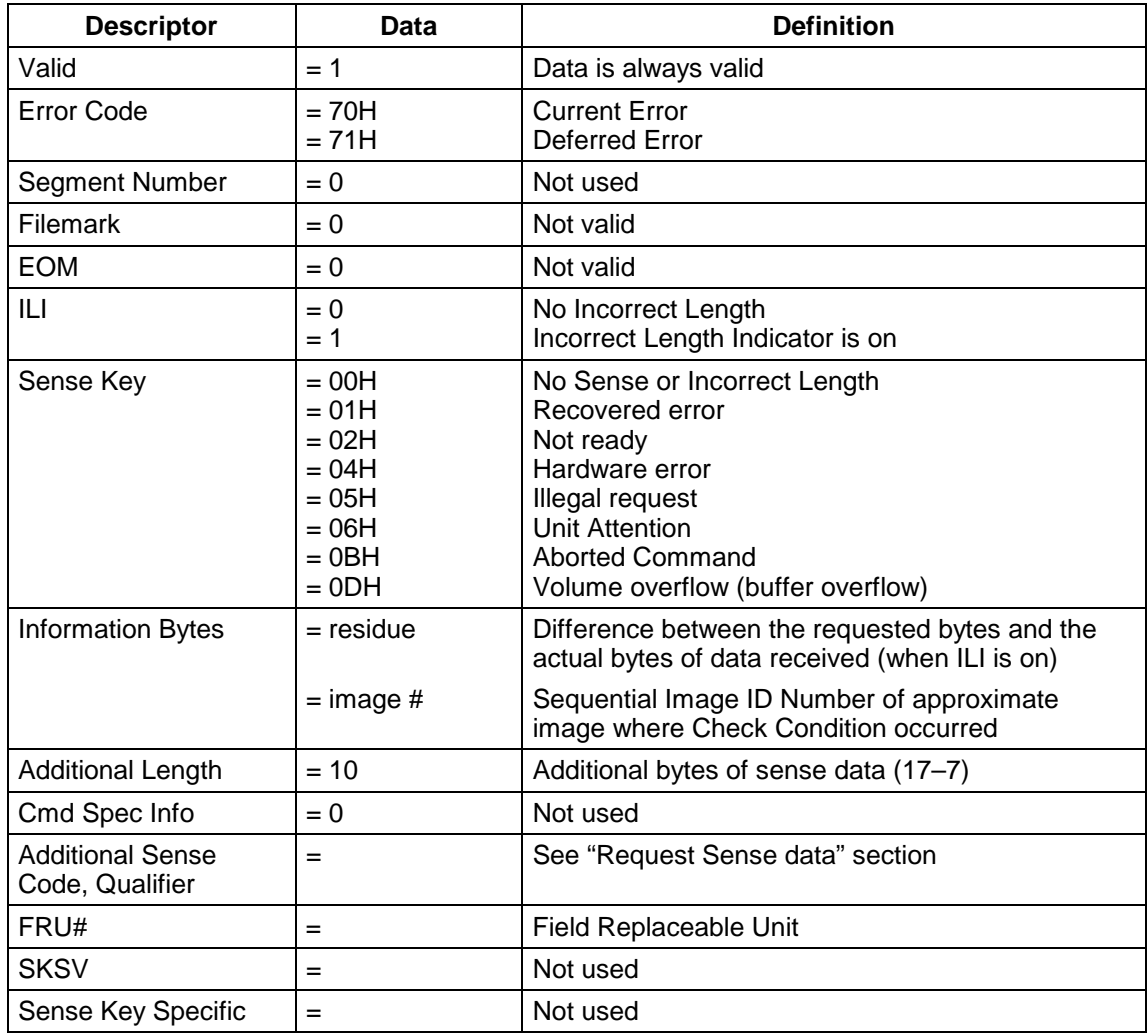

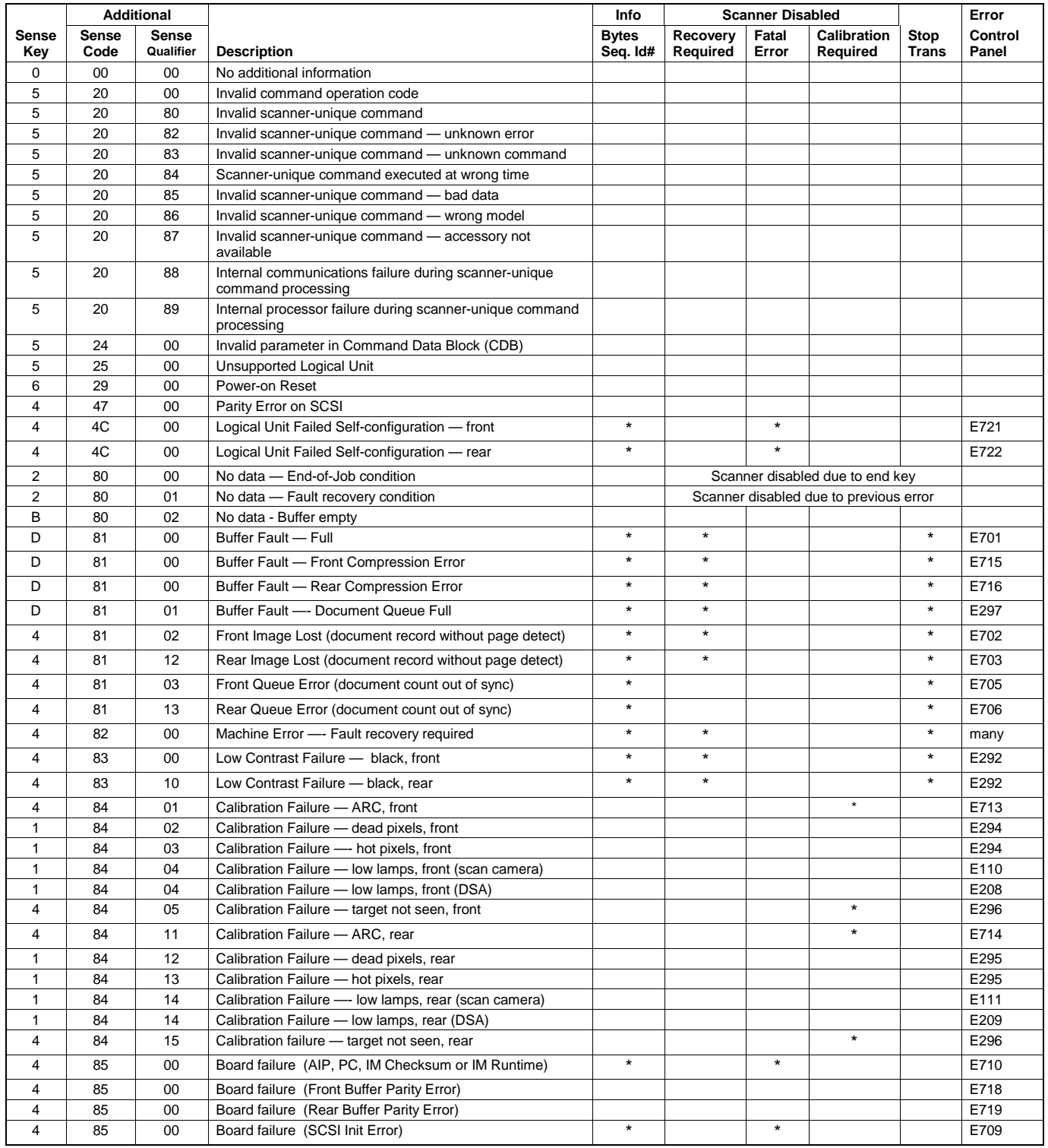

# **Reserve Unit command**

**Command op code:** 16H **SCSI Specification:** Section 14.2.6

### **Command block descriptor**

This command is not fully implemented. A Good Status will be returned if it is executed.

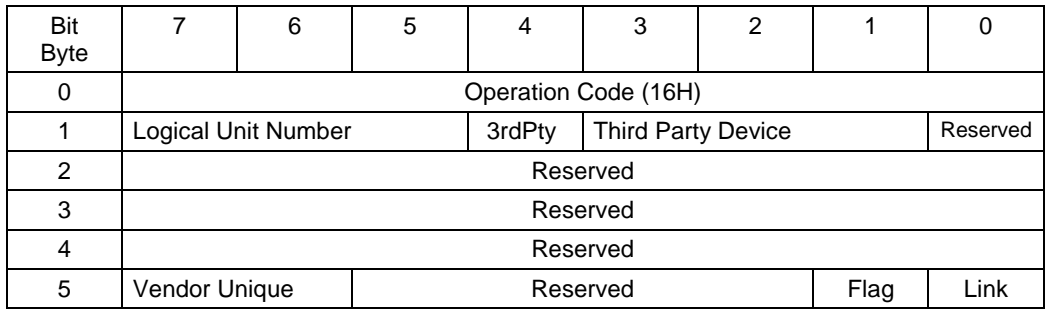

# **Scan command**

**Command op code:** 1BH **SCSI Specification:** Section 14.2.7

### **Command block descriptor**

Transfer length must be set to zero.

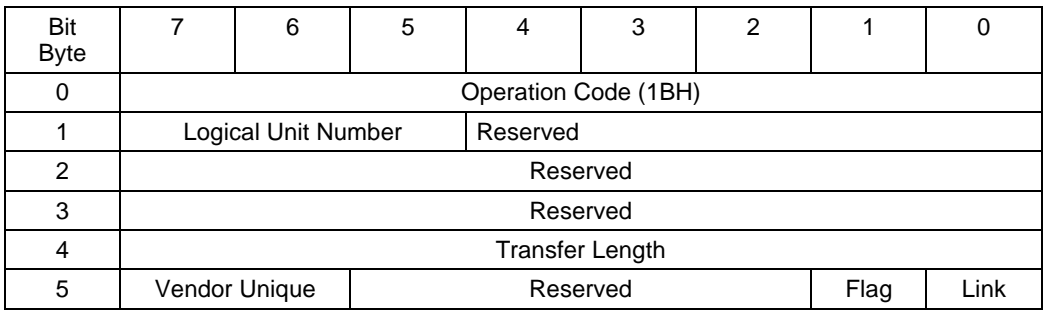

# **Send command**

Send is required when executing scanner-unique commands.

#### **Command op code:** 2AH **SCSI Specification:** Section 14.2.8

### **Command block descriptor**

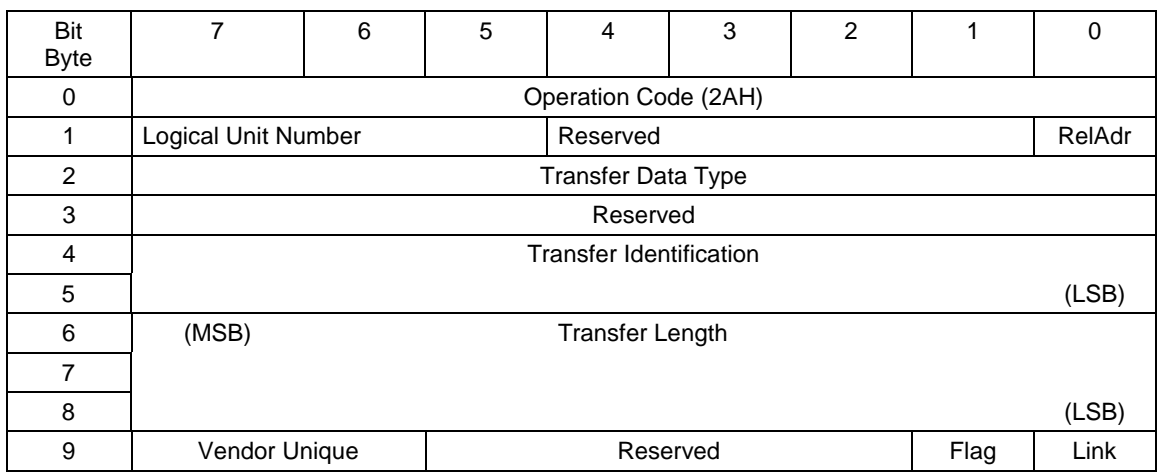

## **Send data**

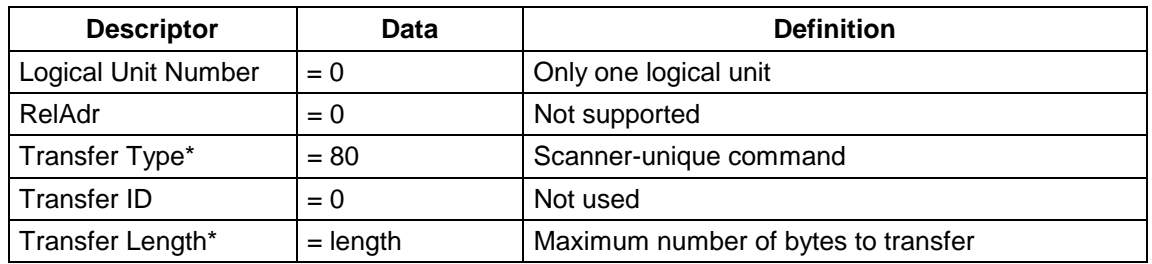

\*The maximum number of bytes which can be transferred is 256.

### **Using the Send command for scannerunique commands**

Scanner-unique commands may be sent to the scanner during the Data Transfer phase of a SCSI Send command.

IMPORTANT: *The Transfer Type field must be set to 80H.*

The following tables illustrate how a scanner-unique DA command with a data field of 345.6 would be sent:

#### **Command block**

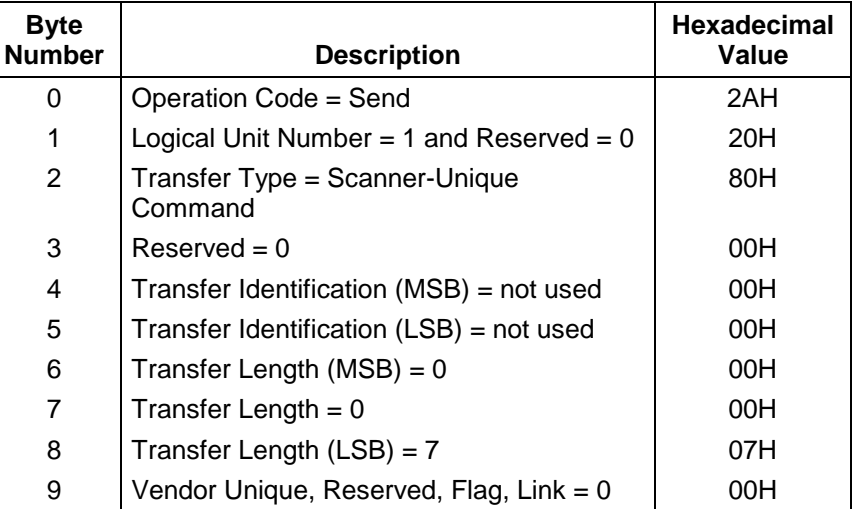

Information sent during Data Transfer phase:

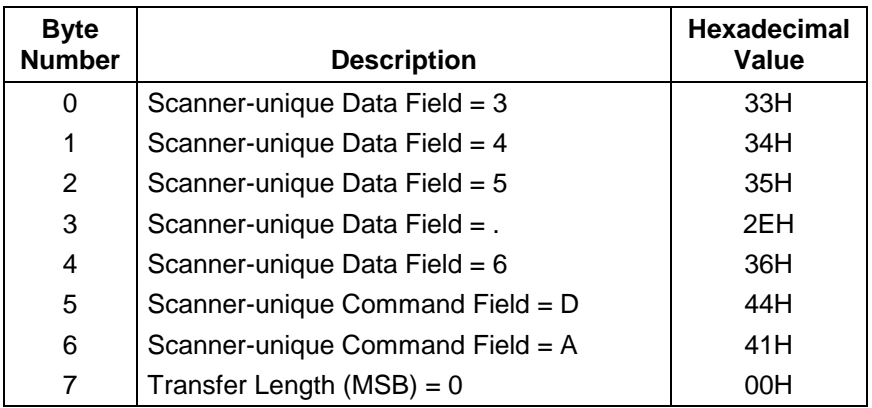

# **Test Unit Ready command**

**Command op code:** 00H **SCSI Specification:** Section 7.2.17

# **Command block descriptor**

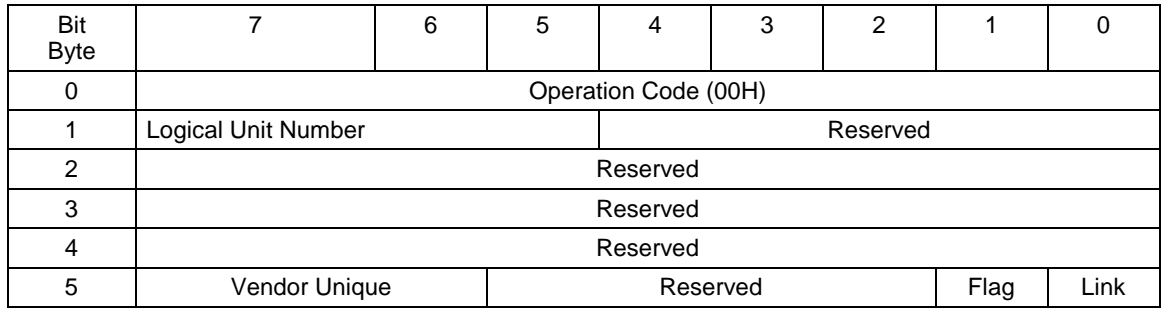

This chapter provides information about the scanner-unique commands used for communication and data exchange between the scanner and host system.

Scanner-unique commands, which are used to establish or change the scanner configuration can be executed by sending a SCSI Send command (with the Transfer Type set to 80H) from the host system.

The host may query the scanner to determine the current scanner configuration by executing a SCSI Read command with the Transfer ID set to the 2-byte scanner-unique command. The scanner will return the data field value and the scanner-unique command as data for the Read command.

**Scanner-unique command format** The scanner-unique command format is used to exchange commands and data between the scanner and host. The scannerunique command format is described below.

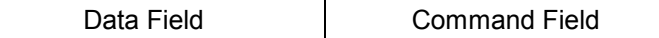

**Data Field** — contains numerical data (in ASCII format) and ASCII character strings. It is variable in length.

**Command Field** — contains two bytes of upper-case alphabetic ASCII characters that represent a unique scanner command. The second command character received in a command sequence indicates an End-of-Frame condition has been reached.

The following example shows how to create a scanner-unique command:

This command transmits the numerical value 345.6 with scannerunique command DA.

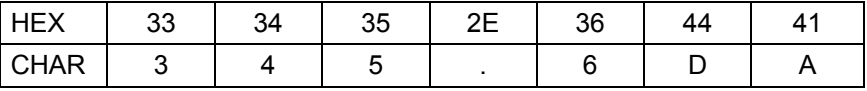

NOTES:

- One or more of the scanner-unique commands may be sent using the SCSI Send command.
- A command requiring a data field is not accepted by the scanner without the data field.
- Do not add leading zeros to parameters unless instructed to do so for a particular command.
- Limited auditing of the data fields is performed. Invalid data in a data field may cause unexpected results.

**Command summary** The following table provides a summary of all available scannerunique commands. Detailed descriptions of each command appear on the pages indicated.

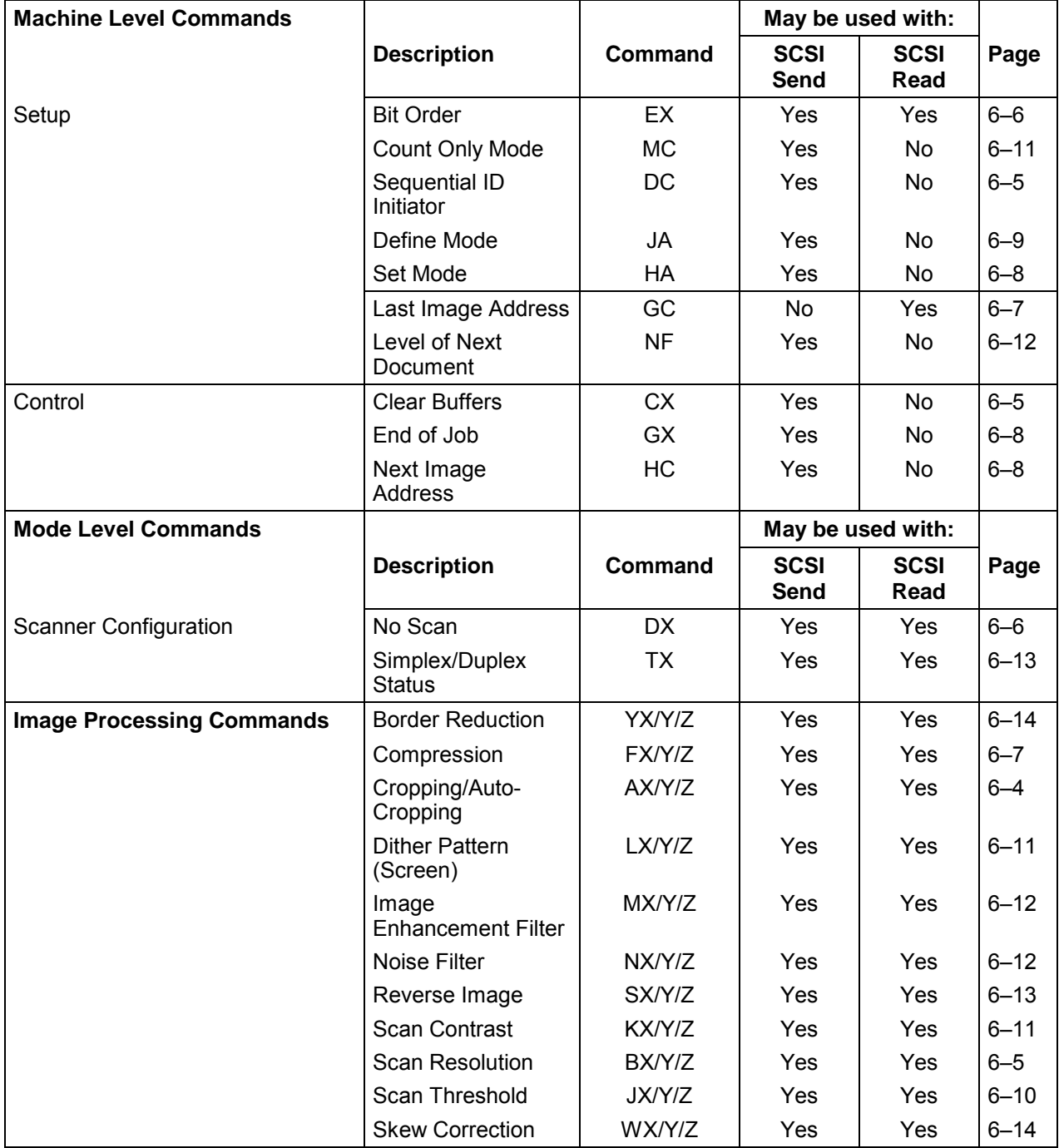

NOTE: Image processing parameter defaults vary from mode to mode. Refer to *Appendix D, Image Processing Parameter Defauults* to determine the default(s).

There are three types of image processing commands:

- X commands affect both front and rear scanning.
- Y commands affect only front scanning.
- Z commands affect only rear scanning.

When using SCSI Send:

For duplex scanners, all three types of commands may be used. For simplex scanners, only the Y command type may be used.

When using SCSI Read: Use only the Y and Z command types.

### **AX/Y/Z Cropping/ Auto Cropping**

**Commands** Each scanner-unique command is described in this section. The command descriptions appear in alphabetical order.

> The AX/Y/Z command defines the scan window (cropping parameters) to be used for the current mode.

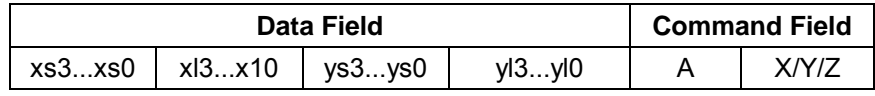

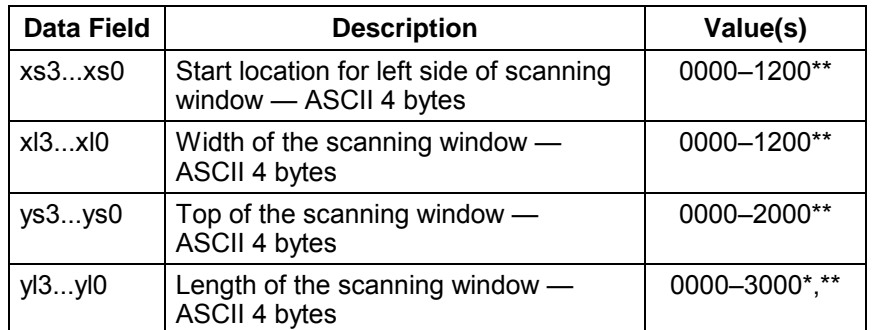

This command accepts 3000 (30 inches). The maximum document length is 30 inches with a compressed image file size less 2 Mbytes.

\*\*If all data fields are 0000, auto-cropping is selected if the *Digital Science* Image Manager is installed and enabled. If the *Digital Science* Image Manager is not installed, 0000 should not be used.

#### NOTES:

- Leading zeros are required. All values entered should be decimal values, to the nearest 0.01-inch (i.e., if the start location is to be 2  $\frac{3}{4}$  inches from the left margin, enter 0275). The ⁄ scanner automatically rounds each value entered to the nearest 0.08-inch (xs, xl and ys fields) or to the nearest 0.08-inch plus one line for the yl field.
- The sum of xs and xl cannot exceed 1200.
- Document length checking (see the User's Guide) is not available for lengths greater than 20 inches.

**BX/Y/Z — Scan resolution** The BX/Y/Z command defines scanning resolution for the current mode.

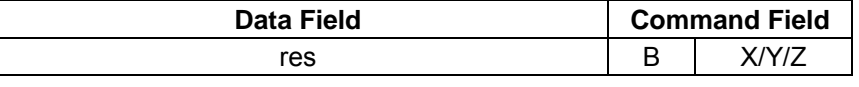

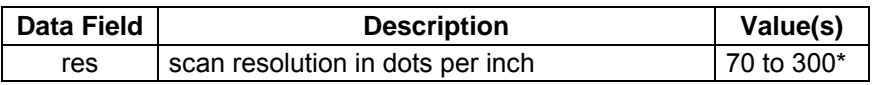

\* Values must be specified in increments of 10 dpi. If not, values will be rounded to the nearest 10 dpi by the scanner.

NOTE: Leading zeros are not permitted.

**CX — Clear buffers** The CX command resets the image buffer and initializes the Sequential ID Number to 1. This command is intended for use only during integration testing and should **not** be used in a production scanning application.

> IMPORTANT: *Executing the CX command may cause images in the buffer to be lost. Similarly, if the command is executed while there are documents in the transport, the new images may also be lost.*

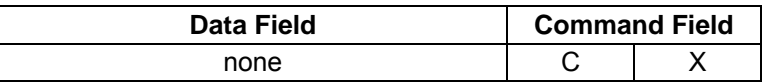

**DC — Sequential ID initiator**

The DC command is used to set the Sequential ID Number (document count).

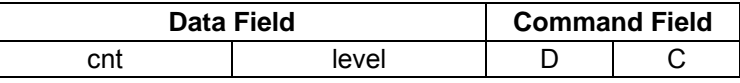

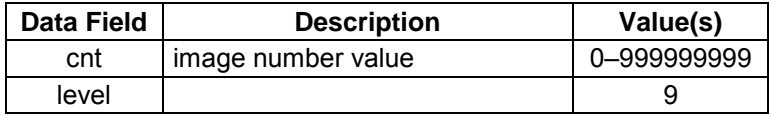

The following example shows how the DC command could be used:

The host application wants the starting image Sequential ID Number (document count) to be 101.

The Sequential ID Initiator command must enter a value one less than the desired starting value (to start with 101, the cnt value must be 100).

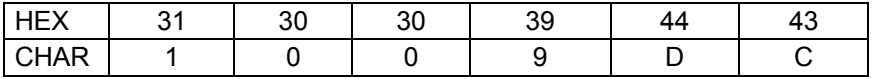

**DX — No scan** The DX command enables or disables scanning for the current mode.

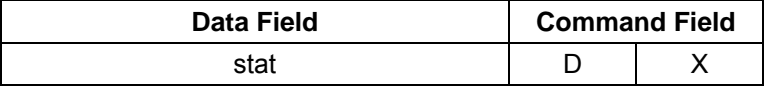

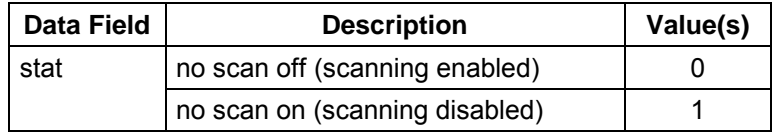

**EX — Bit order** The EX command defines the bit order within a byte of image data.

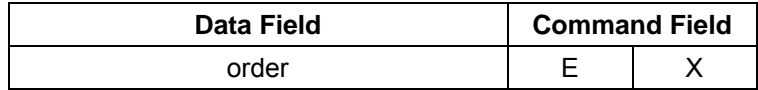

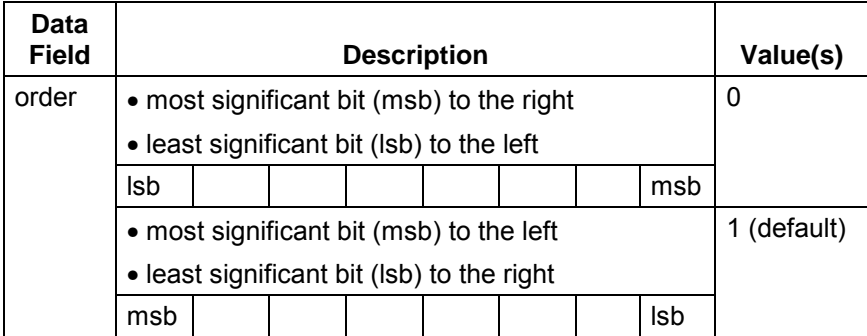

**FX/Y/Z — Compression** The FX/Y/Z command defines the compression for the current mode. It allows the optional specification of a K-factor for Group III, two-dimensional compression.

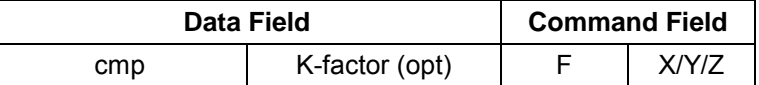

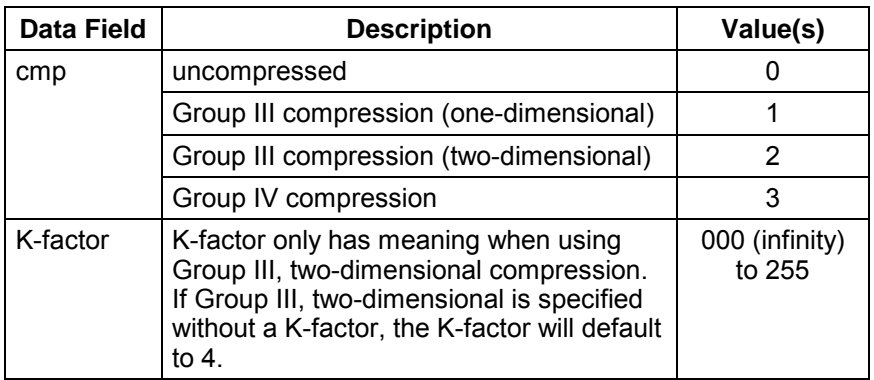

NOTE: Leading zeros in the K-factor data field are required.

**GC — Last image address**

The GC command requests return of the last scanned document's image address to the SCSI host.

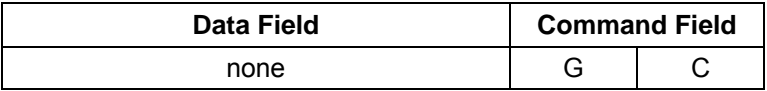

The information returned is in the following format:

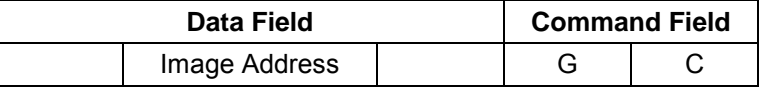

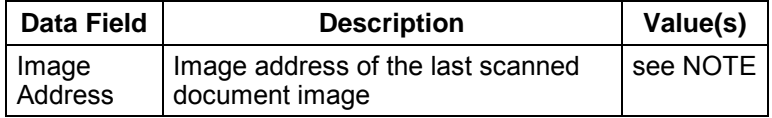

NOTE: The current application mode determines the image address format.

**GX — End of job** The GX command initiates the scanner End of Job sequence. This sequence includes:

- turning off the feeder
- flushing the transport
- turning off the transport
- disabling scanning

NOTE: The image buffer is not cleared.

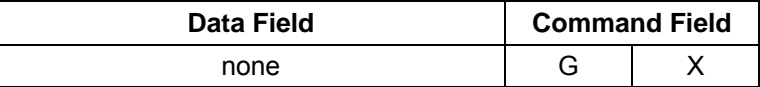

**HA — Set mode** The HA command changes the current scanner configuration to the configuration defined by the specified application mode.

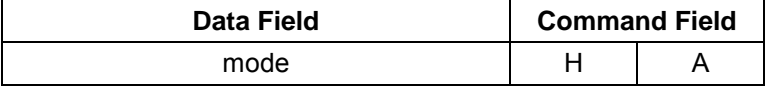

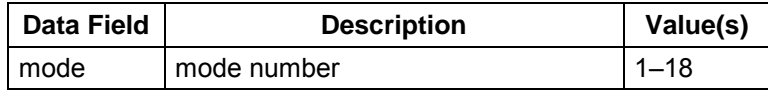

NOTE: Only one Set Mode command may be sent with each SCSI Send command.

**HC — Next image address** The HC command sets the image address for the next document.

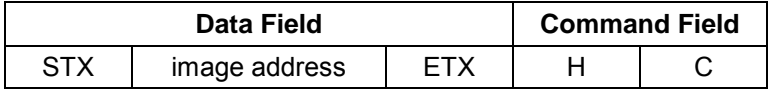

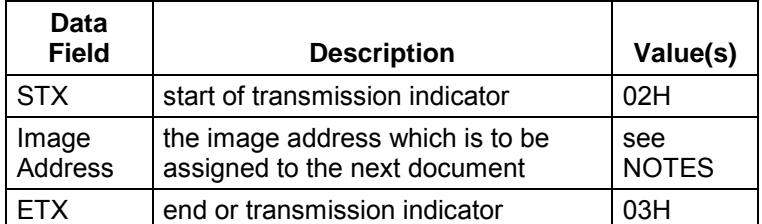

NOTES:

- The image address format must be compatible with the current application mode. It must be sent to the scanner as if it were entered on the scanner operator control panel. It should only be sent when the scanner is idle.
- STX and ETX are optional when specifying numeric-only image addresses. If the image address contains upper-case alphabetic characters, STX and ETX must be used.

**JA — Define mode** The JA command alters the preprogrammed application mode by storing the current operating mode in its place. After the current operating mode has been stored as one of the 18 application modes, it can be selected in one of two ways: the operator can select it by entering function code **F01** on the scanner operator control panel; or the scanner-unique Set Mode (HA) command may be used.

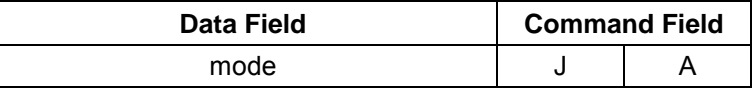

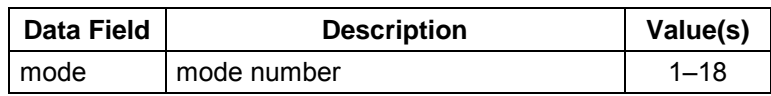

#### **JA command Example 1:**

- Mode 4 is the current application mode.
- The host executes the following FX command to disable compression:

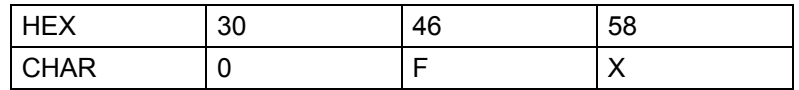

• The host executes a JA command, specifying Mode 4:

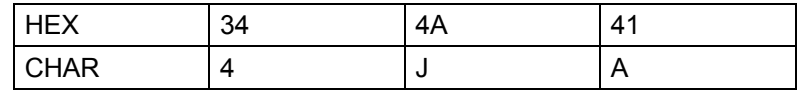

When Mode 4 is selected from the scanner operator control panel, all of the features of the mode that were available prior to the execution of the FX command described above remain unchanged, except compression (which is now disabled).

If the host had not executed the JA command following the FX command, when the operator selects Mode 4 from the operator control panel, ALL features of the mode that were available prior to the execution of the FX command described above would remain unchanged, including compression.

#### **JA command Example 2:**

- Mode 4 is the current application mode.
- The host executes the following FX command to disable compression:

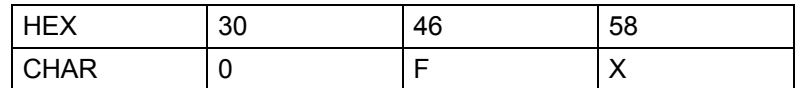

• The host executes a JA command, specifying Mode 3:

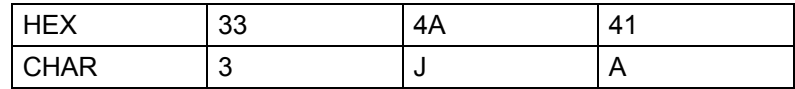

When Mode 3 is selected from the scanner operator control panel, all of the features of Mode 4 that were available prior to the execution of the FX command described above remain unchanged, except compression (which is now disabled); these values are assigned to Mode 3.

The Mode 3 definition has been overwritten by execution of this command. When the operator selects Mode 4 again, all of the features of Mode 4 that were available prior to the execution of the FX command described above remain unchanged.

**JX/Y/Z** — Scan threshold The JX/Y/Z command defines the threshold used for the current mode.

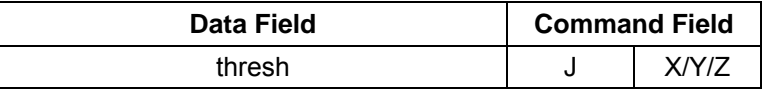

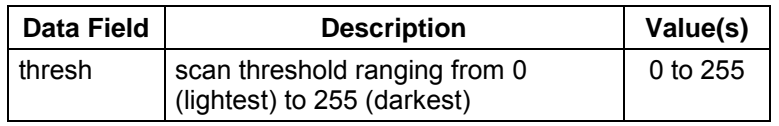

NOTE: Leading zeros are not permitted.

**LX/Y/Z — Dither pattern**

**(screen)**

**KX/Y/Z — Scan contrast** The KX/Y/Z command defines the contrast used for the current mode.

NOTE: A contrast of 0 results in a fixed threshold.

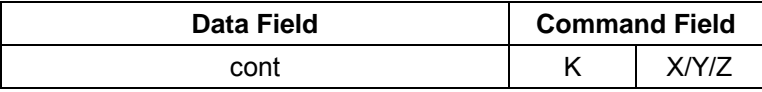

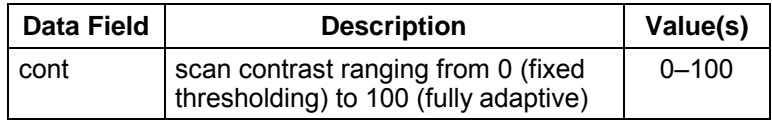

NOTES:

- Leading zeros are not permitted.
- If multi-level screening is enabled ( $LXY/Z \neq 0$ ), this command is used to enable/disable Error Diffusion.

The LX/Y/Z command selects one of the eight screens for the current mode.

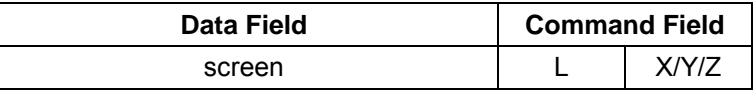

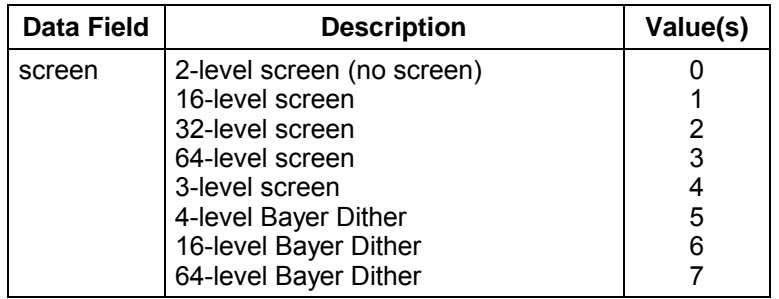

NOTE: Level is defined as the levels of gray simulated by the screen.

**MC — Count Only mode** The MC command enables or disables Count Only operation. The image address does not change and no images are stored when using Count Only mode.

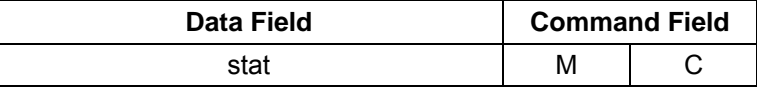

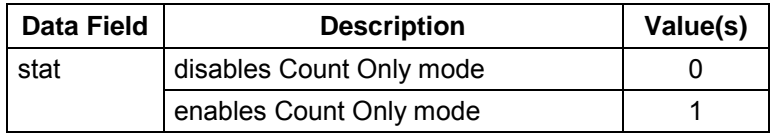

## **MX/Y/Z — Image enhancement filter**

**NF — Level of next**

**document**

The MX/Y/Z command selects an Image Enhancement filter for the current mode.

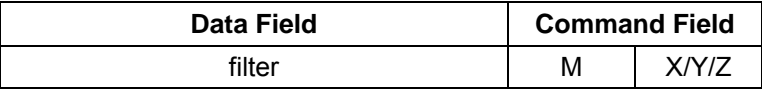

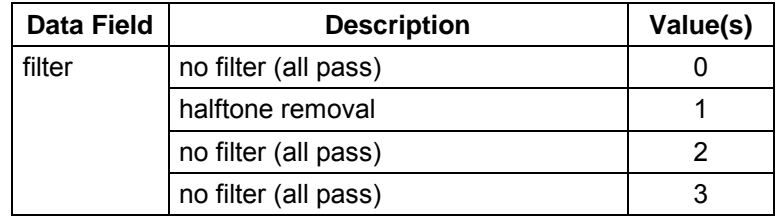

The NF command sets the document image level for the next scanned document.

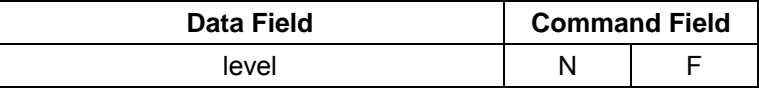

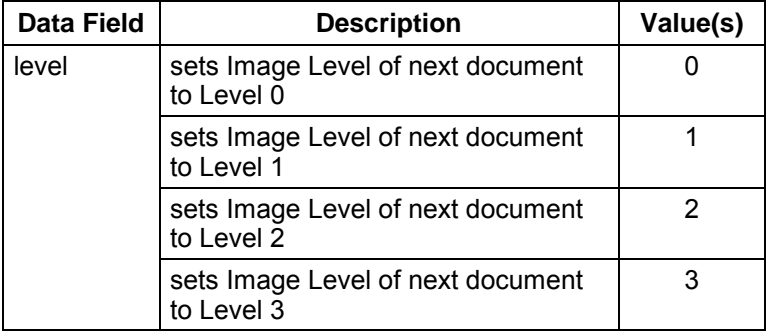

**NX/Y/Z** — Noise filter The NX/Y/Z command selects the Noise filter for the current mode.

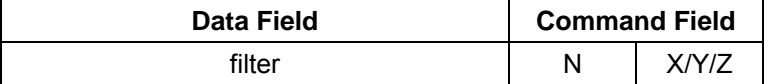

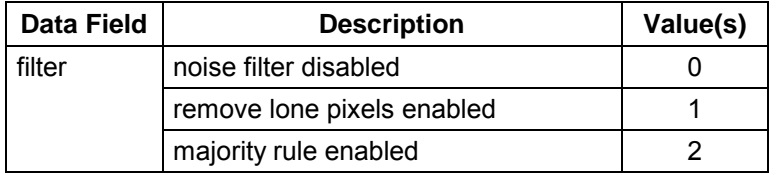

**SX/Y/Z** — Reverse image The SX/Y/Z command changes the white/black polarity for the current mode.

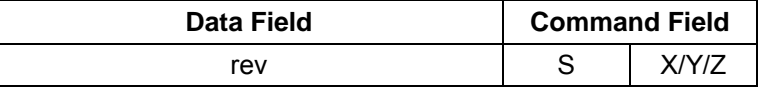

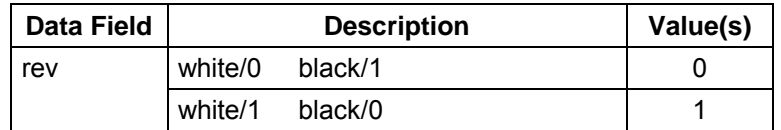

### **TX — Simplex/duplex status**

The TX command directs a duplex scanner to scan either one or both sides of the document(s) for the current mode.

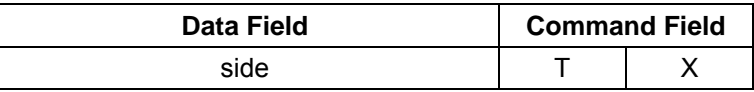

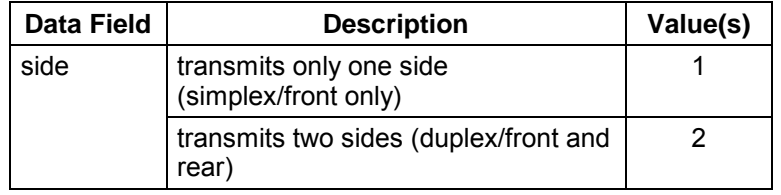

NOTE: Defaults to hardware configuration (simplex machine defaults to single-sided; duplex machine defaults to double-sided).

### **YX/Y/Z — Border Reduction**

If auto-cropping is off (see AX, Y, Z command), the Y command removes borders on sides of documents.

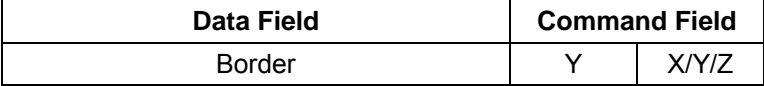

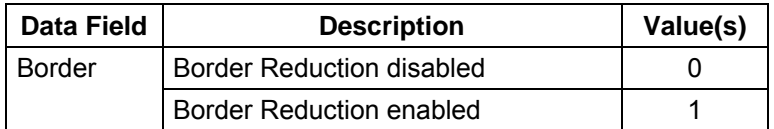

NOTE: If auto-cropping is on, and this command is sent, the machine will store the last commanded state of the Y command. This state becomes effective if auto-cropping is turned off.

The W command enables or disables document skew correction.

Data Field **Description** Value(s)

Skew correction enabled 1 1

Skew correction disabled and  $\vert$  0

Skew correction

**Data Field Command Field** Skew Correction W X/Y/Z

#### **WX/Y/Z — Skew Correction**

## **Scanner-unique command samples**

There are several ways to alter the default image processing parameters:

- temporarily override an individual parameter
- temporarily override a group of parameters
- permanently change an individual parameter
- permanently change a group of parameters

Temporary individual parameter overrides are performed by sending a single scanner-unique command using a single SCSI Send command. The temporary parameter change remains in effect until one of the following occurs:

- a new value for the same parameter is sent
- the parameter value(s) are saved to a mode
- change to another mode
- a SCSI or power-on reset occurs

The following table illustrates how the use of a single scannerunique command can temporarily override a current mode parameter:

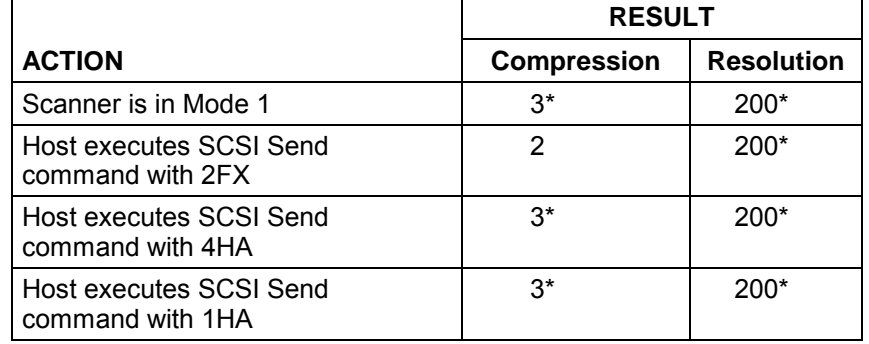

\*Parameter default value.

#### **Temporarily overriding a group of parameters**

Temporary group parameter overrides are performed by sending a string of scanner-unique commands using a single SCSI Send command. The temporary parameter changes remain in effect until one of the following occurs:

- an individual parameter value is sent (changing only that parameter value)
- the parameter value(s) is saved to a mode, or you change to another mode
- a SCSI or power-on reset occurs

The following table illustrates how the use of a string of scannerunique commands can temporarily override current mode parameters:

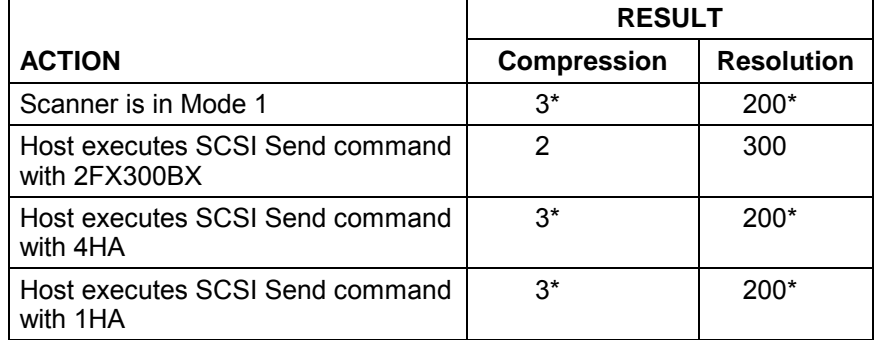

\*Parameter default value.

### **Permanently changing individual parameters**

A permanent change to an individual parameter is performed by temporarily overriding a single parameter and then sending a scanner-unique Define Mode (JA) command to save the values to a specified mode.\*\*

The following table illustrates how the use of a scanner-unique JA command can be used to permanently change a current mode parameter:

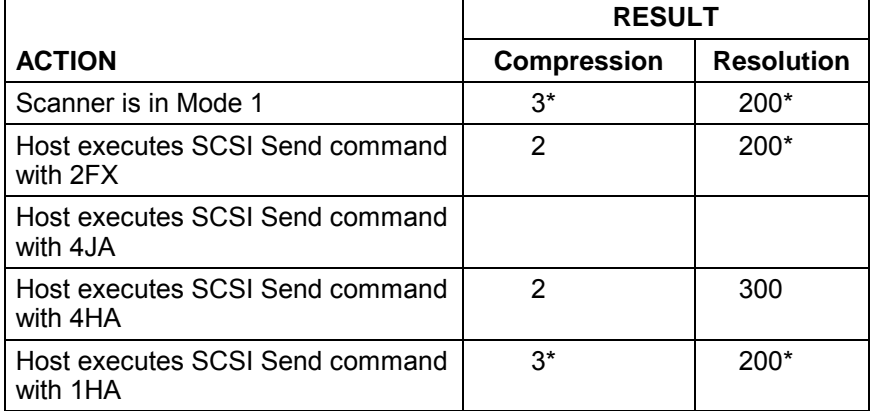

\* Parameter default value.

\*\* The value(s) may be saved to the current mode or any of the other modes.

### **Permanently changing a group of parameters**

A permanent change to a group of parameters is performed by temporarily overriding a group of parameters and then sending a scanner-unique Define Mode (JA) command to save the values to a specified mode.\*\*

The permanent parameter changes remain in effect until a SCSI or power-on reset occurs.

The following table illustrates how the use of a scanner-unique JA command can be used to permanently change a group of current mode parameters:

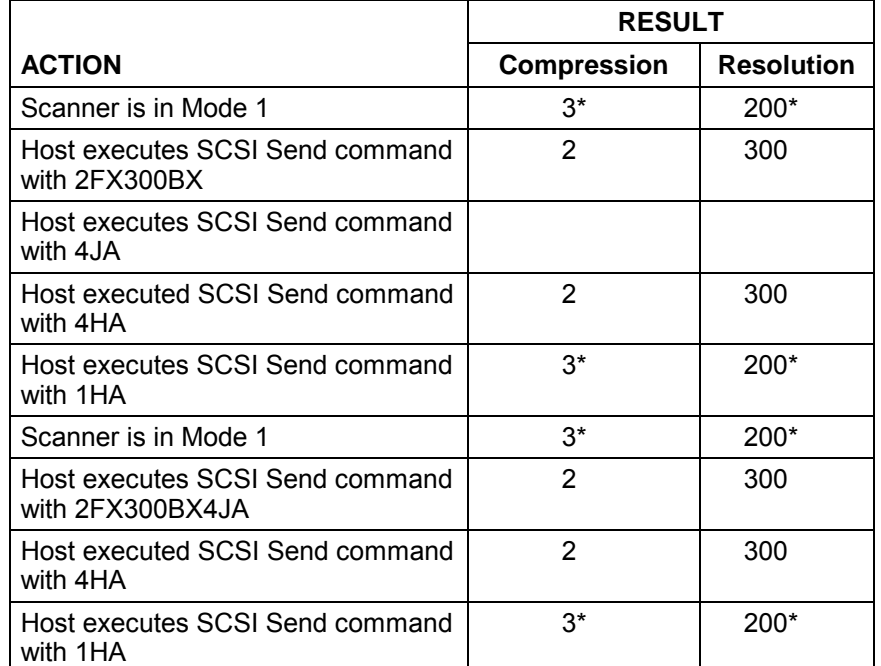

\* Parameter default value.

\*\* The value(s) may be saved to the current mode or any of the other modes.

### **Recommended usage of scanner-unique commands**

The recommended method of downloading and saving image processing parameters, when using scanner-unique commands, is to use a SCSI Send command to transmit all desired parameter changes, and a Define Mode (JA) command to permanently store the parameter changes in a specified mode. This method significantly reduces SCSI overhead.

For example:

Using one SCSI Send command: 250BX1FX180JX60KX5LX1NX2TX1JA

will:

- set the scan resolution to 250 dpi
- set the compression to Group III, one dimensional
- set the threshold to 180
- set the scan contrast to 60
- set the dither pattern to a 4-level Bayer dither
- set the noise filter to remove noise reduction
- set the simplex/duplex status to two-sided
- save the parameter values in Mode 1

# **7 The Diagnostic Interface (J45/COIN3)**

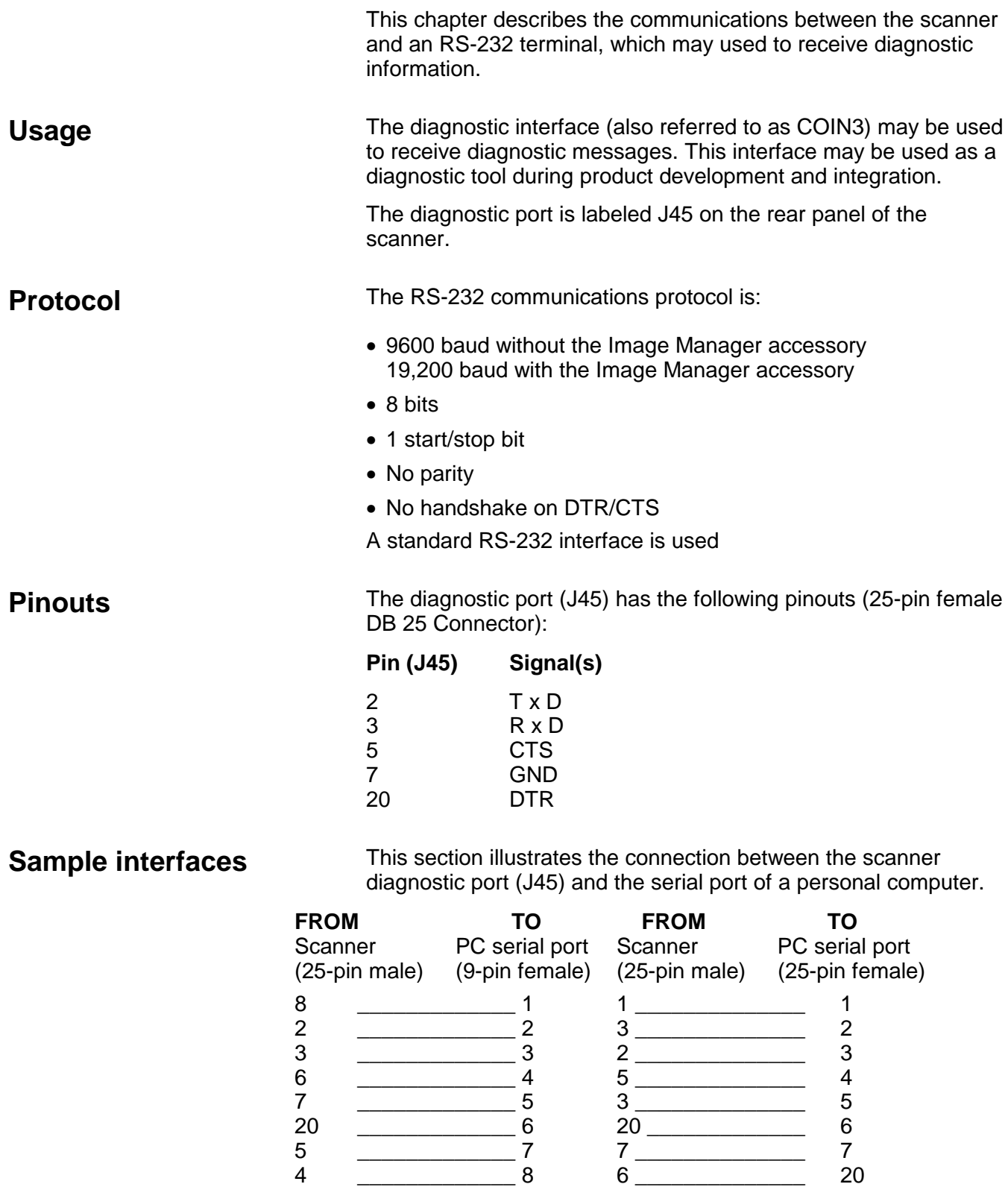

22 \_\_\_\_\_\_\_\_\_\_\_\_\_ 9

#### **Batch**

A number of documents to be scanned as a group.

#### **Bi-tonal image**

An unscreened image that consists of pixels which are either black or white (1 bit/pixel), as opposed to gray scale (screened) images which consist of pixels which are assigned a value based upon a range of gray shades.

#### **Calibration**

An operation that determines any system nonuniformity for which the scanner must compensate during scanning. The unit must be calibrated at least once a day or after power has been turned on.

### **Charge-coupled device (CCD)**

A light-sensitive, solid-state device used to convert image information (light) to electrical signals as a document is scanned.

### **Compression**

Compression is used to reduce the number of bytes needed for scanned document images, thus saving storage space and/or transmission time. This is accomplished with special algorithms that use run-length encoding.

#### **Continuous tone images**

Images, such as photographs, which can assume all possible shades of gray.

#### **Cropping**

Technique used to capture a desired portion of an image. Allows the entire document to be scanned without all document data being stored.

### **Digitized image**

Image data represented by binary ones and zeros.

#### **Document image level**

Rank associated with a type of document. Up to four levels — Level 3, Level 2, Level 1, and Level 0 — can be used. The level can be set automatically using a Patch Reader accessory, manually by pressing the Footswitch, by pressing a Level key on the control panel, or by sending a scanner-unique Level of Next Document command.

#### **Error diffusion mode**

Compromised between binary thresholding and screening; used for documents containing both continuous tone photographic and text information. It simulates gray scale while retaining text readability.

#### **Gray scale image**

Refers to a processed image that consists of pixels which are assigned values based upon a range of gray shades, as opposed to thresholded images in which each pixel is either black or white.

#### **Gray levels**

Discrete shades of gray.

#### **Halftone image**

Refers to a printed image that simulates a continuous tone image. The simulation is achieved by using a series of dot patterns. Newsprint pictures are an example of halftoned images.

#### **Header**

Contains information associated with the raster image file. Consists of fixed fields (provided by the host computer) and scanner-determined dynamic fields (image sequence number, image size in bytes, image level).

#### **Image address**

Contains fixed and dynamic information which can be used for image retrieval.

#### **Initiator**

A SCSI device (usually a host) that requests an operation to be performed by another SCSI device.

#### **Multilevel indexing**

A method of organizing documents in a structured manner when one type of document is associated with a particular level and another type of document is associated with another level of greater or lesser importance. For example, an insurance application with batches associated with Level 3, claims associated with Level 2, and claim attachments associated with Level 1.

#### **Noise**

Small dots or specks that appear in the background of an image. These specks increase file compression size and usually contain no image information.

#### **Noise filter**

Reduces random noise on bi-tonal images by converting a black pixel surrounded by white pixels to white, or a white pixel surrounded by black pixels to black.

#### **Patch**

A coded grouping of wide and narrow bars that are preprinted on documents. Patches are read by an optional Patch R eader and signal a level change for that document or the next document. See Multilevel indexing.

#### **Pixel**

A picture element. A binary or multi -bit value which represents a spot on a target document. The more pixels, the higher the resolution.

#### **Point**

The basic unit of type measurement which determines the character height. 1 point  $= 1/72$  of an inch.

#### **Point SizeFont**

- Kodak Digital Science™ Document Scanner Products
- 6 Kodak Digital Science™ Document Scanner Products
- 7 Kodak Digital Science™ Document Scanner Products
- 9 Kodak Digital Science™ Document Scanner Products
- 10 Kodak Digital Science™ Document Scanner Products
- 12 Kodak Digital Science™ Document Scanner **Products**

#### **Scaling**

Method used to obtain output resolutions other than the base resolution of the scanner. Can be done only from a higher resolution to a lower resolution.

#### **Scanner-unique command**

Allows the host computer and the scanner to communicate with each other. Scanner-unique commands must be in the format described in this manual.

#### **Screening**

Creates a pseudo gray-scale image and the electronic equivalent of the technique newspapers use to print pictures. Recommended for continuous tone photographic images. Also referred to as an 'ordered dither.'

#### **Seed**

A Sequential ID Number, sent from the host to the scanner, which will be used as the first number for the document image number.

#### **Small computer-system interface (SCSI)**

Evolving industry ANSI standard that facilitates communication between computers and their (SCSI) intelligent peripherals. The scanner transmits digitized image data to the appropriate host subsystem via the SCSI bus. The interface supports two-way command/data communication between the scanner and the host. The SCSI-2 command set is supported as well as a set of scanner-unique commands.

#### **Thresholding**

The conversion of a gray scale image into a bi-tonal (1 bit/pixel) image. Thresholding techniques include fixed, adaptive, screen and mixed.

The following publications are available for the Kodak Digital Science Document Scanner 9500.

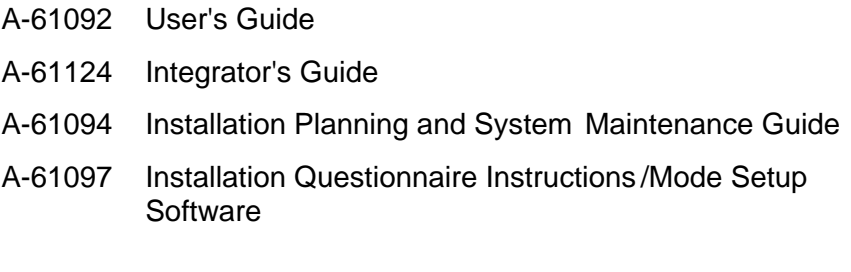

#### **Accessory-specific**

- A-61099 Bar Code Made Easy
- A-61599 Patch Code Information for Kodak Digital Science **Products**

## **Ordering publications United States and Canada**

Provide the quantity, publication name and number, name and phone number of caller, purchase order number, billing address and ship-to address.

- Place telephone requests (toll-free) between 8: 00 AM and 8:00 PM (EST) Monday through Friday: 1 (888 ) 247-1234.
- Facsimile requests should be sent: 1 (800) 535-4622

#### **All other regions**

Parts, tools, and publications are a vailable through local channels.

# **Appendix C Assigning Image Addresses**

An image address may contain up to 15 characters, consisting of a maximum of 12 digits and a maximum of 3 delimiters.

You must define the following four fields:

- Field A represents Level 1. Its value is incremented when a document is assigned Level 1.
- Field B represents Level 2. Its value is incremented when a document is assigned Level 2. In addition, the value of Field A is reset to zero.
- Field C represents Level 3. Its value is incremented when a document is assigned Level 3.
- Fixed Field contains fixed information, typically, the date.

Example: 0301.02.001.000 where:

Field A contains 000 Field B contains 001 Field C contains 02 Fixed Field contains 0301

The image address field lengths depend upon the Index Format you select:

• Single Level Format

Field A is defined as having a field length greater than zero. Field B is defined as having a field length of zero. Field C is defined as having a field length of zero. Fixed Field may be defined, if desired.

Example: FFFFFF.AAAAAA

• Two Level Offset Format

Field A is defined as having a field length of zero Field B is defined as having a field length greater than zero. Field C is defined as having a field length of zero. Fixed Field may be defined, if desired.

Example: FFFFFF.BBBBBB

• Two Level Format

Field A is defined as having a field length greater than zero. Field B is defined as having a field length greater than zero. Field C is defined as having a field length of zero. Fixed Field may be defined, if desired.

Example: FFFFFF.BBB.AAA

• Three Level Offset Format

Field A is defined as having a field length of zero. Field B is defined as having a field length greater than zero. Field C is defined as having a field length greater than zero. Fixed Field may be defined, if desired.

Example: FFFFFF.CCC.BBB.

• Three Level Format

Field A is defined as having a field length greater than zero. Field B is defined as having a field length greater than zero. Field C is defined as having a field length greater than zero. Fixed Field may be defined, if desired.

Example: FFFF.CC.BBB.AAA

# **Image processing parameters**

Image processing parameters are fine-tuned during integration for each application/document type, with the goal of optimizing document image quality.

At the beginning of the optimization process, the default image processing parameter settings should be used as a base when fine-tuning the image processing parameters:

- Set each of the image processing parameters to the recommended settings for your application/document type (not necessary if the default settings are used).
- Scan several samples of the application documents.
- Evaluate the document images.

If the quality of the document image is not satisfactory, change one or more of the parameter settings slightly and scan the sample application documents again. Continue this process until the desired image quality is obtained.

In addition to the default and recommended image processing parameter settings, sample image processing parameters are provided in Appendix E, Image Processing. The sample image processing parameter settings may be used as guidelines when establishing the desired image processing parameter settings if your application/document type is similar to the sample images.

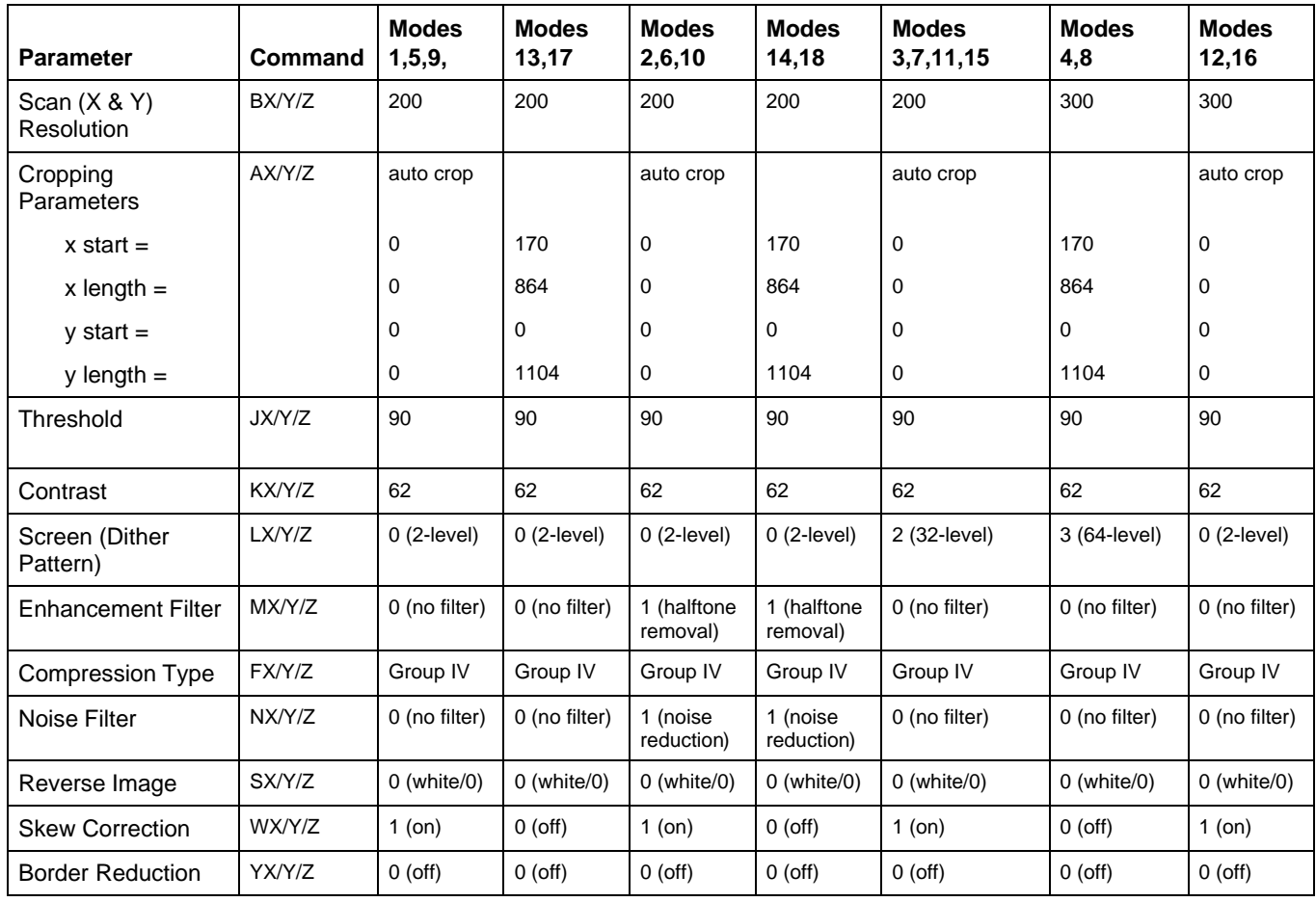

## **Table D-1 — Scanner 9500 with the Image Manager Default image processing parameters**

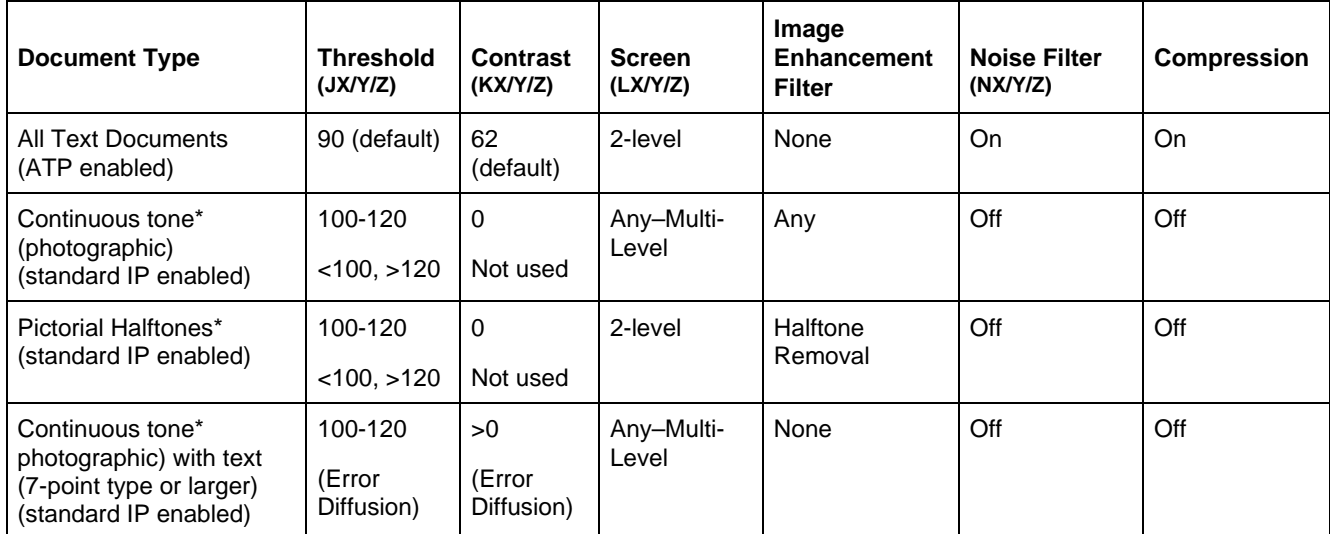

### **Table D-2 — Scanner 9500 Recommended Image processing parameters**

\* ATP is standard in the Scanner 9500. However, standard image processing modes are reserved for continuous tone or halftone documents by selecting any multi-level screen as shown above.
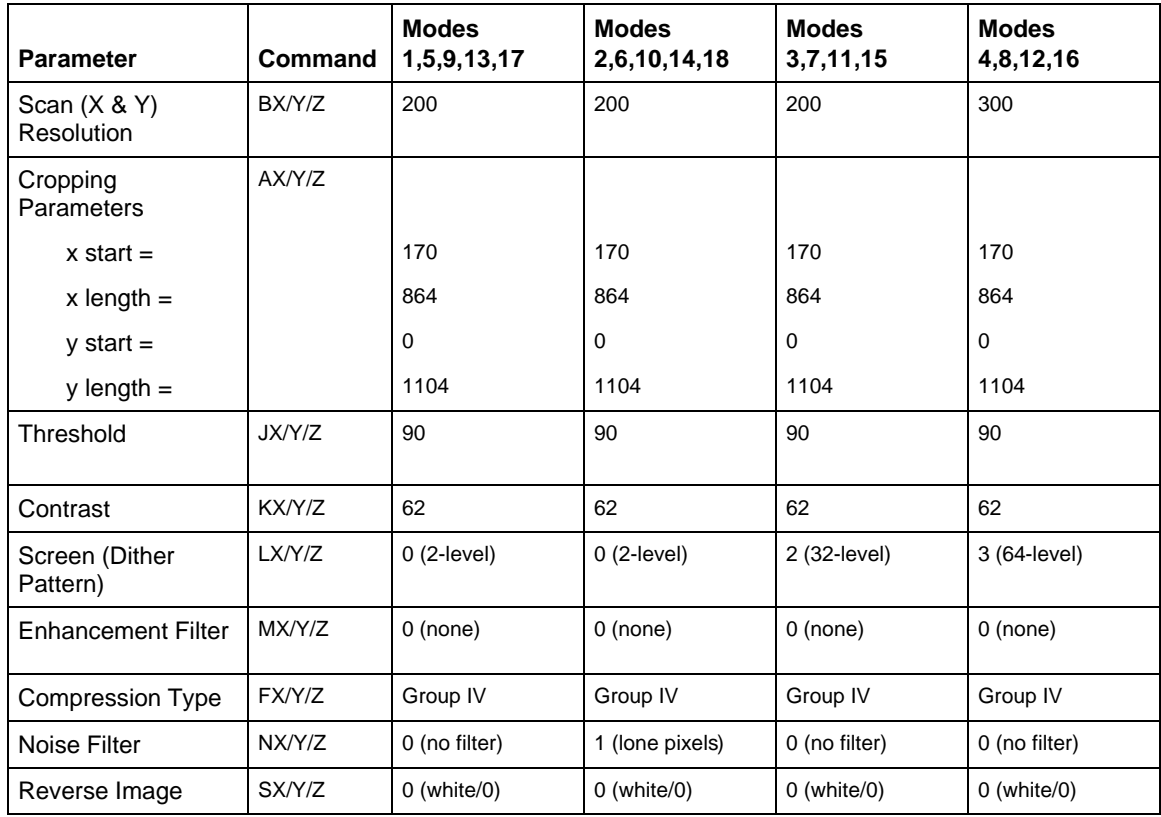

# **Table D-3 — Scanner 9500 without the Image Manager Default image processing parameters**

NOTE: The following commands are not available without the Image Manager:

- WX/Y/Z Skew Correction
- YX/Y/Z Border Reduction
- AX/Y/Z The special case of the Cropping command to enable/disable auto-cropping is not available.

This appendix provides an overview of image processing capabilities which are controlled by the host computer using scanner-unique commands and guidelines for evaluating scanned images.

This information pertains to the following:

- Kodak Digital Science Scanner 9500 series
- Kodak Digital Science Scanner 5500 and 7500 series
- Kodak Digital Science Document Scanner/Microimager 990

NOTE: For the purpose of this appendix, when referring to the scanner and the scanner/microimager the term "scanner" will be used. Any specific differences between the Document Scanner 9500, 5500, 7500 series and the Scanner/Microimager 990 will be noted.

**Terminology** The following terms are used when describing the image processing capabilities of the scanner.

> **Adaptive Threshold Processing** — separates the foreground information in an image from the background information.

> **Bi-tonal image** — an unscreened image that consists of pixels which are either black or white (1 bit/pixel).

**Continuous tone image** — an image, such as a photograph, which can assume all possible shades of gray.

**Digitized image** — an image made up of pixels represented by binary ones and zeros.

**Gray levels** — discrete shades of gray.

**Gray scale images** — an image that consists of pixels which are assigned values based upon a range of gray shades.

**Halftone images** — the simulation of a continuous tone image by a printing process. The simulation is achieved by using a series of dot patterns. Newspaper photographs are an example of halftone images.

**Noise (background noise)** — small dots or specks that appear in the background of a scanned image. These specks increase file compression size and usually contain no image information.

**Pixel** — a single picture element of a digitized image. Pixels can be binary (1 bit/pixel) or gray (multiple bits).

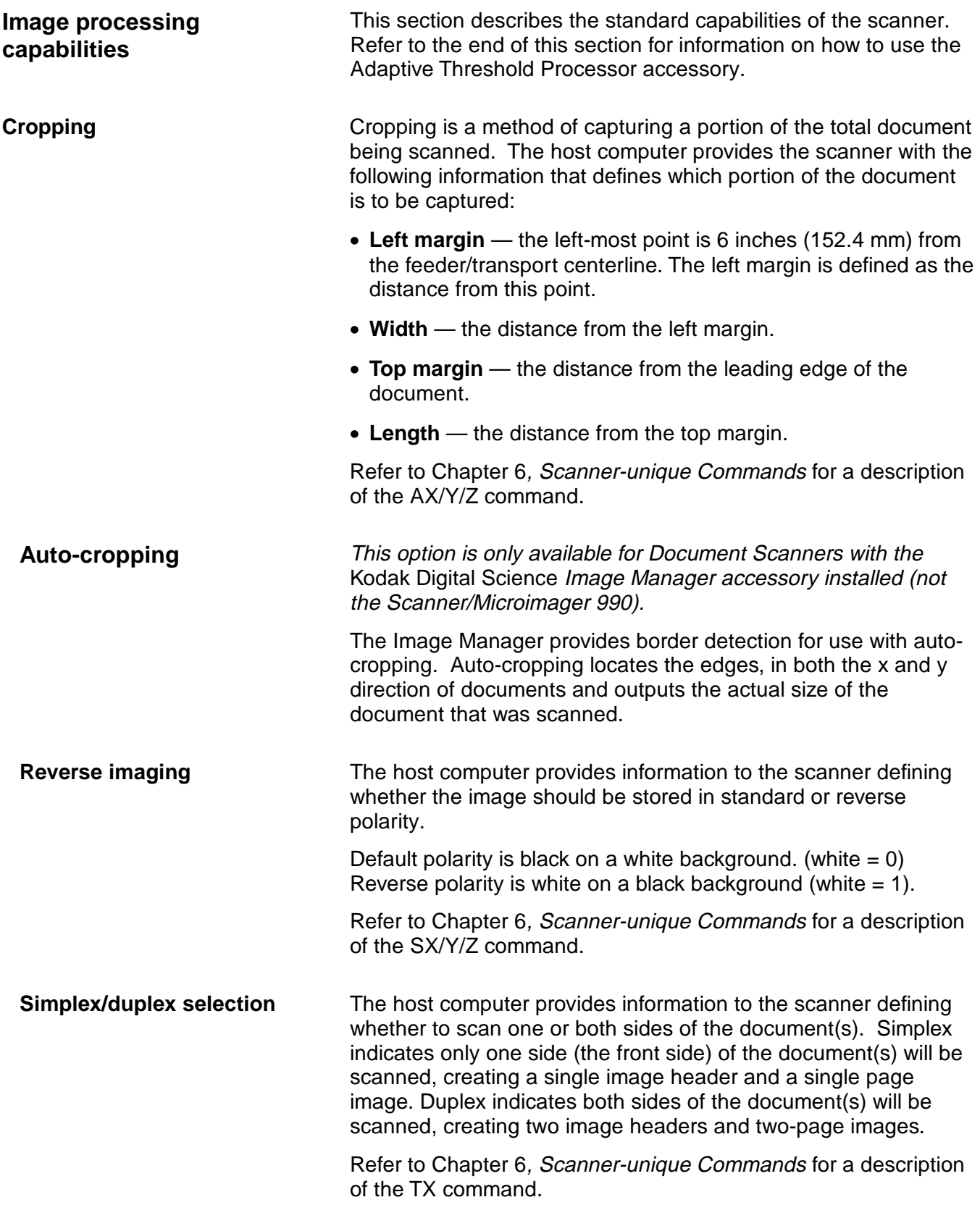

**Compression** Compression is used to reduce the number of bytes needed for scanned document images, thus saving storage space and/or transmission time. This is accomplished with special algorithms that use run-length encoding. The scanner allows one of three types of compression:

- TSS Group III, one-dimensional
- TSS Group III, two-dimensional
- TSS Group IV
- NOTE: There are several standard options for Group III, onedimensional compression. The scanner always utilizes the optional EOL (End of Line) and RTC (Return to Control) codes. These codes are always padded so the code ends on a byte boundary.

Results vary, depending upon image content; the more nonstandard run length that exists in the image, the less effective the compression. A compressed document image may be 5 to 15 times smaller than the original document image; however, the compressed image can also be up to 5 times larger than the original document image for documents that contain large numbers of non-optimum run-length (i.e., scanned or halftone documents).

Compression is expressed in terms of a ratio. The ratio is a measure of how well a digitized image can be compressed. A compression ratio of 10:1 indicates a large reduction in file size after compression. A compression ratio of 1:1 indicates no reduction in file size after compression.

NOTE: Compression is recommended for all documents. However, negative compression (less than 1:1) can occur; it is most likely when screening or mixed mode/error diffusion is enabled.

Refer to Chapter 6, Scanner-unique Commands for a description of the FX/Y/Z command.

**Contrast (without ATP)** Contrast determines the ability of the scanner to detect subtle differences in gray levels. It is defined as a percentage, from 0 to 100%. A high contrast value will produce a scanned output of mostly blacks and whites (only large changes in gray levels are detected). A low contrast value will produce a scanned output of mostly midtones (more subtle change in gray levels are detected).

> It is recommended that a relatively high contrast value be used to optimize the quality of text.

> Refer to Chapter 6, Scanner-unique Commands for a description of the KX/Y/Z command.

This document was scanned using a high contrast value:

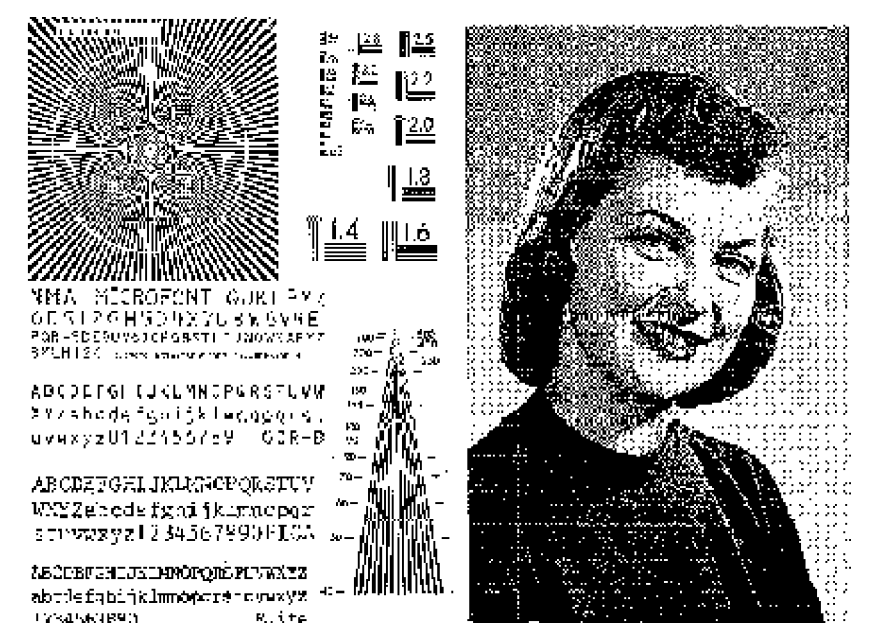

This is the same document, scanned using a low contrast value:

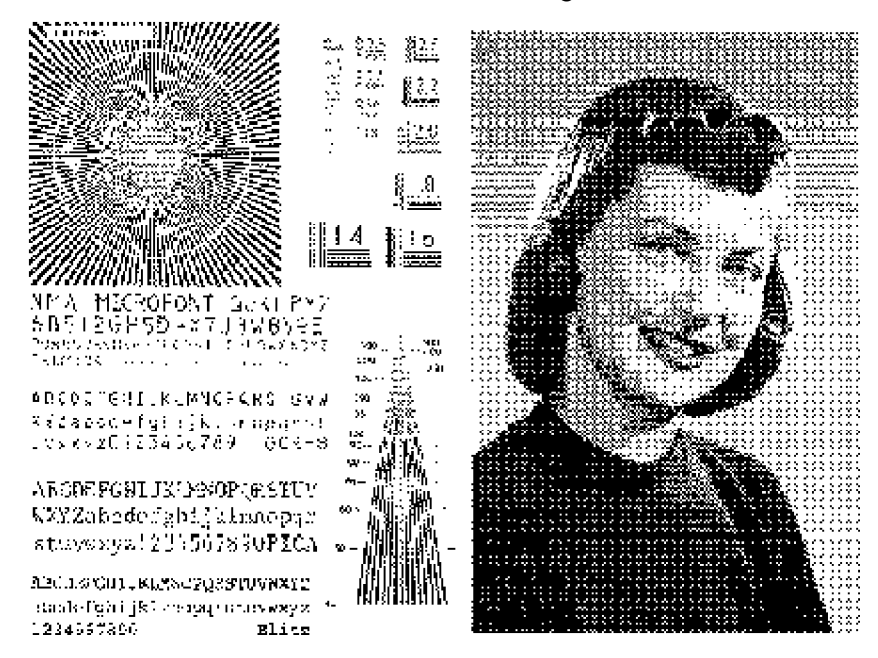

E-4 A-61122/A-61124 March 1999

**Image enhancement filters** Image Enhancement filters are used to optimize certain maximum characteristics.

> The following Image Enhancement filter options are available for the scanner/microimager 990 only.

- **No (all-pass) filter** used when no enhancement to an image is necessary.
- **Fine Line (high-pass) filter** used to accentuate the fine details of an image. This filter is typically used to enhance the detail of an image which contains small print (i.e., point type). This filter may inadvertently accentuate background noise.
- **Text (band-pass) filter** used to enhance text in an image. This filter is typically used when scanning documents containing fine lines or small print (4-point type). This filter effectively reduces background noise.
- **Halftone Removal (low-pass) filter** used to enhance images containing dot matrix text and/or images printed with shaded or colored backgrounds using halftone screens. This filter effectively reduces background noise.

The following Image Enhancement filter options are available for the Document Scanners (5500, 7500, 9500) series.

- **No (all-pass) filter** used when no enhancement to an image is necessary.
- **Halftone Removal (low-pass) filter** used to enhance images containing dot matrix text and/or images printed with shaded or colored backgrounds using halftone screens. This filter effectively eliminates noise caused by the halftone screen.

Refer to Chapter 6, Scanner-unique Commands for a description of the MX/Y/Z command.

**Mixed mode/Error diffusion** Mixed mode/Error diffusion processing screens photographic areas of a document to simulate gray levels, yet sharpens the edges of text. It is recommended that mixed mode/error diffusion be used when a mix of text, graphs, pictures, and colors in the documents are being scanned.

> Mixed mode/Error diffusion is not directly selectable. It is the result of various image processing parameters being set at a specific value (or within a specific range of values). Refer to Appendix D, Image Processing Parameter Defaults for more information.

- Threshold of 100 to 120
- Contrast greater than zero
- Screen of 3, 4, 16, 32, or 64
- Any of the Image Enhancements filters
- Noise filter disabled
	- NOTE: When mixed mode/error diffusion and Compression are used together, negative compression (less than 1:1) is more likely to occur.

**Noise filter** The scanner uses two types of Noise filters: Remove Lone Pixel and Majority Rule. Use the Noise filter to increase the compression ratio and improve the appearance of document images.

- **Remove Lone Pixel** reduces random noise on bi-tonal images by converting a single black pixel surrounded by white to white or by converting a single white pixel surrounded by black to black.
- **Majority Rule** sets the central pixel value in a matrix according to the majority of white or black pixels in a matrix. NOTES:
- Using the Noise filter on documents containing very fine detail (e.g., the dot on an "i" in 4-point type) may cause information to be lost. It is recommended that you do not use the Noise filter when scanning documents with text smaller than 7-point type.
- Using the Noise filter in conjunction with an appropriate threshold value will optimize the appearance of images.
- Do not use the Noise filter with screening or error diffusion/mixed mode.

 $\mathbb{R}^2$ 

Refer to Chapter 6, Scanner-unique Commands for a description of the NX/Y/Z command.

This document has a significant amount of background noise:

**STATISTICS** المتاحين die do Maria La Papa Nobel I 11. JT - 1 УŻ.  $\mathcal{A}_{\mathcal{A}}$ a. 22 H.  $\mathbb{R}^2$  $-1.11$ kara dunia  $\sim$   $-1$ **PERMITTEN**  $\mathcal{L}_{\mathcal{L}}$ **Telen**  $\begin{array}{lll} & \text{order on } \mathbb{R} \\ & \text{order on } \mathbb{R} \\ & \text{for } \mathbb{R} \times \mathbb{R} \end{array}$  $\sim$  12  $\pm$  25  $\pm$ œ., **BELIEVE AND ALL PROPERTY** alia.

This is the same document, using the Remove Lone Pixel Noise filter to suppress the background noise: $\frac{1}{2}$ 

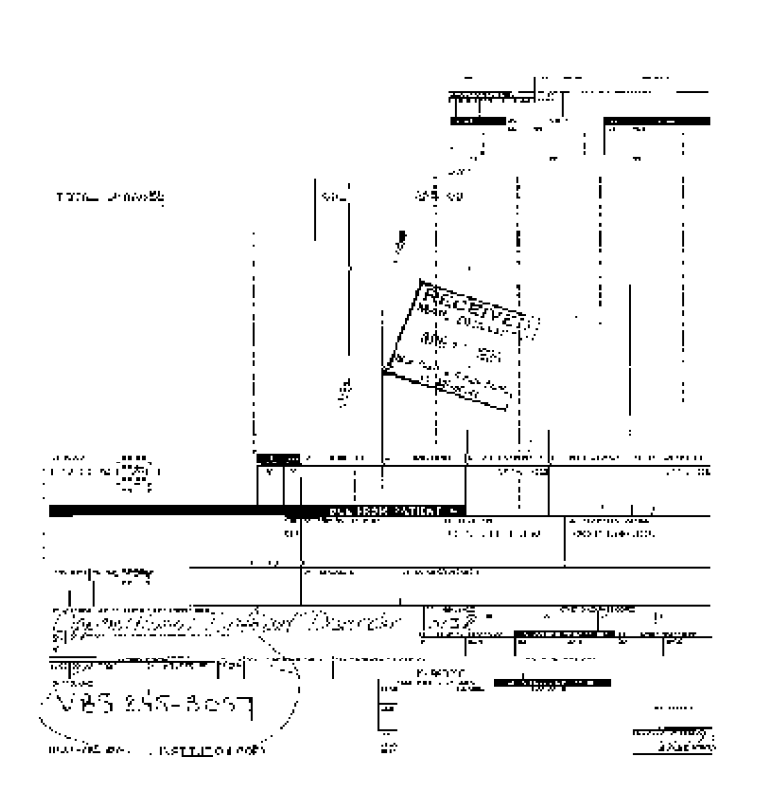

**Resolution** The resolution of a scanned image is defined by the number of pixels-per-inch (also known as dots-per-inch or dpi) that are used to create the image.

> The scanner is capable of producing document images of varying resolutions.

> For example, if the desired resolution is 100 dpi, and the scanner uses a base resolution of 200 dpi and the desired (100 dpi) resolution is achieved by scaling down from 200 dpi.

There is at least one base resolution for the scanner. The base resolution is scaled down to achieve all other resolutions.

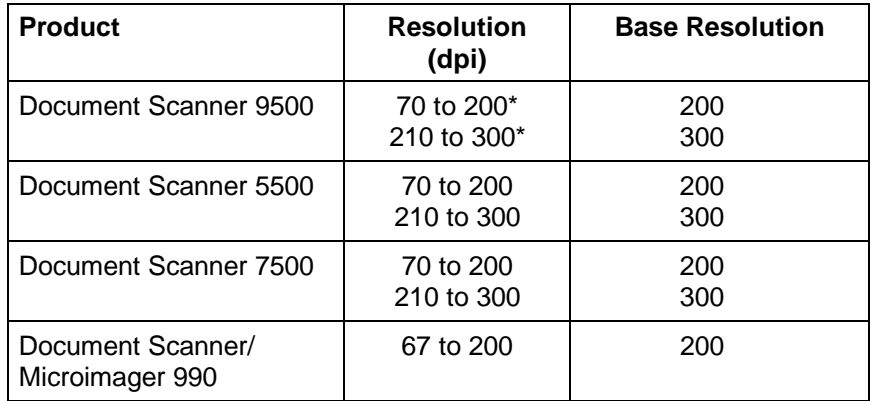

\* Actual resolution will be rounded to the nearest 10 pixels per inch. For example, if 67 dpi is requested, the scanner rounds the resolution to 70 dpi. If 202 dpi is requested, the scanner rounds the resolution to 200 dpi.

NOTE: An Image Enhancement filter may only be specified when using a base resolution. If any other resolution is used, the Image Enhancement filter is automatically set to option 1 - Halftone Removal (low pass filter).

Refer to Chapter 6, Scanner-unique Commands for a description of the BX/Y/Z command.

**Screening/Dithering** Screening (dithering) is a method used to simulate gray levels. Screening is expressed in terms of levels, ranging from 2-level to 64-level, with several levels in between.

> Screening is a process that groups neighboring pixels together into a super-pixel. The size of the super pixel is determined by the screening level chosen (i.e., when a 64-level screen is chosen, the super-pixel contains 64 pixels; the super-pixel is 8 pixels wide and 8 pixels high). Each pixel within the super-pixel is assigned a value; either black or white. It is the ratio of black pixels to white pixels within the super-pixel which simulates varying gray levels. The smaller the screening level, the smaller the super-pixel, resulting in higher resolution; similarly, the higher the screening level, the larger the super-pixel, resulting in lower resolution.

NOTES:

- Screening is effective for documents containing only photographic images. Mixed mode/error diffusion is recommended for documents containing both text and photographic images. Screening tends to decrease the quality of scanned text.
- Do not use the Noise filter with screening.
- When screening and compression are used together, negative compression (less than 1:1) is more likely to occur.

Refer to Chapter 6, Scanner-unique Commands for a description of the LX/Y/Z command.

**Thresholding** Thresholding is used to convert a gray scale image into a bi-tonal (1 bit/pixel) image. The thresholding value ranges from 0 to 255. A low threshold value will produce a lighter image, and can be used to subdue backgrounds and subtle, unneeded information. A high threshold value will produce a darker image, and can be used to help pick up faint images.

> Refer to Chapter 6, Scanner-unique Commands for a description of the JX/Y/Z command.

Two thresholding options are available — fixed thresholding and adaptive thresholding.

• **Fixed thresholding** — is used for black-and-white and other high-contrast documents. A single level is set to determine the black-and-white transition. This threshold is programmable over the entire density range.

Fixed thresholding may be applied by setting the contrast to zero.

• **Adaptive thresholding** — automatically adjusts the threshold level as the background level of the document(s) changes. Use of adaptive thresholding improves low contrast images and suppresses background. Edges within an image and other fine details are emphasized as the contrast level is increased.

The scanner uses two-dimensional adaptive thresholding; the threshold for a particular pixel is determined by comparison to neighboring pixels (pixels that are located perpendicular and parallel to the paper path).

Use adaptive thresholding to enhance:

- ◊ documents printed on colored paper
- ◊ documents containing colored or multi-colored areas
- ◊ low contrast documents
- ◊ fine-line documents

Adaptive thresholding may be applied by setting the scan contrast to a value greater than 0, the Dither Pattern (Screen) to 2-level, and the Image Enhancement filter to 0 (no filter).

This document was scanned using a (high) threshold value of 170:

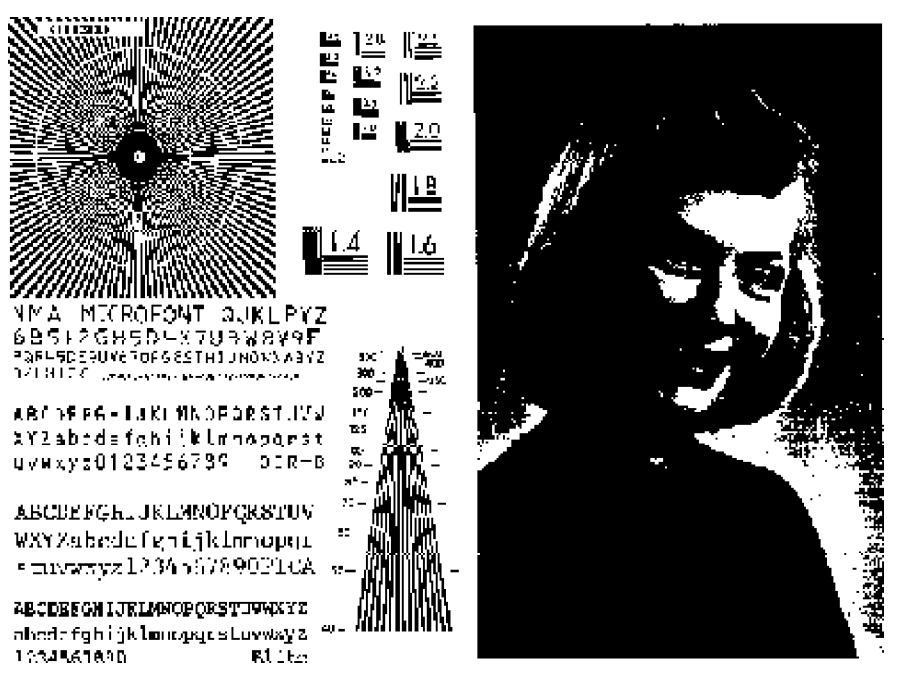

This document was scanned using a (low) threshold value of 85.

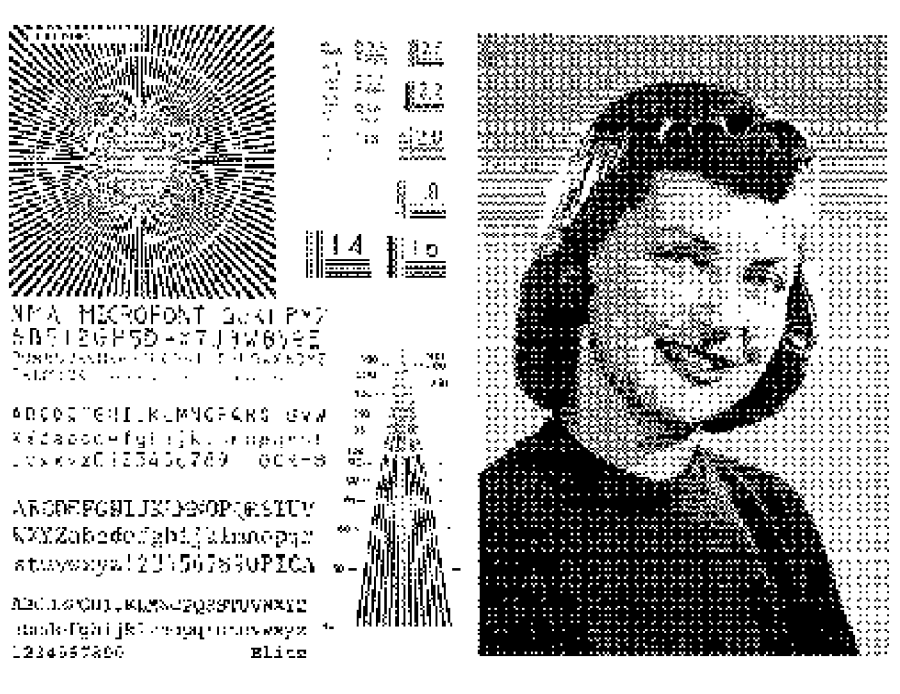

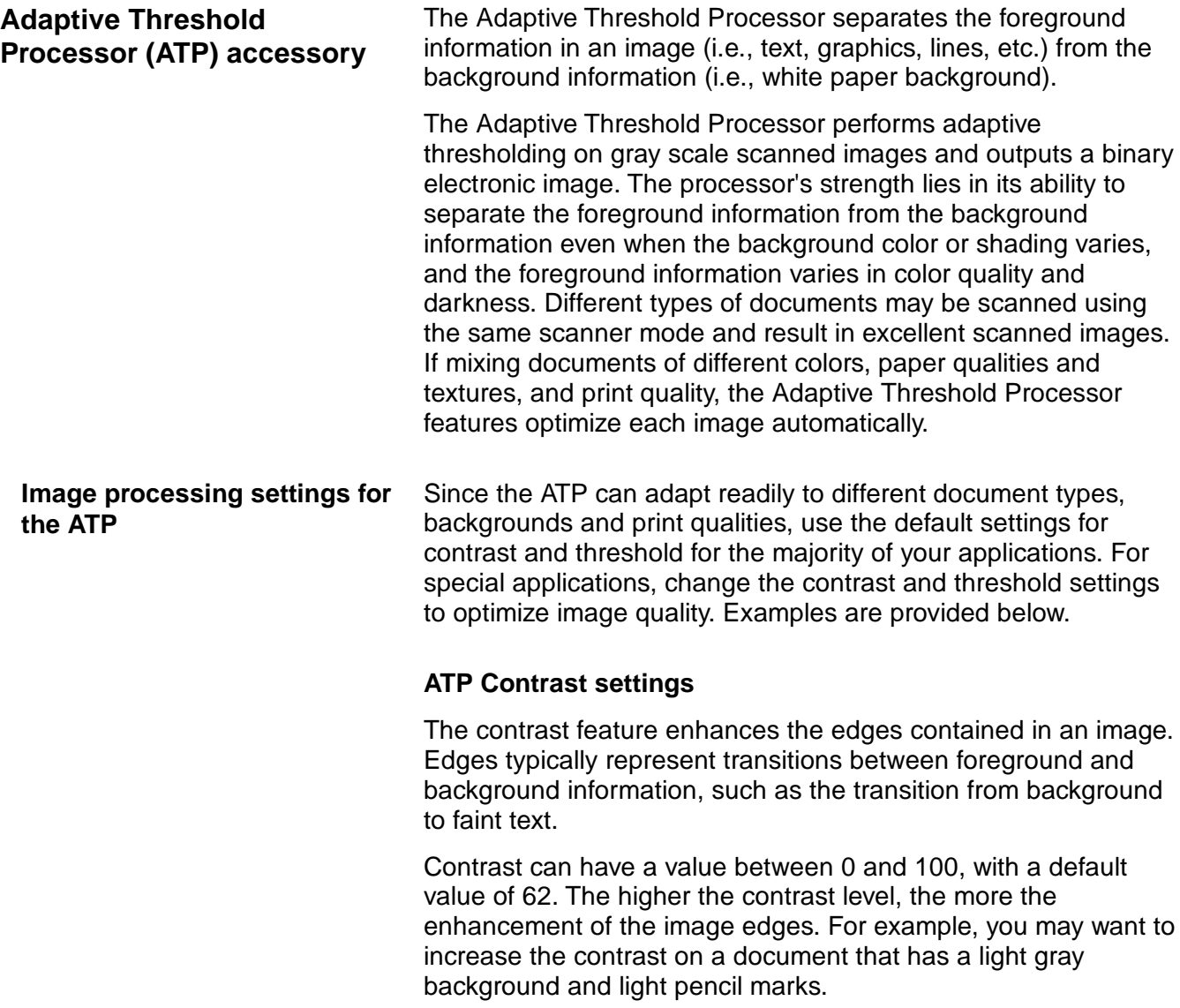

Ξ

Image A was processed using a contrast value of 50. Image B was processed using a contrast value of 80. Compare the two images. Notice the word "four" in blocks 5, 6, 7 and 8 was not visible in Image A, but is visible in Image B. Thus, the increased contrast value provided more legible text.

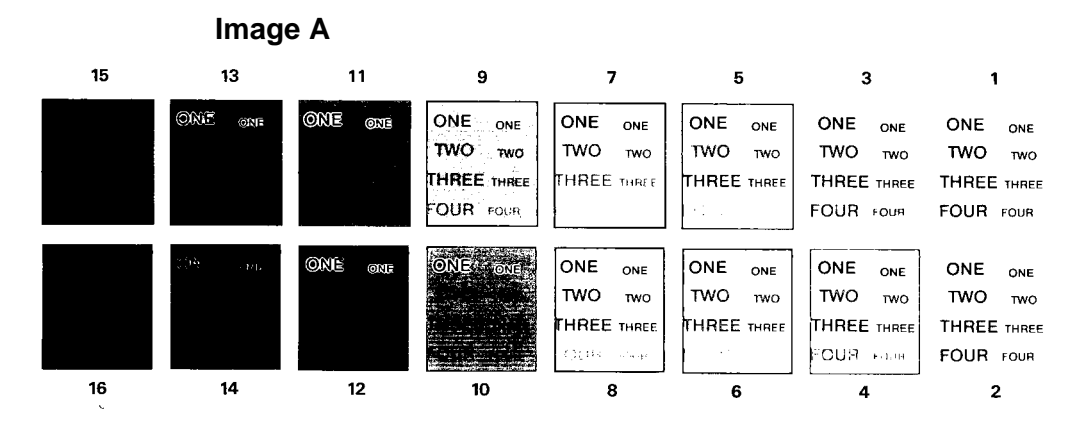

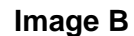

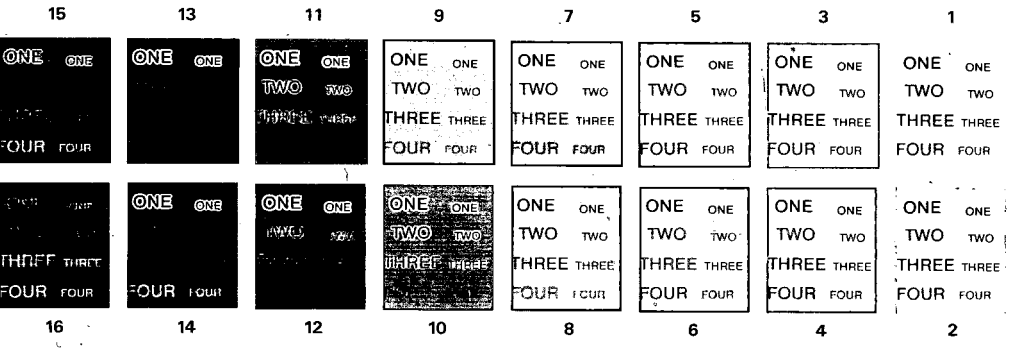

## **ATP Threshold settings**

The threshold parameter controls the lightness and darkness of the background in an image. Threshold can have a value between 0 and 255, with a default value of 90. As the threshold is increased, more of the darker grays in the image will become black. As the threshold is decreased, fewer of the darker grays will turn black.

Image C was processed with default settings, and threshold set to 60. Image D was processed with the threshold set to 110. Notice that blocks 8, 9, 10 and 11 have a black background in image D and a white background in image C. Since image D has a higher threshold than image C, and the background grays in blocks 8, 9, 10 and 11 are not above the threshold 110, the pixels are black. In image C, the background grays in the same blocks are above the threshold of 60, so these pixels are white.

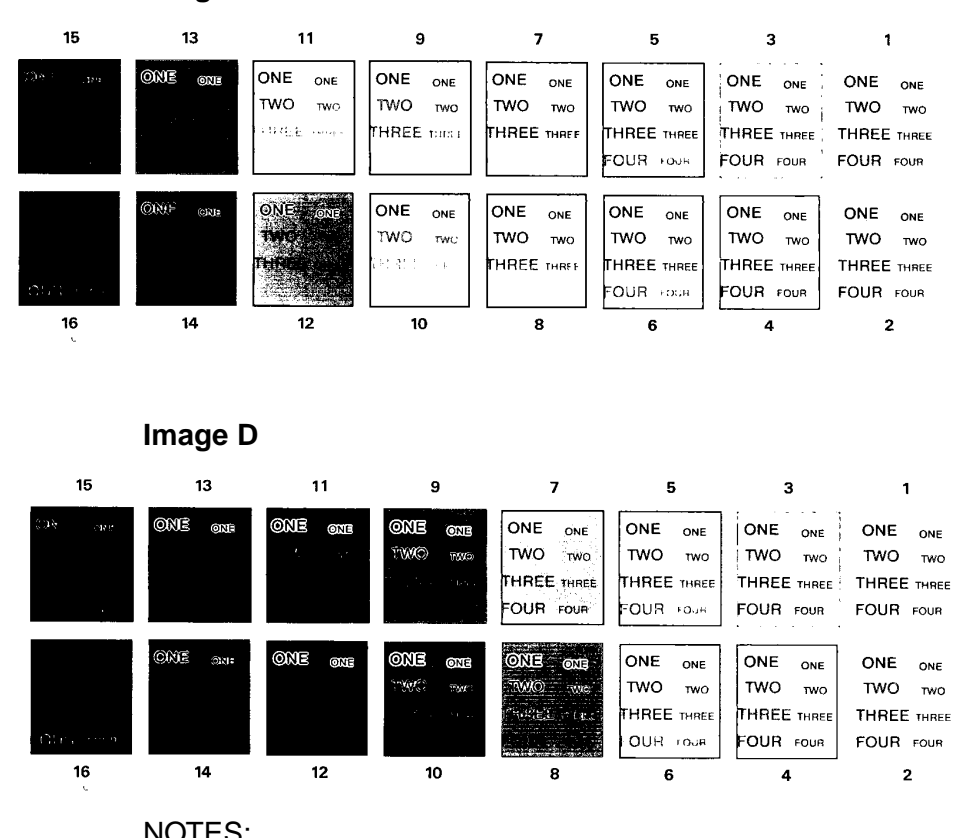

**Image C**

NOTES:

- Threshold and contrast work independently and have no effect on each other.
- When using the ATP accessory, mixed mode/error diffusion and screening are not available. When using the ATP accessory, the results, when using the Image Enhancement or Noise filter, may vary from the results obtained with standard image processing.

**Image Manager capabilities** The Kodak Digital Science Image Manager accessory provides skew detection and correction, auto-cropping and border reduction. **This accessory is not available on the Scanner/Microimager 990.**

**Skew Detection and Correction**

The Image Manager provides skew detection and correction. Skew detection can detect up to a 45-degree skew and correct up to a 24-degree skew angle at 200 dpi or a 10-degree skew angle at 300 dpi. When a skewed document is detected, the Image Manager will correct the skew to within  $\pm 0.3$  degrees of the document's leading edge.

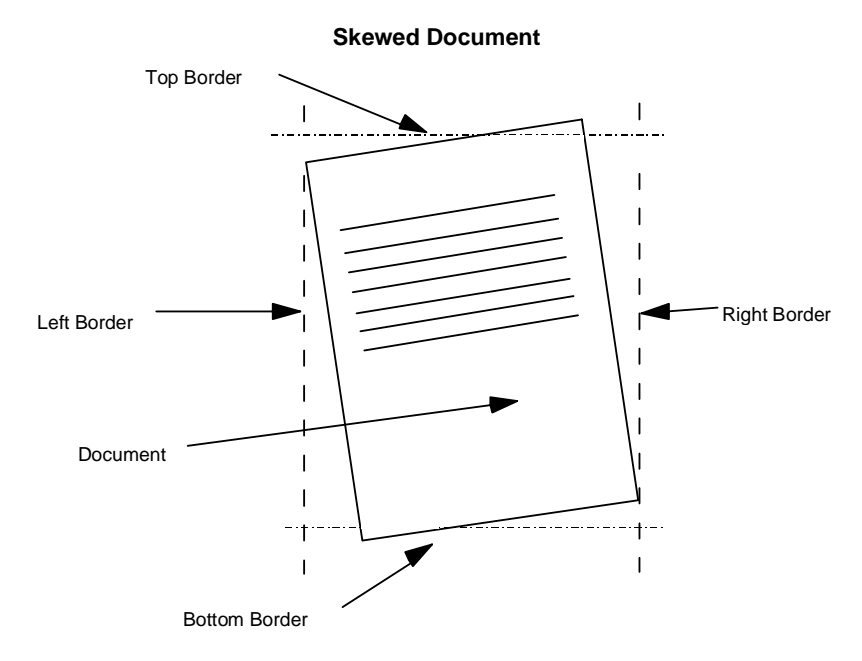

**Skew Corrected Document**

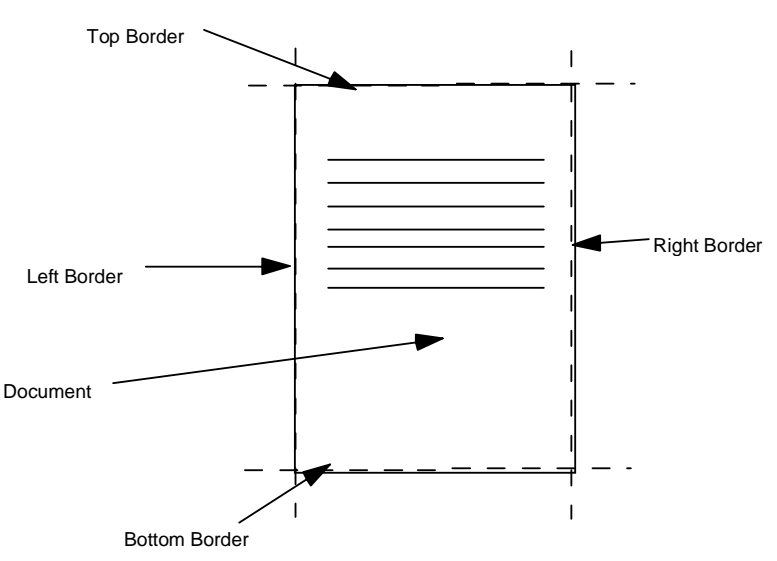

**Auto-cropping** When auto-cropping is turned on, it detects and crops the borders of a document and outputs the actual size of the document that was scanned. The following illustrates how skew correction and auto-cropping work.

### **Skewed document with auto-cropping and skew correction turned off**

Line Length =  $N \times 16$  pixels

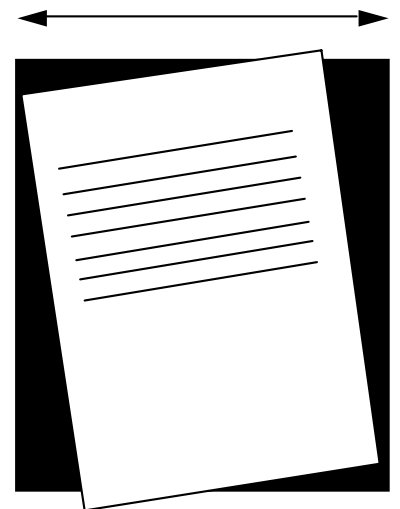

**Same skewed document with auto-cropping and**

## **skew correction turned on**

Line Length =  $N \times 16$  pixels

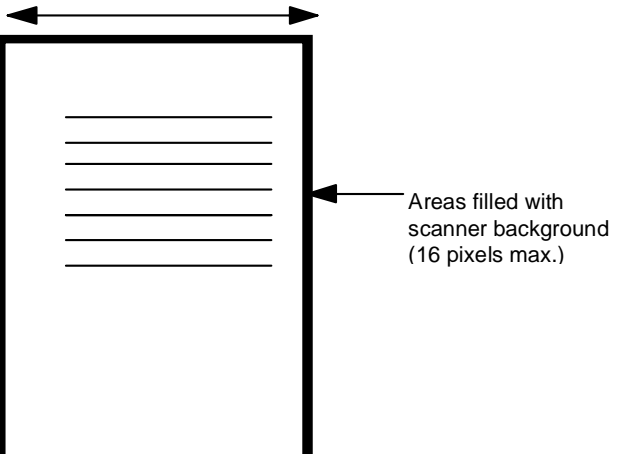

The illustrations that follow show examples of skew correction in fixed cropping mode.

# **Example 1**

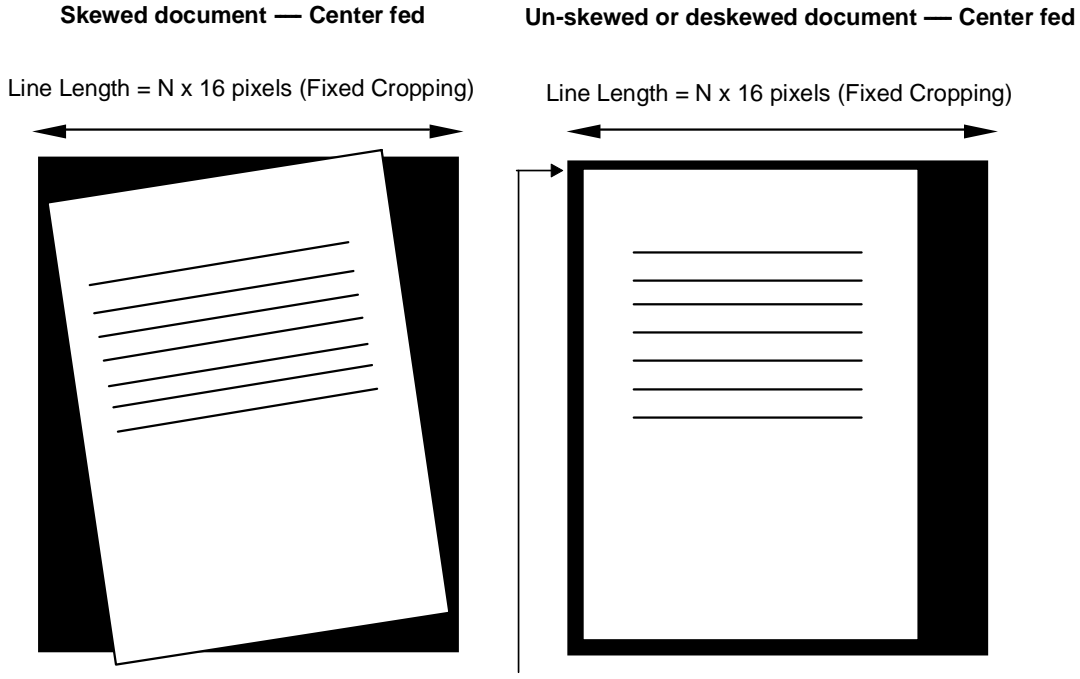

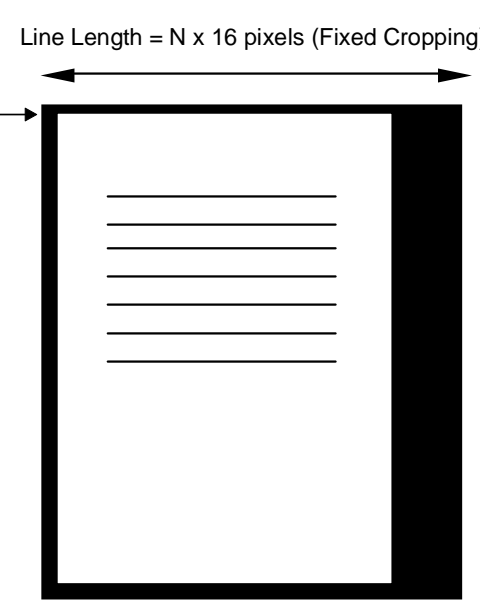

Rotate about upper left corner

# **Example 2**

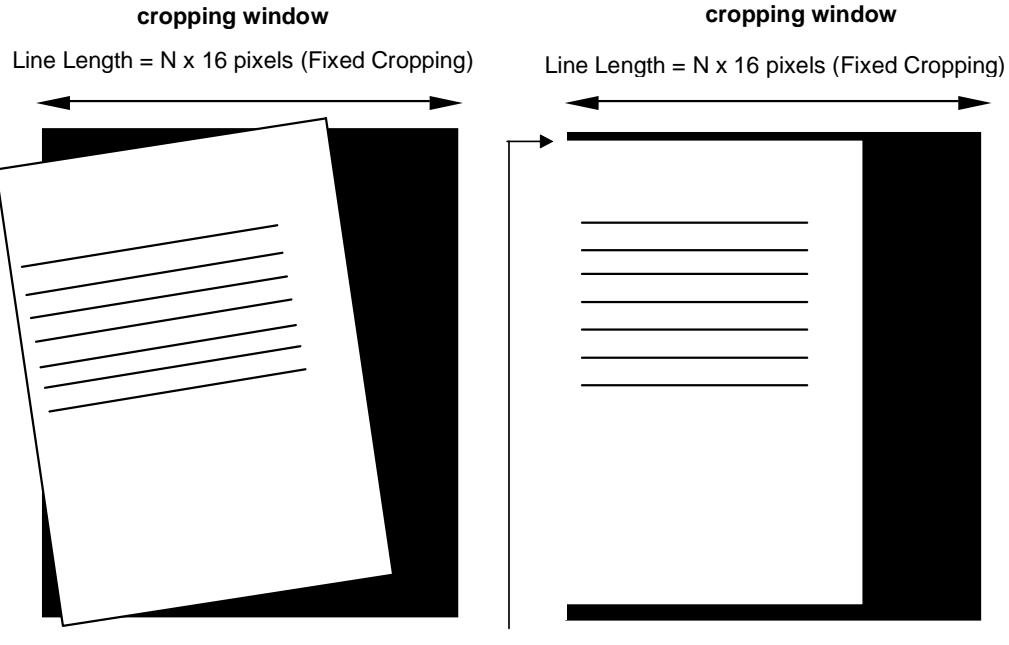

**Skewed document -- fed left of** 

### Un-skewed or deskewed document - fed left of **cropping window**

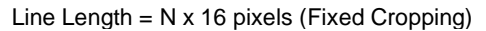

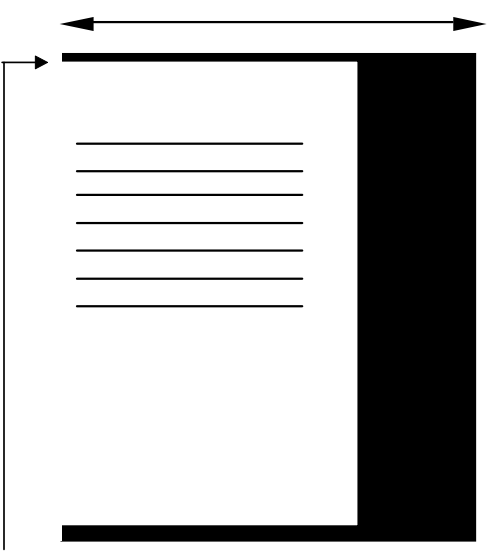

Rotate about upper left corner

# **Example 3**

If the entire image border is almost as dark as the scanner background (i.e., black or dark blue), deskew, auto-cropping and border reduction may not work properly. The resulting image will not be deskewed or auto-cropped, as shown in the example below.

### **Possible result of deskew/auto-cropped image with black/dark border**

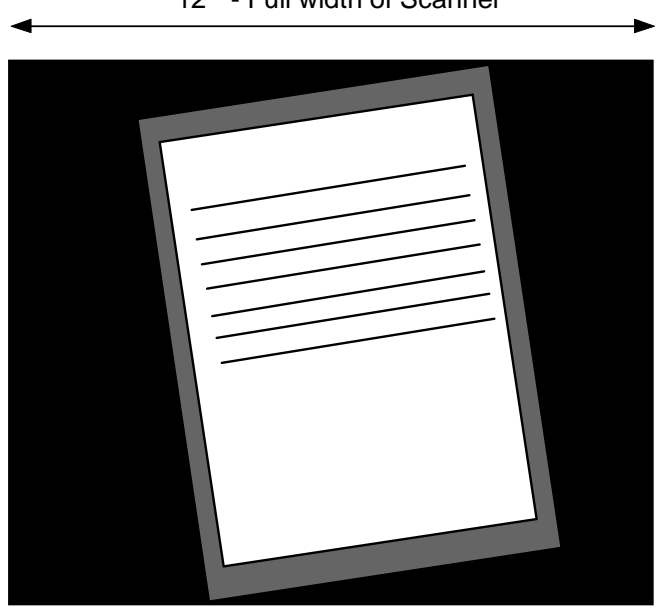

12 " - Full width of Scanner

**Border reduction** The border reduction feature only works when auto-cropping is turned off. Border reduction fills the area outside of the document edges with a white background within the fixed cropping width. The following illustration shows the effects of border reduction.

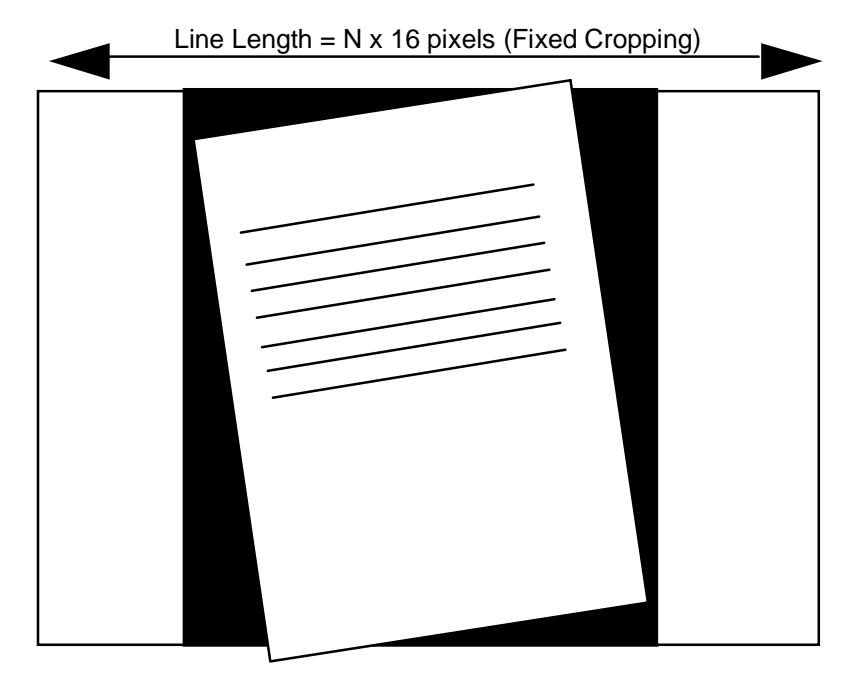

### **Skewed Document**

**Un-Skewed or Deskewed Document**

Line Length = N x 16 pixels (Fixed Cropping)

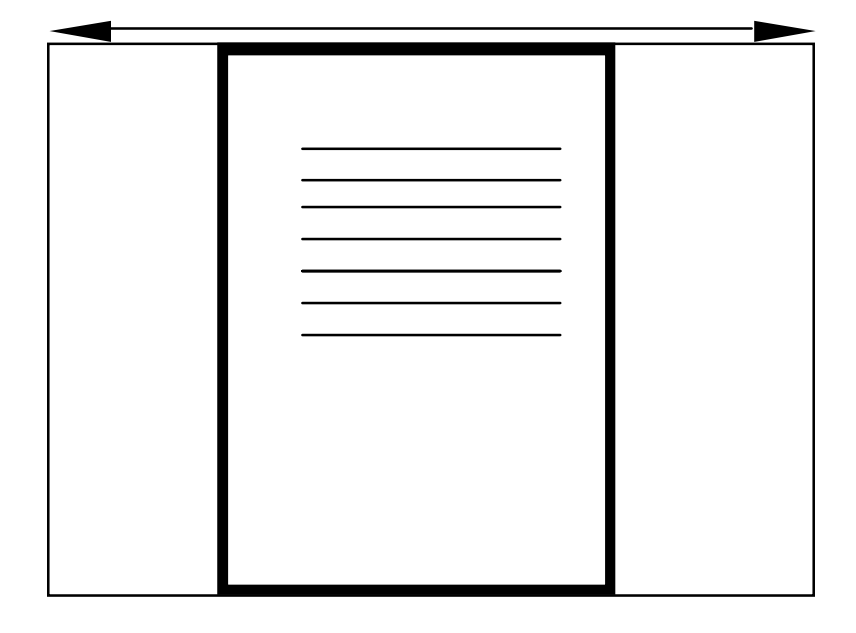

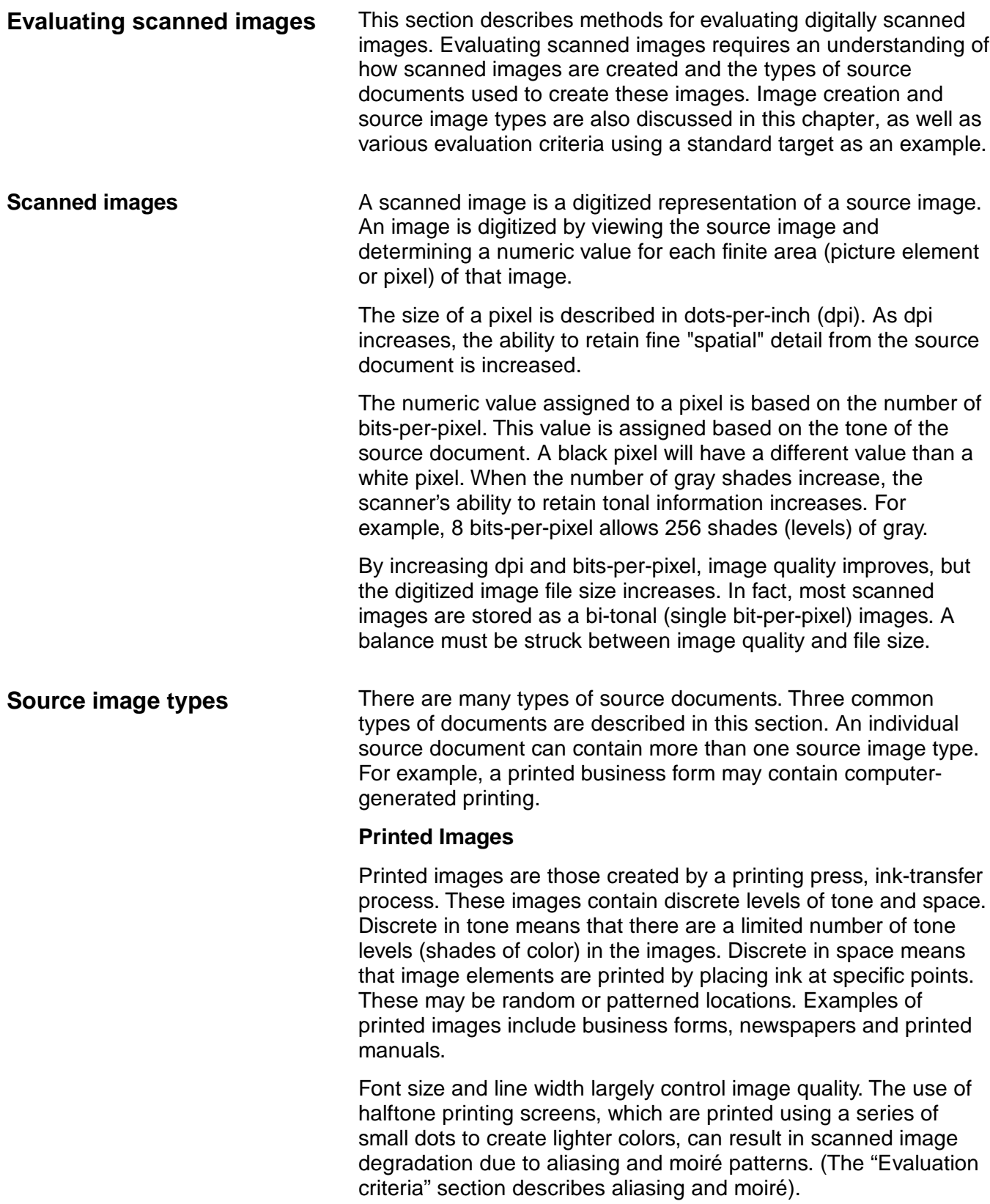

Ξ

## **Computer-generated images**

Computer-generated images (printed by dot-matrix or laser printers) are discrete in both tone and space. Discrete in tone means the image consists of pixels on a grid.

The number of bits-per-pixel determine the number of gray levels available. The spacing between points on the grid determine the resolution of the image. Fewer bits-per-pixel or large grid spacing reduce computer-generated image quality.

Scanning computer-generated images can degrade image quality through aliasing and moiré patterns. (The "Evaluation criteria" section describes aliasing and moiré).

## **Photographic images**

Photographic images are continuous in both tone and space. A continuous tone image can assume all possible shades of gray. Image elements are not restricted to specific points of a grid pattern.

Image quality is usually measured by gray density and resolution. Optics and illumination can degrade photographic image quality.

Scanning photographic images can result in degraded image quality due to the translation of infinite gray shades to a finite number of gray levels generated by a scanner.

# **Evaluation criteria**

The target used is the IEEE Std 167A01987 Facsimile Test Chart. This target was chosen for its text and photographic content, as well as the assortment of resolution targets.

**Target**

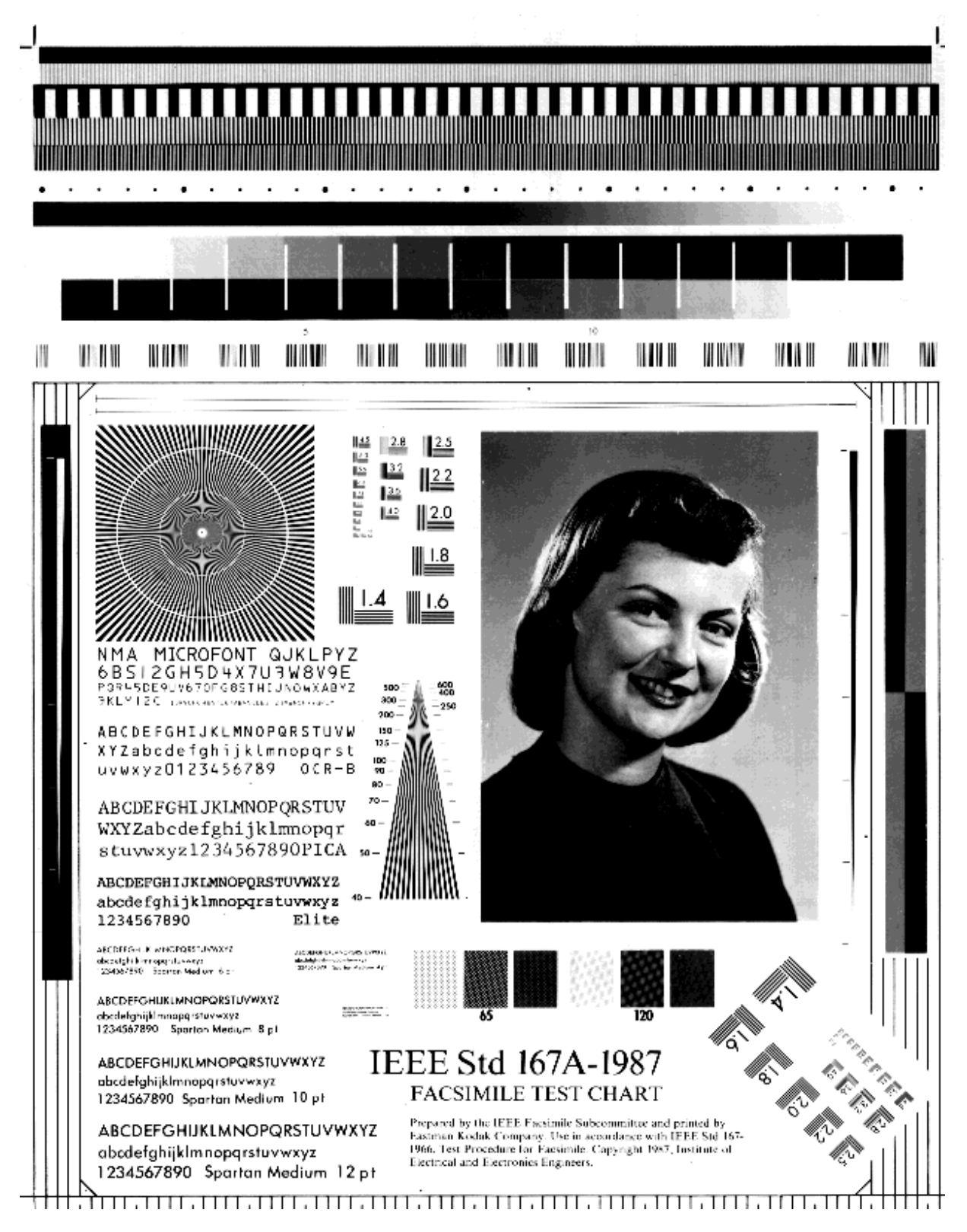

**Staircasing** Staircasing is displayed when a detail on the scanned image switches from the scan line to the next line of the grid. This is the same degradation seen on computer-generated images and is most apparent on shallow slopes and soft curves. Staircasing can be minimized by scanning at higher resolutions (more dpi).

> One factor which can aggravate staircasing is skew. Unlike computer-generated images, scanned horizontal and vertical lines may not be square with the image. A slight skew when feeding the original into the scanner can cause square lines in the original to have a shallow slope on the scanned image, thus introducing staircasing.

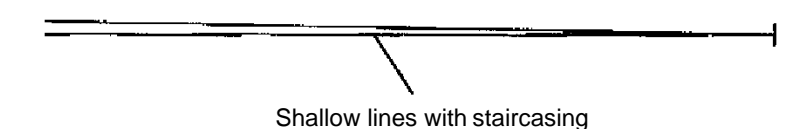

**Aliasing** If the spacing of details in an original is close to the dpi of the scanner, aliasing can occur. Aliasing causes a false image to appear over the true image which is illustrated in Figures A and B. Note the heavy diagonal bars over the narrow bars in Figure A and the cross hatch patterns in Figure B. You can reduce this problem by scanning at a much higher resolution or selecting the Screen Removal option of the Image Enhancement filter.

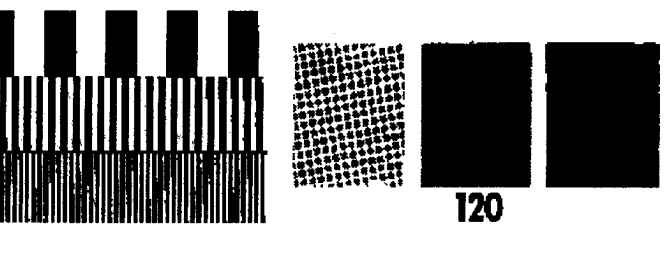

**Figure A Figure B**

- **Figure A** Bars at 10, 50, and 96 lines-per-inch, scanned at 200 dpi with Fine Line enhancement.
- **Figure B** 120 dpi screen, scanned at 200 dpi with Fine Line enhancement.
- $NOTE: 1 line-per-inch = 2 dots-per-inch$

Use of the Halftone Removal option lowers the resolution of the image so it is lower than the scan resolution. The associated loss in resolution may not be acceptable for all applications. Figures C and D illustrate the effect of Halftone Removal on the aliasing patterns.

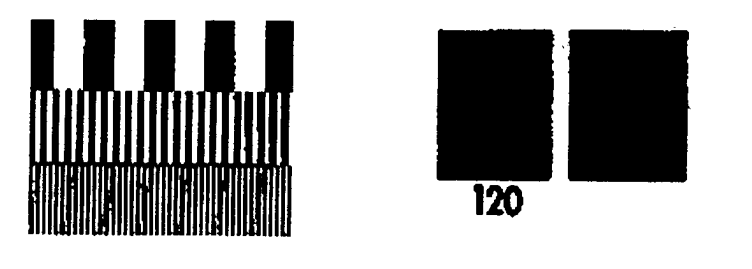

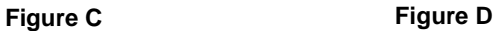

- **Figure C** Bars at 10, 50, and 96 lines-per-inch (lpi), scanned at 200 dpi with Halftone Removal.
- **Figure D** 120 dpi screen, scanned at 200 dpi with Halftone Removal.

NOTE: 1 lines-per-inch = 2 dots-per-inch.

**Image resolution** Resolution is the degree of sharpness of the scanned image, and is measured using a cone-shaped resolution chart. This type of chart is less susceptible to skew than traditional microcopy charts. Resolution is read at the point just before the bars of the chart either touch or break up on the same horizontal line. Shortly after they touch, they will start to diverge and fewer bars are resolved. This is most easily measured using some magnification.

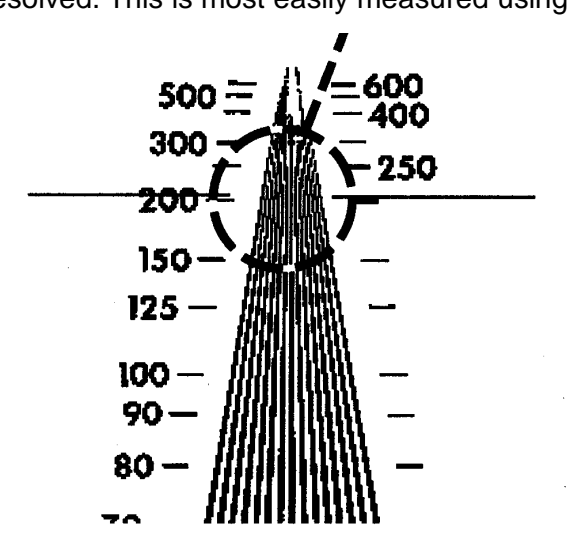

**Bars touch horizontally at 205 dots-per-inch. Resolution is read as 200 dots-per-inch.**

When using a traditional microcopy chart, resolution is read as the smallest target that is clearly visible, with no line loss (all five lines present).

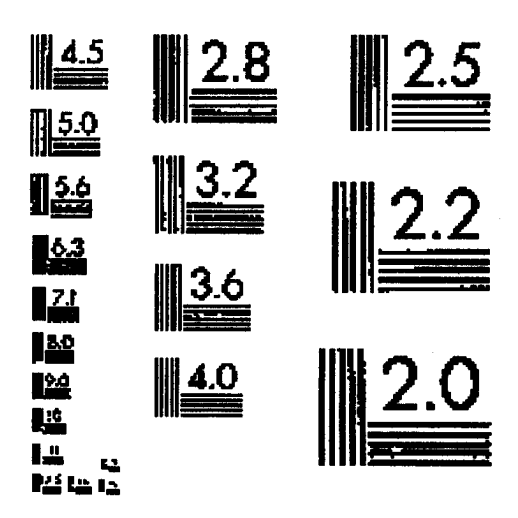

**4.0 line pairs-per-millimeter is the last target with all five lines visible.**

**Noise and dynamic range** Noise in the scanned image will appear as random specks. These specks may be caused by actual noise in the original (dirt or mottled colors) or introduced by the scanner. The size of the transition region from black to white on the continuous-tone wedge indicates the amount of noise in the system.

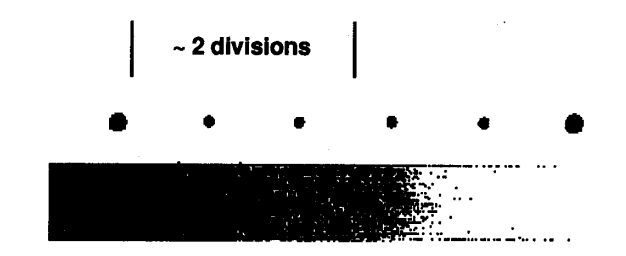

Noise tends to increase as the contrast is increased or when the Fine Line option of the Image Enhancement filter is used. These options enhance small changes in the image as well as the noise in the image.

Some of the noise from both the original and the scanner can be removed by using the Noise filter or by selecting the Halftone Removal option of the Image Enhancement filter.

In case of a dithered threshold (screen or Mixed mode/Error diffusion), the intent is to create a large, smooth transition region. In this case, the size of the transition range indicates the dynamic range of the system. This is directly affected by the screen chosen and minimally by threshold and contrast values.

**Brightness Brightness** indicates that calibration is functioning correctly and is directly affected by threshold. Loss in brightness in a scanned image may indicate a need to recalibrate the scanner or to alter threshold values. Brightness is measured, using the step wedge, by counting the number of black and white steps.

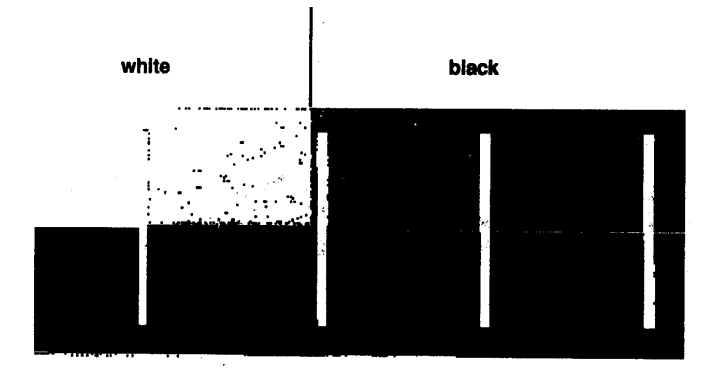

EASTMAN KODAK COMPANY Document Imaging Rochester, New York 14650

Kodak, Digital Science and the ds monogram symbol are trademarks of Eastman Kodak Company.

Printed on recycled paper.

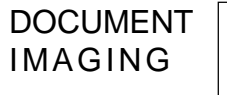

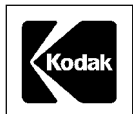

A-61124 3/99 ©Eastman Kodak Company, 1999 Printed in U.S.A.